# **Petro Data Reports**

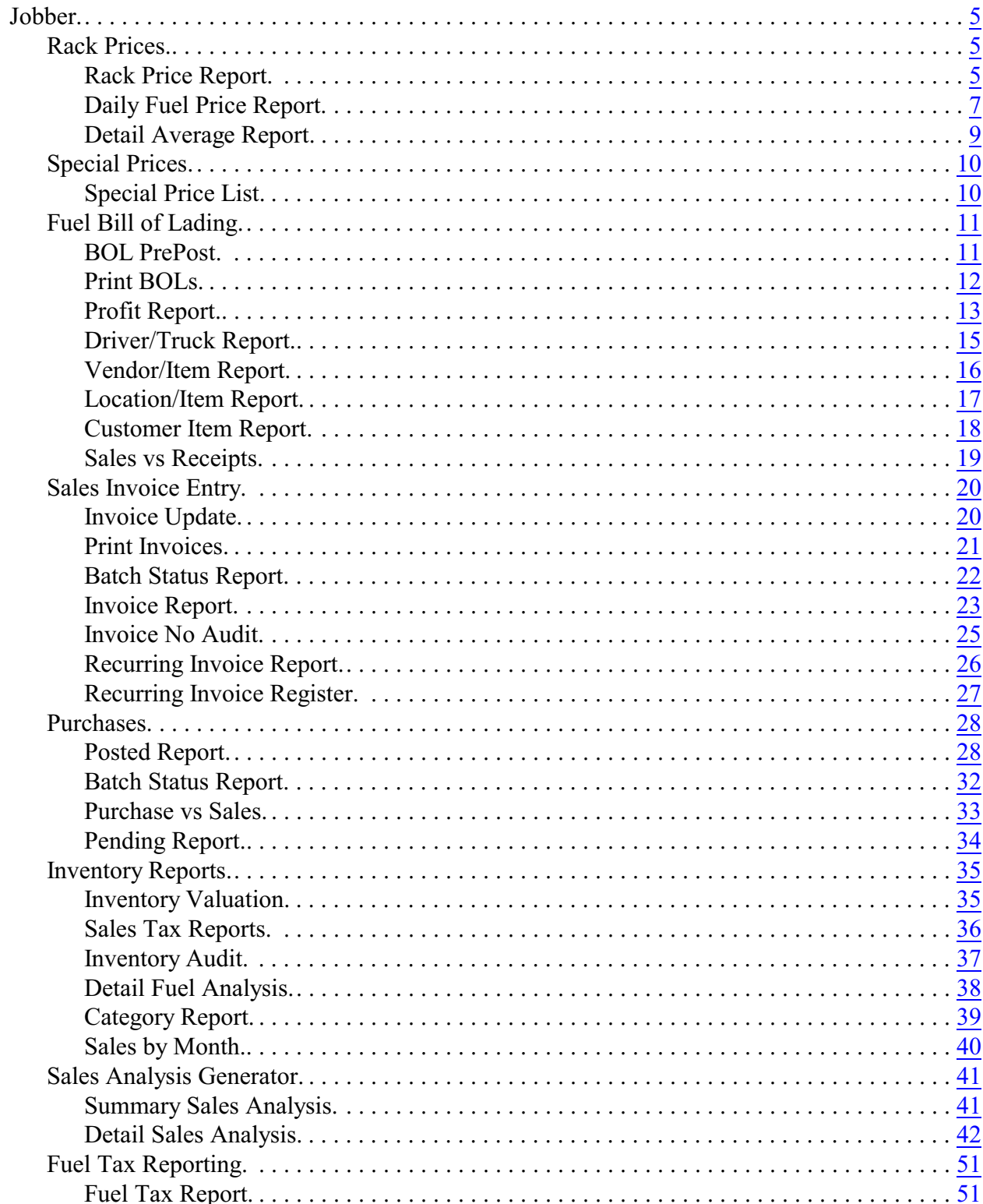

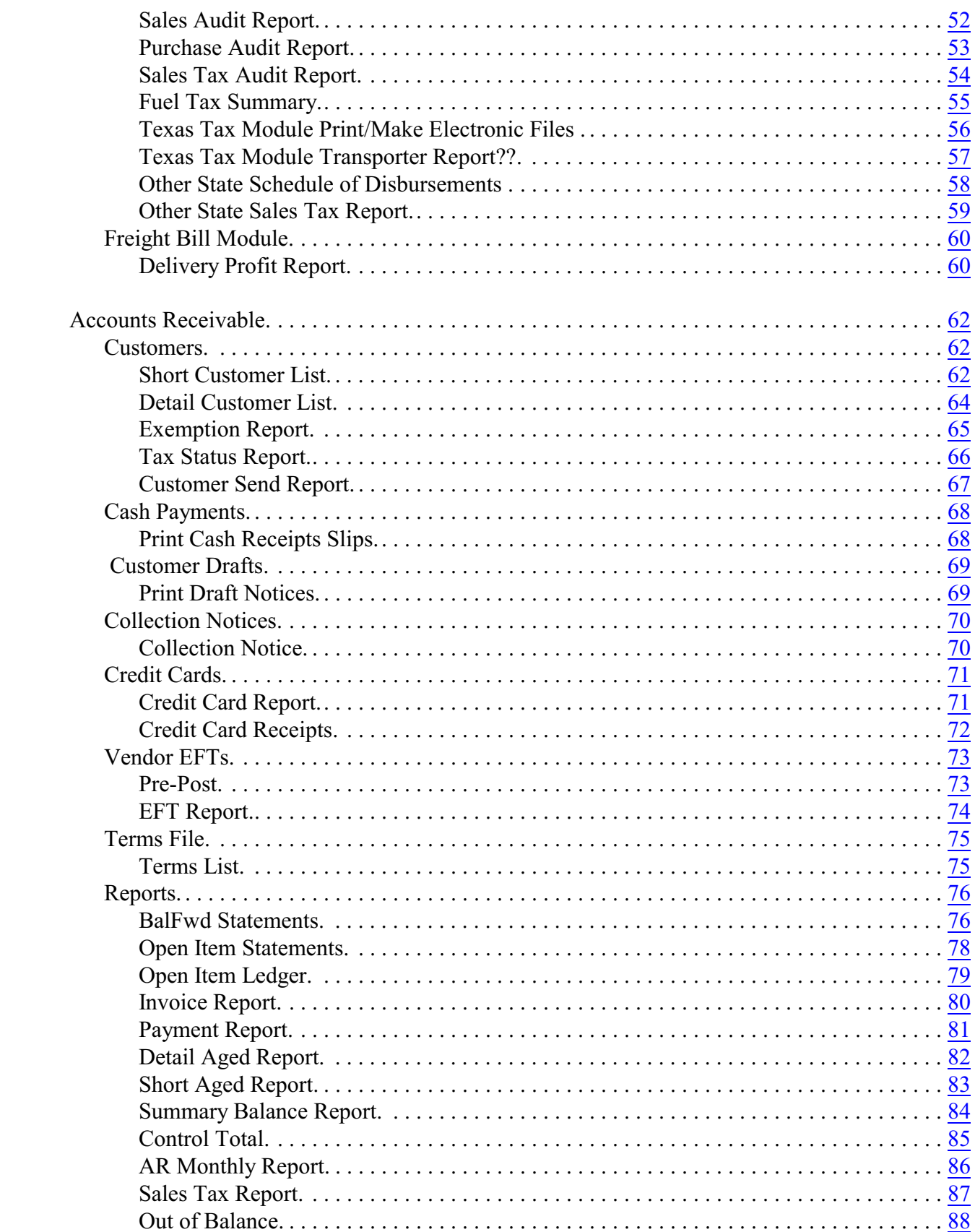

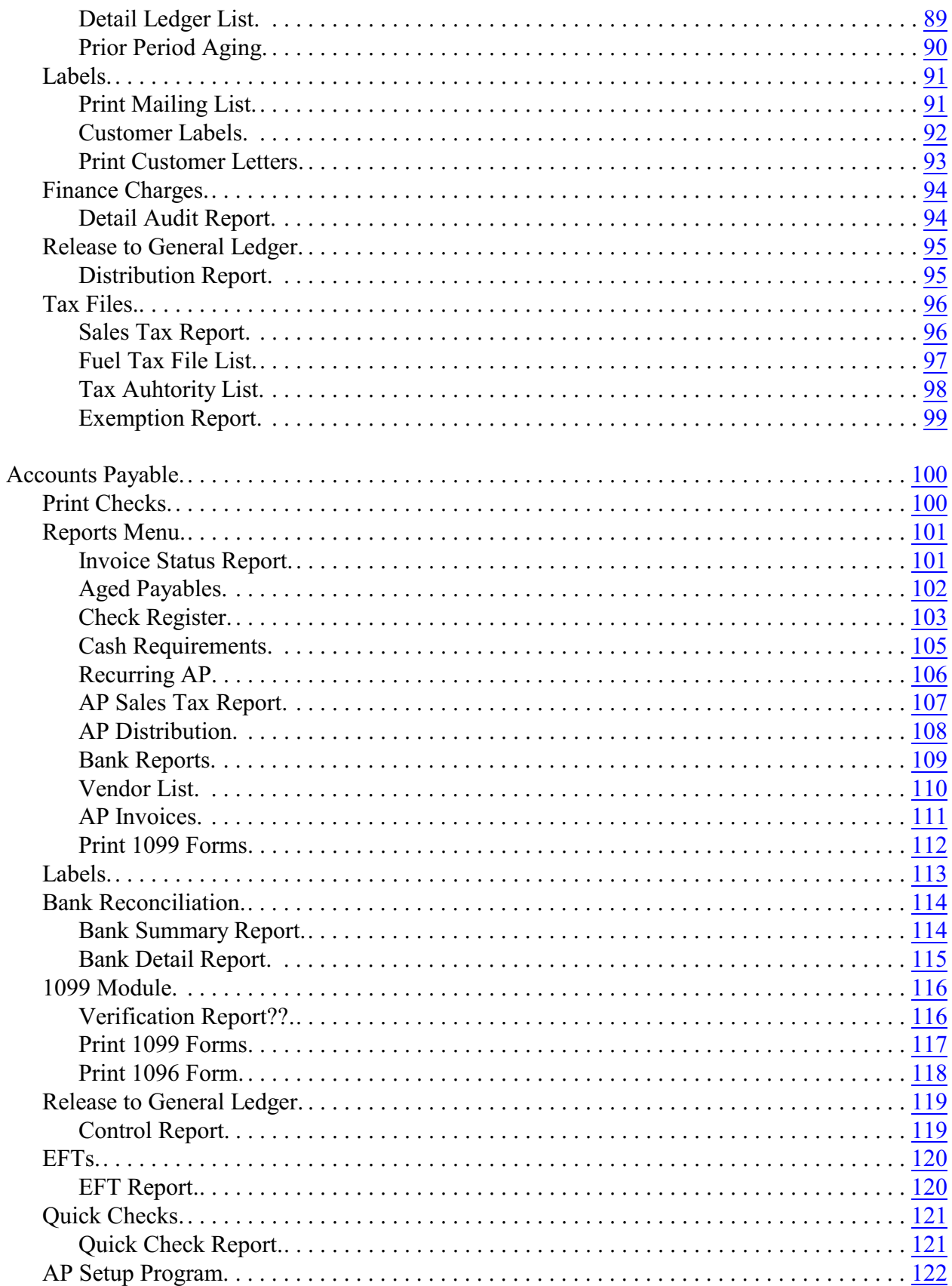

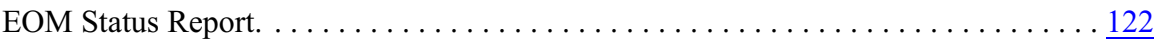

# <span id="page-4-0"></span>**Jobber**

# <span id="page-4-1"></span>**Rack Prices**

#### <span id="page-4-2"></span>**Rack Price Report**

*Jobber, Rack Prices, Rack Price Report*

The rack price report lists all the rack prices for the day by Vendor and Terminal and for each type of fuel. The report includes options to print special charges or discounts. It can be printed by customer.

The Low Rack Report is an optional report that prints the best prices for the vendor and terminal.

| Time: 04:56:26 | Date: 08/07/2019   | Petro-Data Inc.<br><b>Rack Price Report</b><br>Rack Date: 07/07/2019 to 07/08/2019 |  |  |  |  |  |  |
|----------------|--------------------|------------------------------------------------------------------------------------|--|--|--|--|--|--|
| Vendor $\cdot$ | Terminal Name      | $\cdot$ Time $\cdot$ Item<br>Date<br>· Net Price<br>$\ddot{\Phi}$                  |  |  |  |  |  |  |
| <b>BRAND</b>   | <b>SAN ANTONIO</b> | 1.800000<br>07/07/2019 1800 B5D                                                    |  |  |  |  |  |  |
| <b>BRAND</b>   | <b>SAN ANTONIO</b> | 2.100000<br>07/07/2019 1800 SNL                                                    |  |  |  |  |  |  |
| <b>BRAND</b>   | <b>SAN ANTONIO</b> | 1.900000<br>07/07/2019 1800 UNL                                                    |  |  |  |  |  |  |

*Net Price Only*

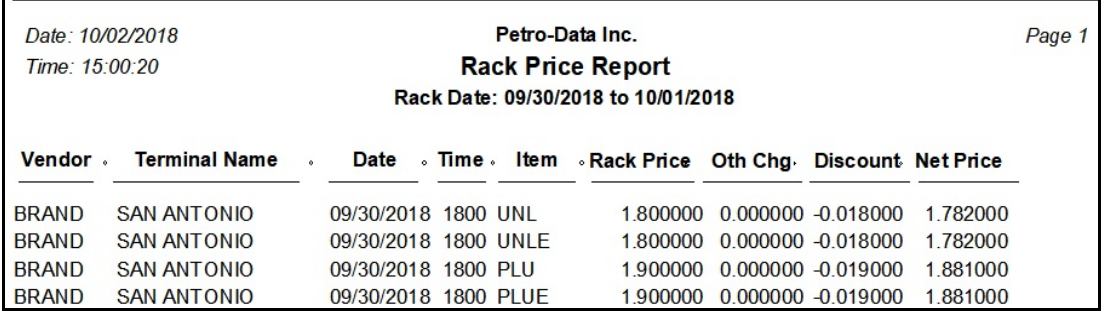

#### *Rack Price Report*

| Date: 10/02/2018<br>Time: 15:02:06 |                                          |                              | Petro-Data Inc.<br><b>Rack Price Report</b><br><b>Low Rack Report</b> |                                                      |          | Page 1                         |                     |  |
|------------------------------------|------------------------------------------|------------------------------|-----------------------------------------------------------------------|------------------------------------------------------|----------|--------------------------------|---------------------|--|
| Vendor.                            | <b>Terminal Name</b>                     | Date<br>$\ddot{\phantom{a}}$ |                                                                       | ∘ Time ∘ Item ∘Rack Price Oth Chα Discount Net Price |          |                                |                     |  |
| <b>BRAND</b>                       | <b>SAN ANTONIO</b>                       |                              | 09/30/2018 1800 HSD                                                   | 2.000000                                             |          | 0.000000 -0.020000             | 1 980000            |  |
| <b>BRAND</b>                       | <b>SAN ANTONIO</b>                       |                              | 09/30/2018 1800 LSD                                                   | 1.800000                                             |          | $0.000000 - 0.018000$          | 1 782000            |  |
| <b>BRAND</b><br><b>UBRAND</b>      | <b>SAN ANTONIO</b><br><b>SAN ANTONIO</b> |                              | 09/30/2018 1800 PLU<br>09/30/2018 0000 PLU                            | 1,900000<br>6.000000                                 | 0.000000 | 0.000000 -0.019000<br>0.000000 | 1881000<br>6.000000 |  |

*Low Rack Report*

Other Charge - Charge configured in the Vendor Rack option. Discount - Discount configured in the Vendor Rack option

### <span id="page-6-0"></span>**Daily Fuel Price Report**

*Jobber, Rack Prices, Daily Fuel Price Report*

The Daily Fuel Price Report prints a report of fuel prices for customers with Special Price setup. This report is may be customized for each customer based on their company's requirements. The Rack Prices should be updated before you run this report. Customer quotes may be printed or emailed. The reports for this report are defined in the Special Price Install menu.

In Special Price setup, all terminal prices will print if Fixed Terminal is 'Y'. If this field is 'N', only prices from the specified terminal will print.

| wwwwwwww                                                                      |                             |                                                        |  |  |  |  |  |  |  |  |  |  |
|-------------------------------------------------------------------------------|-----------------------------|--------------------------------------------------------|--|--|--|--|--|--|--|--|--|--|
| <b>Special Price Report</b>                                                   |                             |                                                        |  |  |  |  |  |  |  |  |  |  |
|                                                                               |                             |                                                        |  |  |  |  |  |  |  |  |  |  |
|                                                                               |                             |                                                        |  |  |  |  |  |  |  |  |  |  |
|                                                                               |                             |                                                        |  |  |  |  |  |  |  |  |  |  |
| Customer BLUE Blue Farm                                                       | <b>BLUE FARM</b>            | SAN ANTONIO TX 78040                                   |  |  |  |  |  |  |  |  |  |  |
| Vendor Cerminal Name . Item . Rack Cost Markup Freight Oth Chg Fuel Tax Price |                             |                                                        |  |  |  |  |  |  |  |  |  |  |
| SAN ANTONIO SUPER<br><b>BRAND</b>                                             | 2.100000                    | $0.0400$ $0.016590$ $-045000$ $0.403000$<br>2.543000   |  |  |  |  |  |  |  |  |  |  |
| Oth Chg 0.000000 Spe Chg -.045000                                             |                             | Frt/SurChg 0.015800<br>5.0000% 0.000790                |  |  |  |  |  |  |  |  |  |  |
| Customer PM1 Petro-Market #1 SAN ANTONIO TX 78001                             |                             |                                                        |  |  |  |  |  |  |  |  |  |  |
| Vendor Creminal Name . Item . Rack Cost Markup Freight Oth Chg Fuel Tax Price |                             |                                                        |  |  |  |  |  |  |  |  |  |  |
| SAN ANTONIO REGULAR E10<br><b>BRAND</b>                                       | 1,900000                    | $0.0100$ $0.000000$ $-045000$ $0.403000$<br>2 31 30 00 |  |  |  |  |  |  |  |  |  |  |
| Oth Chg 0.000000<br>Spe Chg - 045000                                          |                             | Frt/SurChg 0.000000 5.0000% 0.000000                   |  |  |  |  |  |  |  |  |  |  |
| <b>SAN ANTONIO</b><br><b>BRAND</b><br>PLUS <sub>E</sub> 10                    | 2.000000<br>0.0100 0.000000 | $-045000$ 0.403000<br>2413000                          |  |  |  |  |  |  |  |  |  |  |
| Oth Chg 0.000000 Spe Chg -.045000                                             |                             | Frt/SurChg 0.000000<br>5.0000% 0.000000                |  |  |  |  |  |  |  |  |  |  |
| <b>SAN ANTONIO</b><br>PREMIUM E10<br><b>BRAND</b>                             | 0.0100 0.000000<br>2.100000 | $-045000$ 0.403000<br>2.513000                         |  |  |  |  |  |  |  |  |  |  |
| Oth Chg 0.000000<br>Spe Chg -.045000                                          | Frt/SurChg 0.000000         | 5.0000% 0.000000                                       |  |  |  |  |  |  |  |  |  |  |
| <b>CLEAR</b><br><b>BRAND</b><br><b>SAN ANTONIO</b>                            | 1.760000<br>0.0100 0.000000 | 0.000000.0.260000<br>2030000                           |  |  |  |  |  |  |  |  |  |  |
| Oth Chg 0.000000<br>Spe Chg 0.000000                                          | Frt/SurChg 0.000000         | 5.0000% 0.000000                                       |  |  |  |  |  |  |  |  |  |  |
|                                                                               |                             |                                                        |  |  |  |  |  |  |  |  |  |  |

*Calculated Fuel Price*

Although the report can be customized, these are descriptions of data on the report from the delivered standard report.

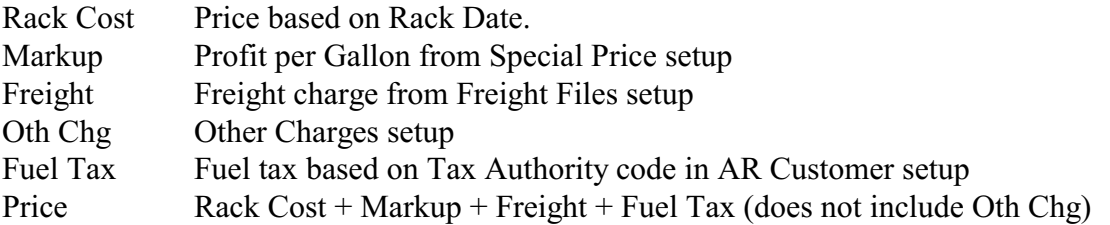

As stated above, this report was customized for a customer. The column on this customized are:

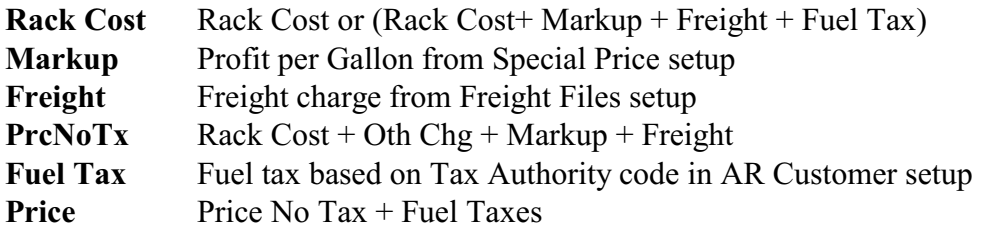

| Petro-Data Inc.                                   |                                                                           |            |   | <b>Fuel Price Quotation</b> |                                        |          | Prices effective for dates: |                 |               |  |
|---------------------------------------------------|---------------------------------------------------------------------------|------------|---|-----------------------------|----------------------------------------|----------|-----------------------------|-----------------|---------------|--|
| <b>DBA Petro Data</b><br>11503 Jones Malts berger |                                                                           |            |   |                             | 06/01/2019 6:00PM<br>06/02/2019 5:59PM |          |                             |                 |               |  |
|                                                   | San Antonio, Tx 78247                                                     |            |   |                             |                                        |          |                             |                 |               |  |
| Customer:<br><b>PM1</b>                           | Petro-Market #1<br><b>486 FORE ST ROAD</b><br><b>SAN ANTONIO TX 78001</b> |            |   |                             |                                        |          |                             |                 |               |  |
| Vendor •                                          | <b>Terminal Name</b>                                                      | Item       | ۰ | <b>Rack Cost</b>            | <b>Markup</b>                          | Freight  | PrcNoTx                     | <b>Fuel Tax</b> | <b>PrcTax</b> |  |
| <b>BRAND</b>                                      | <b>SAN ANTONIO</b>                                                        | E87        |   | 2.313000                    | 0.0100                                 | 0.000000 | 1.865000                    | 0.403000        | 2,268000      |  |
| <b>BRAND</b>                                      | <b>SAN ANTONIO</b>                                                        | E89        |   | 2.413000                    | 0.0100                                 | 0.000000 | 1.965000                    | 0.403000        | 2.368000      |  |
| <b>BRAND</b>                                      | <b>SAN ANTONIO</b>                                                        | E93        |   | 2.513000                    | 0.0100                                 | 0.000000 | 2.065000                    | 0.403000        | 2.468000      |  |
| <b>BRAND</b>                                      | <b>SAN ANTONIO</b>                                                        | <b>ULS</b> |   | 2.030000                    | 0.0100                                 | 0.000000 | 1.770000                    | 0.260000        | 2.030000      |  |

*Customized Fuel Price Quotation Detail Quote Report*

| Petro-Data Inc.<br><b>DBA Petro Data</b><br>11503 Jones Malts berger<br>San Antonio, Tx 78247        |                      |   | <b>Fuel Price Quotation</b> |   | <b>Prices effective for dates:</b><br>06/01/2019 6:00PM<br>06/02/2019 5:59PM |  |  |
|----------------------------------------------------------------------------------------------------|----------------------|---|-----------------------------|---|------------------------------------------------------------------------------|--|--|
| Customer:<br><b>PM1</b><br>Petro-Market #1<br><b>486 FORE ST ROAD</b><br><b>SAN ANTONIO TX 78001</b> |                      |   |                             |   |                                                                              |  |  |
| Vendor                                                                                               | <b>Terminal Name</b> | ٠ | Product                     | ٠ | Price                                                                        |  |  |
| <b>BRAND</b>                                                                                         | <b>SAN ANTONIO</b>   |   | REGULAR E10                 |   | 2.313000                                                                     |  |  |
| <b>BRAND</b>                                                                                         | <b>SAN ANTONIO</b>   |   | PLUS <sub>E10</sub>         |   | 2.413000                                                                     |  |  |
| <b>BRAND</b>                                                                                         | <b>SAN ANTONIO</b>   |   | PREMIUM E10                 |   | 2.513000                                                                     |  |  |
| <b>BRAND</b>                                                                                         | <b>SAN ANTONIO</b>   |   | <b>CLEAR DIESEL</b>         |   | 2.030000                                                                     |  |  |

*Customized Fuel Price Quotation - Total Price Only Summary Quote Report*

### <span id="page-8-0"></span>**Detail Average Report**

*Jobber, Rack Prices, Detail Average Report*

The Detail Average Report prints the report of fuel prices for a range of dates. The report will average the price by fuel product based on the number of rack entries. The average is printed at the bottom of the report.

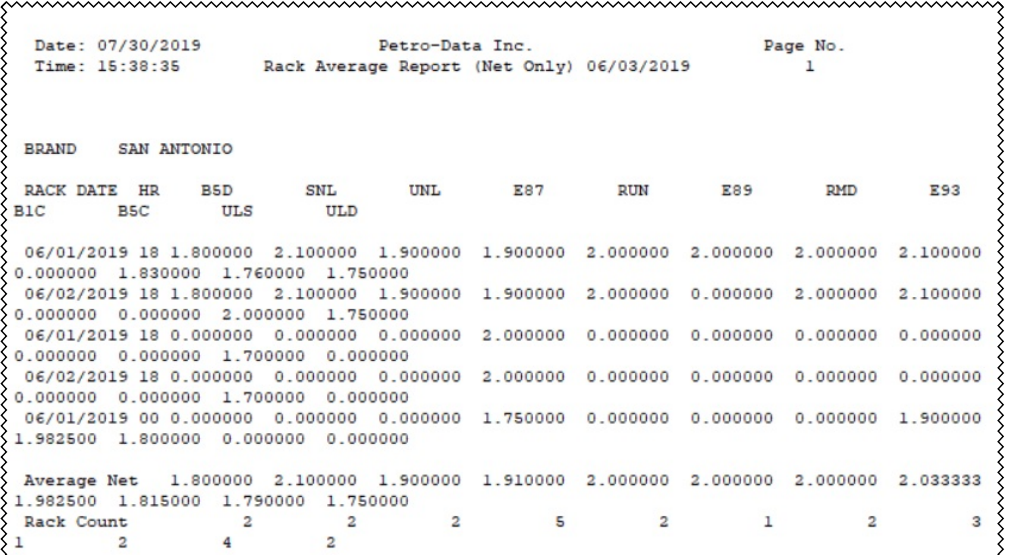

# <span id="page-9-0"></span>**Special Prices**

#### <span id="page-9-1"></span>**Special Price List**

*Jobber, File Maintenance, Special Prices, Special Price List*

The Special Price List is a list of all special price records in the file. This report lists flat prices, markup or markdown amount and vendor/terminal.

Date: 03/07/2019 Petro-Data Inc. Page No. Special Price File Report 03/07/2019 Time: 10:25:07  $\overline{1}$ Cust No Loc Item Description Freight Price Markup Handi Stop 31  $\begin{cases} \texttt{Hand1} & \texttt{stop 31} \\ 11031 & 9 \end{cases}$  WILEADED GASOLINE  $\begin{cases} 0.00000 & 0.02000 & 0.01245 \end{cases}$ Ven/Trm Frt Item GASFRT Loc 1 Code FG Rate0.01245 Sugarland Fuel Services UNLEADED GASOLINE 0.00000 0.02000 0.02160  $37058$  9 UNL Frt Item GASFRT Loc 1 Code FG Rate0.02160 Ven/Trm MOTOR OIL 4.00000 0.01000<br>
HYDRAULIC OIL - 5 GAL 1.80000 0.00000<br>
HIGH SULPHUR DIESEL 0.00000 0.05000 0.01580<br>
Fri Item DIEFRT Loc 1 Code FD Rate0.01580<br>
Adj Item DIESUR Loc 1 Code FD Rate0.01580 Acme Construction ACME 1 110 055<br>ACME 1 111 005 111 005 ACME 9 **HSD** Ven/Trm LSD LOW SULPHUR DIESEL 0.00000 0.05580 0.01580<br>Frt Item DIEFRT Loc 1 Code FD Rate0.01580<br>Adj Item DIESUR Loc 1 Code FDS  $\angle$ ACME 9 LSD Ven/Trm  $Loc 1$ Adj Item DIESUR 

# <span id="page-10-0"></span>**Fuel Bill of Lading**

#### <span id="page-10-1"></span>**BOL PrePost**

The Pre-Post performs a preliminary edit of BOL data. The PrePost can be run for Errors Only or to include Detail. When Errors Only is selected, only errors will be printed. If the report is blank, there are no errors. On the detail report, data to check include Total Profit and GL Proof.

| Date: 03/18/2019<br>Petro Test<br>Time: 07:37:51<br>Fuel Manifest Receipt Update<br>Batch: 20190301 Batch Id. 1 |                                                                                                  |                |                   |  |            |                             |                     |                                                                          |      | Page No.                   |                                           |              |      |
|----------------------------------------------------------------------------------------------------|--------------------------------------------------------------------------------------------------|----------------|-------------------|--|------------|-----------------------------|---------------------|--------------------------------------------------------------------------|------|----------------------------|-------------------------------------------|--------------|------|
| Batch                                                                                                    | Bol No                                                                                           | Vendor         | Date              |  | Truck Item |                             | RecOty Est Tax Loc/ | $Inv$ $#$                                                                | Cust | Billed Cost                | Tank/ Gallons Est/Inv Subtotal Sell Total | Price Profit |      |
|                                                                                                    | 20190301 19030101 BRAND 03/01/2019 TRU E87 10000 3840.00 2 PM1                                   |                |                   |  |            |                             |                     |                                                                          |      |                            | 10000 1.80000 18000.00                    | 1,8000       | 0.00 |
|                                                                                                    | Totals for 19030101 Est Ap 21840.00 Est Inv 18000.00 Est Tax 3840.00 Inv Cost 18000.00           |                |                   |  |            |                             |                     |                                                                          |      |                            | Est Prof                                  | 0.00         |      |
|                                                                                                    | Grand Totals 6 Est Ap 21840.00 Est Inv 18000.00 Est Tax 3840.00 Inv Cost 18000.00 Est Prof 0.000 |                |                   |  |            |                             |                     |                                                                          |      |                            |                                           |              |      |
| Date: 03/18/2019                                                                                                | Time: 07:37:51 General Ledger Bill of Lading Report                                              |                |                   |  | Petro Test | Batch: 20190301 Batch Id. 1 |                     |                                                                          |      | Page No.<br>$\overline{2}$ |                                           |              |      |
| Bo <sub>1</sub>                                                                                                 | Account                                                                                          | Gldate         | Type              |  |            | Gl Description              |                     | Amount                                                                   |      |                            |                                           |              |      |
| 19030101 12000-                                                                                                 | 19030101 14699- 03/01/2019 EST TAX Pending Estimated Fuel Taxes 3840.00<br>19030101 20099-       | 03/01/2019 INV | 03/01/2019 EST AP |  |            |                             |                     | Inventory - Direct Deliveries 18000.00<br>Pending Estimated AP -21840.00 |      |                            |                                           |              |      |
| <b>GL PROOF</b>                                                                                                 |                                                                                                  |                |                   |  |            |                             |                     |                                                                          | 0.00 |                            |                                           |              |      |

*PrePost Detail Option*

### <span id="page-11-0"></span>**Print BOLs**

*Jobber, Fuel Bill of Ladings, Print BOLs*

This report will print the detail of all BOLs in a batch or for one specific BOL. If you enter the specific BOL number, you don't have to enter the batch number.

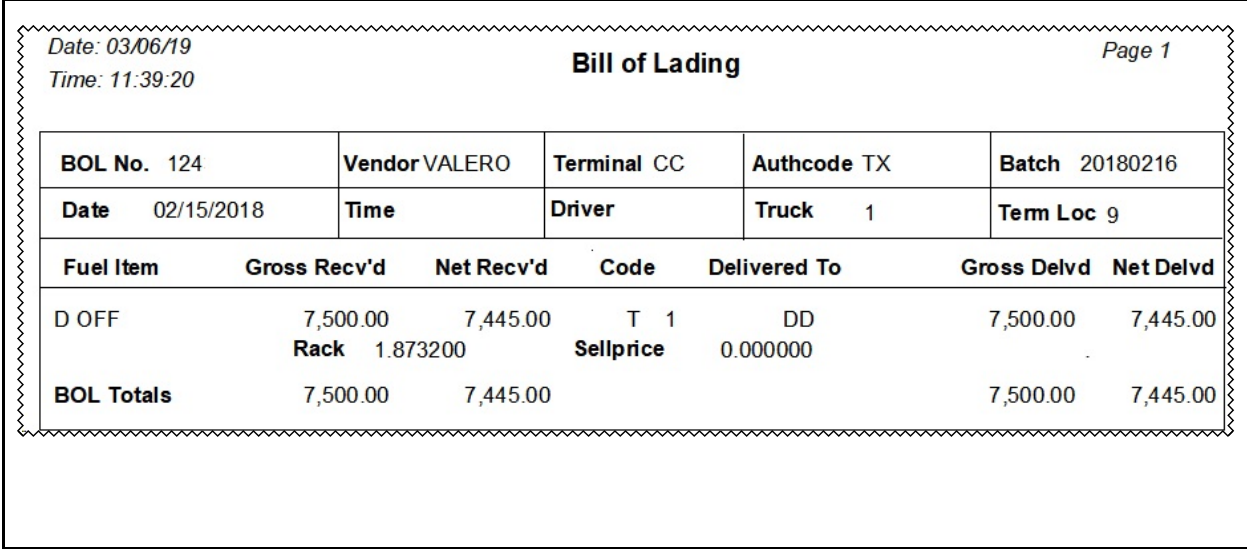

#### <span id="page-12-0"></span>**Profit Report**

*Jobber, Fuel Bill of Ladings, Profit Report*

This report prints line items which have been invoiced to customers. If freight is not calculated in the Bill of Lading module, this report compares the rack cost of the line item to the selling price. Profit per gallon and total profit are printed for each line item. Totals for the entire BOL are printed at the end of the report.

#### **Option 1- Regular Report**

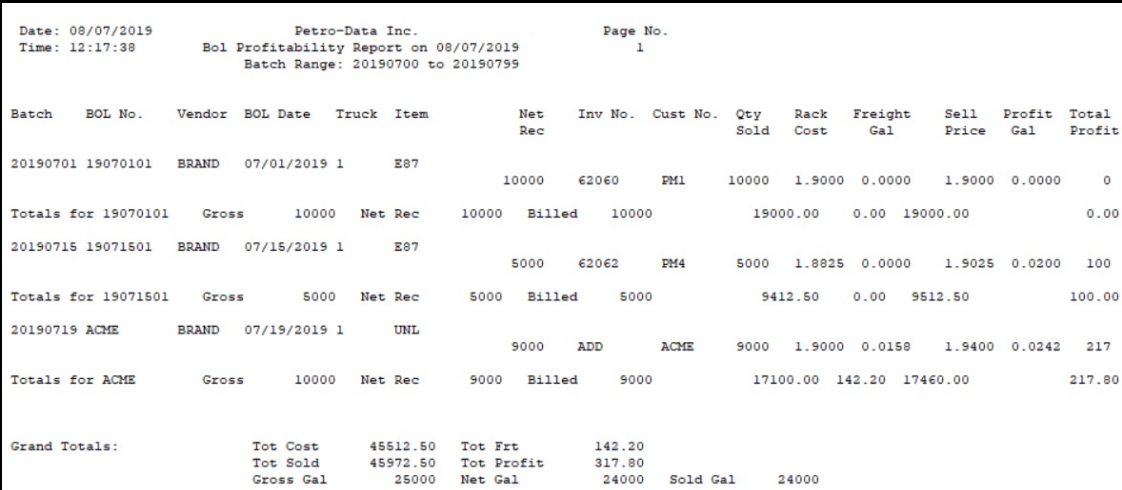

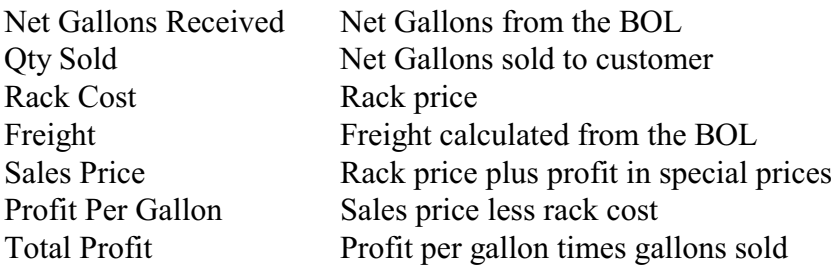

Totals are printed at the bottom of the report.

#### **Option 2 - Profit with Purchases**??

There are two lines of data for each BOL & invoice. The system will automatically create a spreadsheet file in cur\arbolprf.xls for the Summary Profit Report.

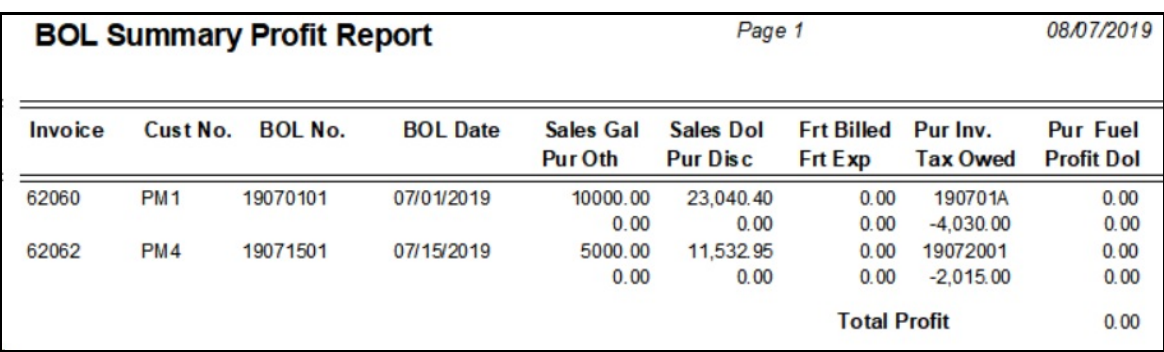

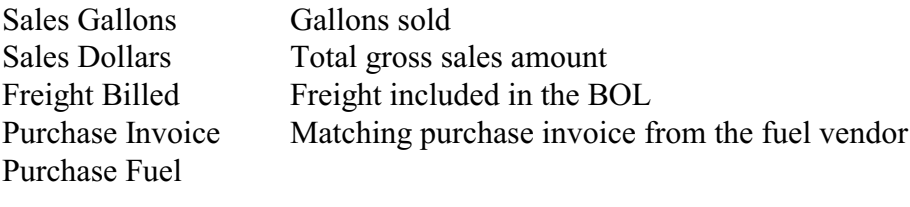

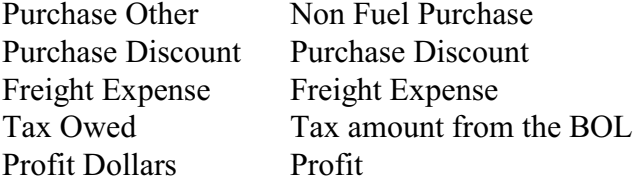

### <span id="page-14-0"></span>**Driver/Truck Report**

*Jobber, Fuel Bill of Ladings, Driver/Truck Report*

This report prints BOLs by Driver or Truck and displays the estimated freight on each delivery. It is used to reconcile the loads billed by the carrier. It can also be used to calculate driver commission.

The system will automatically create a spreadsheet file in 'cur\' and named 'bolrep.xls'.

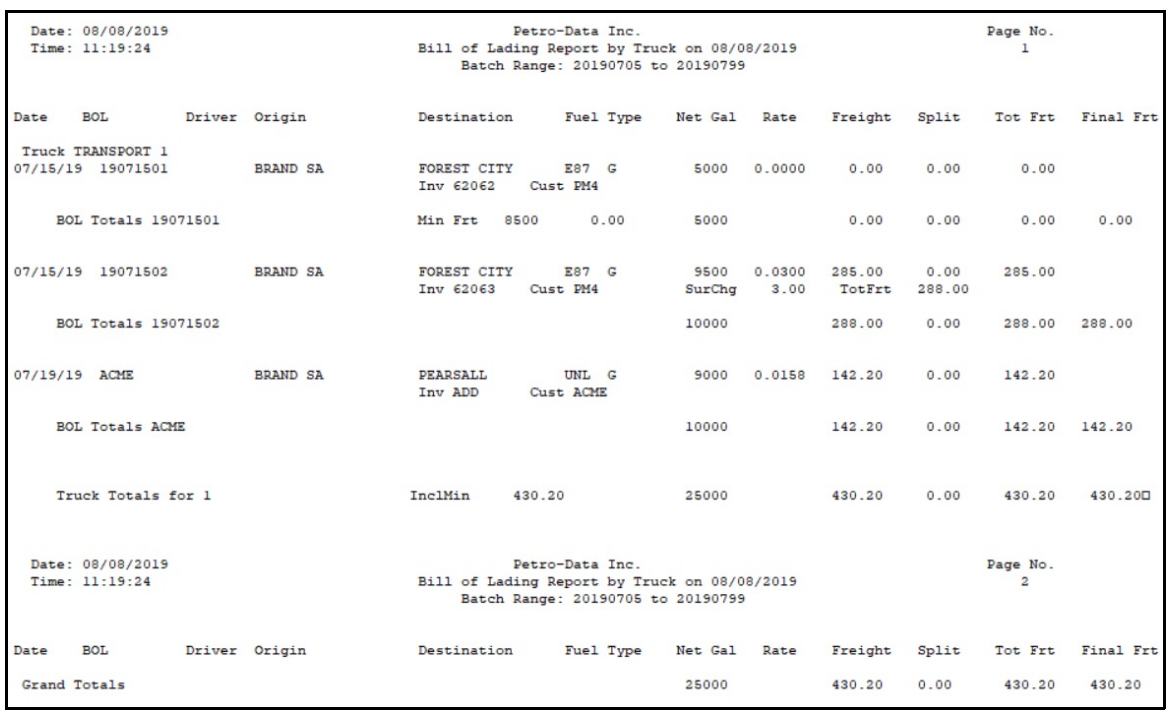

#### *All Freight By Truck*

Type For freight surcharge, Gross or Net. Rate & Freight Added in the BOL as a rate per gallon. Freight is based on Net Gallons, In the BOL, you choose the surcharge to be based on Gross or Net.

Some customer versions of this program may include columns in the CSV for Other Charges, Other Sales, Location and Terminal Location.

### <span id="page-15-0"></span>**Vendor/Item Report**

*Jobber, Fuel Bill of Ladings, Vendor/Item Report*

This report shows the number of gallons of each type of fuel purchased from each Vendor. It subtotals by item, gasoline and diesel, by Vendor, and prints grand totals. During times when you are under allocation from your vendors, this report will help you to determine how much fuel you have left on your allocation. This report also comes in handy in determining whether you have met vendor fuel quotas.

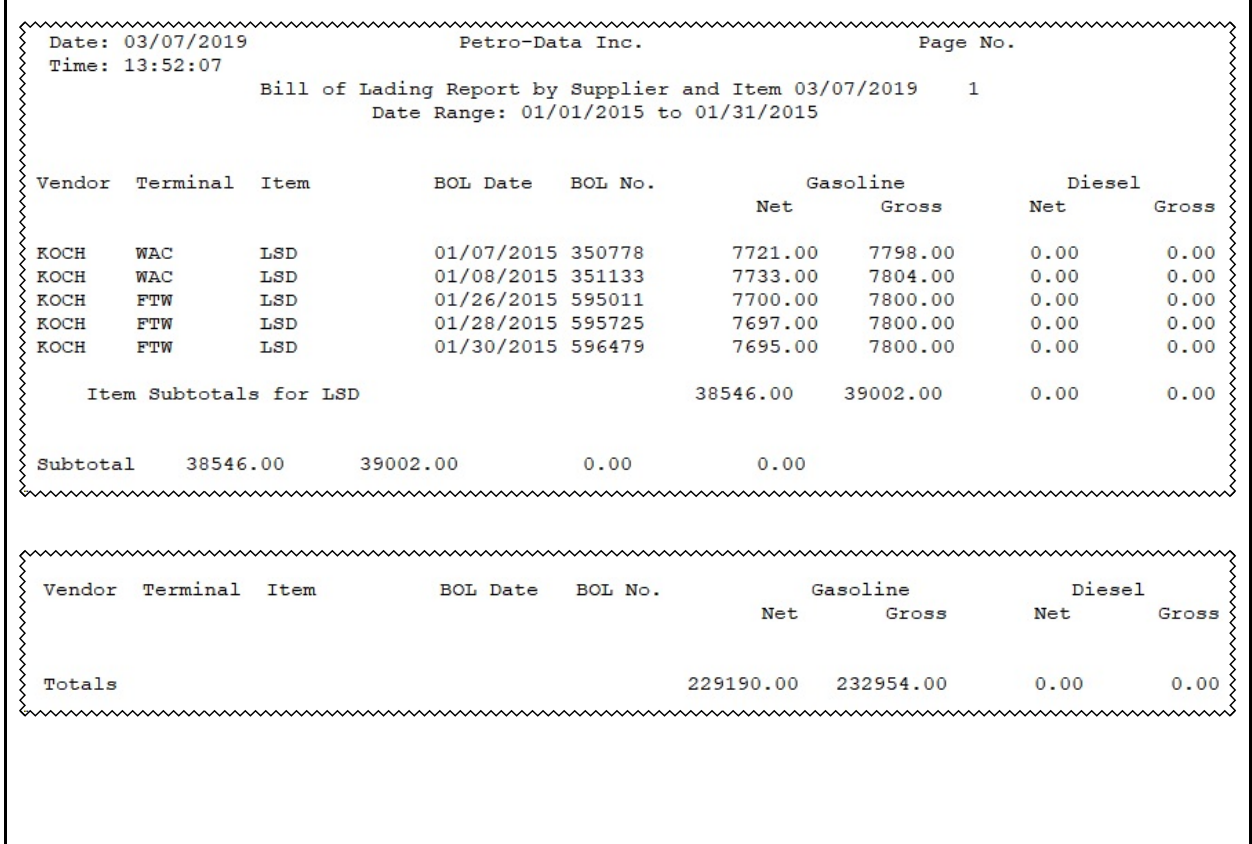

# <span id="page-16-0"></span>**Location/Item Report**

*Jobber, Fuel Bill of Ladings, Location/Item Report*

This is a new report similar to the above reports only sorted by location and item.

The system will automatically create a spreadsheet file in cur\bolrep.csv.

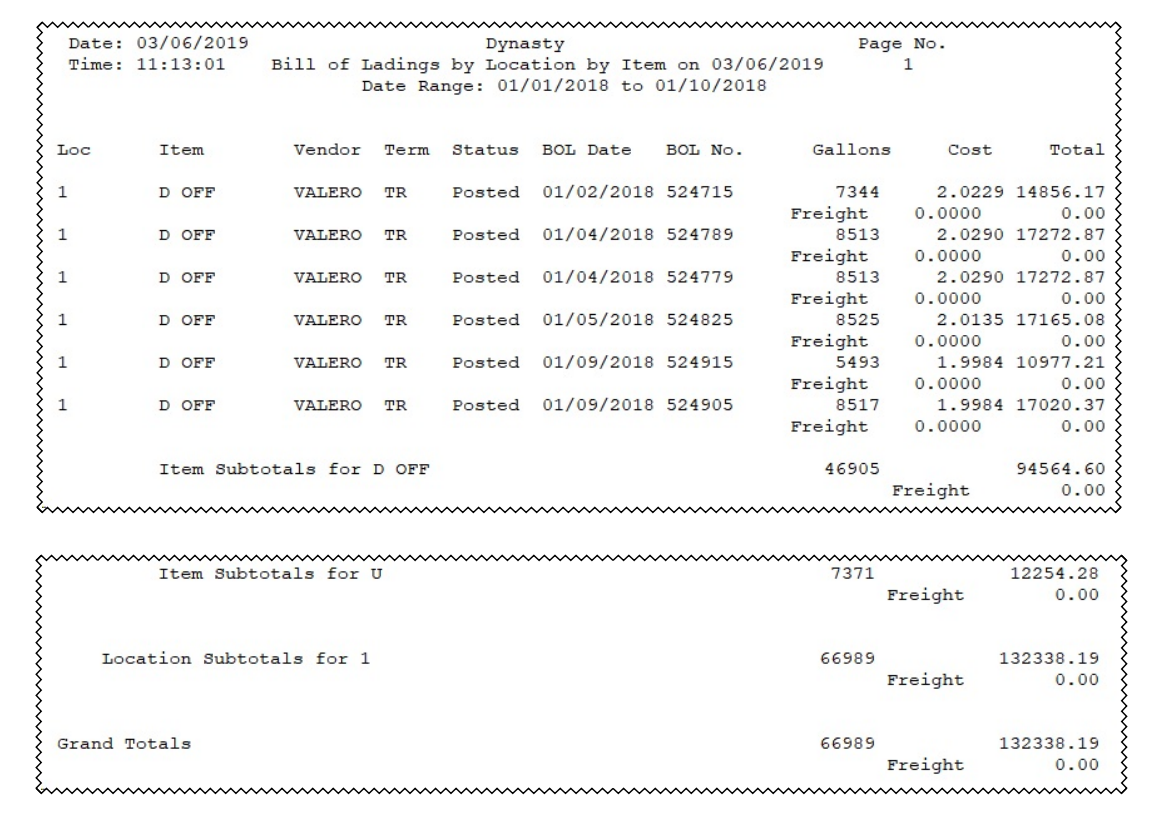

### <span id="page-17-0"></span>**Customer Item Report**

*Jobber, Fuel Bill of Ladings, Customer/Item Report*

This is a report similar to the above reports only sorted by customer and item.

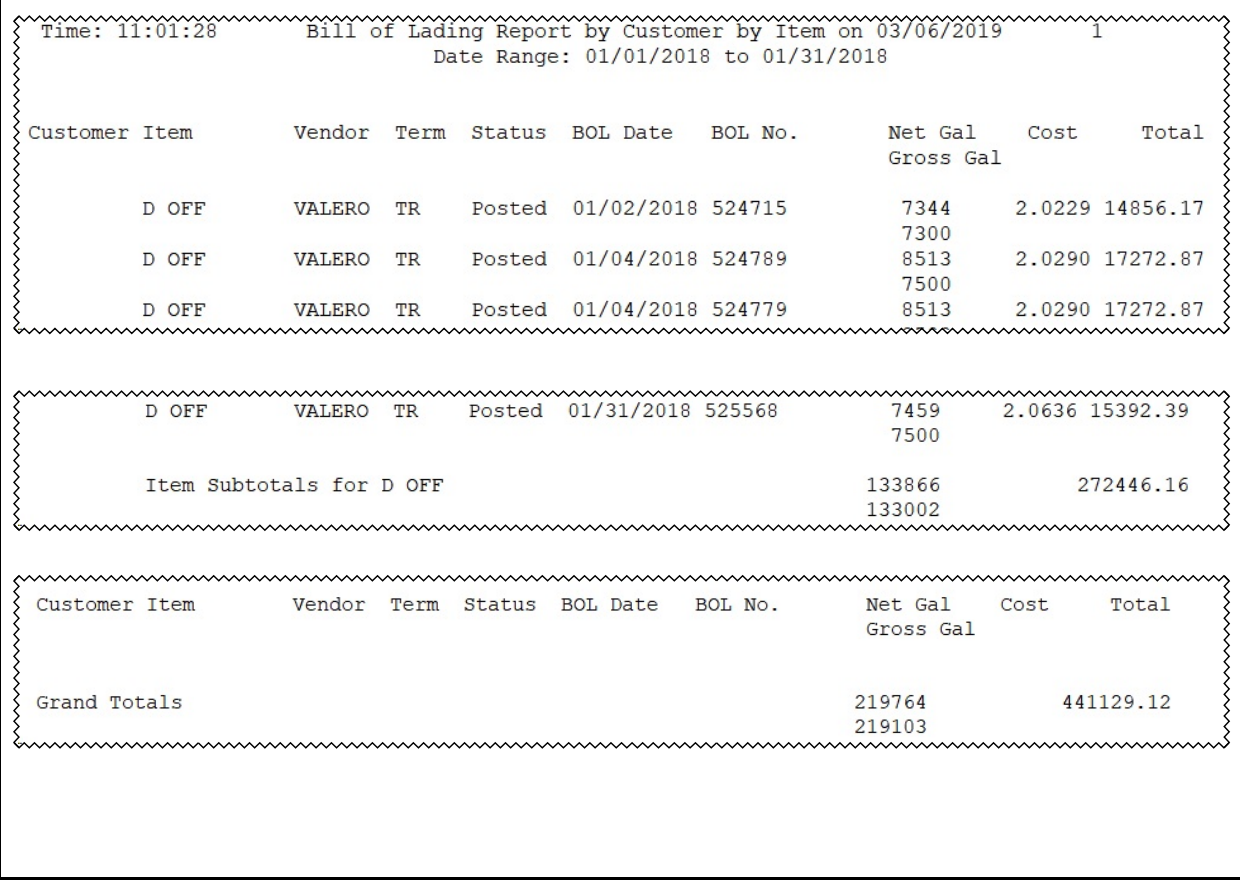

#### <span id="page-18-0"></span>**Sales vs Receipts**

*Jobber, Fuel Bill of Ladings, Receipts vs Sales*

This report cross-references each BOL with the sale or transfer document and gallons. The summary report lists totals by product (unleaded, plus, super, clear diesel, dyed diesel, etc.) The detail report lists each BOL and sales Invoice or transfer Location. Discrepancies are listed in a separate column. Blends will keep the report from having zero discrepancies because the sale or transfer of the blended item is not listed.

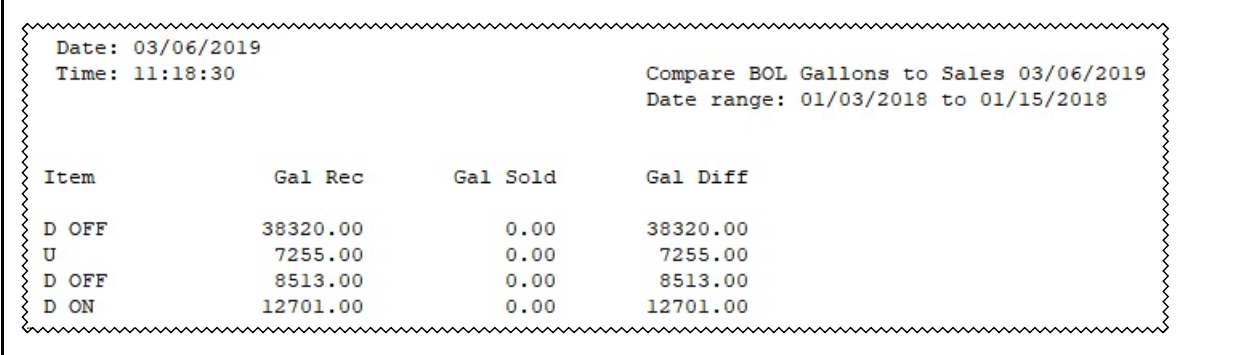

### <span id="page-19-0"></span>**Sales Invoice Entry**

#### <span id="page-19-1"></span>**Invoice Update**

Date: 03/18/2019 Page No. Petro Test Daily Department Report Time: 13:24:15  $\mathbf{R}$ Batch: 20190301 Batch Id. 1 Dollars Cost Dol Loc Dept Description Gallons Profit 1 GASOLINE - DIRECT 31000.00 58940.00 57300.00 1640.00  $\mathbf{1}$ Totals 31000.00 58940.00 57300.00 1640.00 9999 Miscellaneous 31003.00 1577.75 62003.00 60517.75 57300.00 1640.000 Grand Totals Date: 03/18/2019 Petro Test Page No. Time: 13:24:15 Sales Update GL Report  $\overline{4}$ Batch: 20190301 Batch Id. 1 Account GLDate Description Amount 11000- 03/18/2019 A/R Charge Total 72549.63 Accounts Receivable 12000- 03/18/2019 REDUCE INVENTORY FOR  $-57300.00$ Inventory - Direct Deliveries  $14700 -$ 03/18/2019 Federal Fuel Taxes  $-5704.00$ Prepaid Fuel Tax 14700- 03/18/2019 State Fuel Taxes  $-6200.00$ Prepaid Fuel Tax 25500- 03/18/2019 Sales Tax  $-127.88$ Sales Tax Payable 03/18/2019 SALES FOR GASOLINE - $42000 -58940.00$ Sales - Gasoline 45000- 03/18/2019 MISC SALE - FRTGAS  $-1550.00$ Freight Income 48500- 03/18/2019 MISC SALE - LOADFEE  $-27.75$ Texas Load Fee 03/18/2019 COST OF SALES FOR GA  $52000 -$ 57300.00 Cost of Sales - Gasoline GL Proof 0.00

#### <span id="page-20-0"></span>**Print Invoices**

*Jobber, Sales Invoice, Entry, Print Invoices*

With this option, you can print or email sales invoices. You can print invoices that were created by the BOL Billing program or entered in Sales Invoice entry. Individual invoices both posted and unposted can also be printed.

The standard default invoice form is shown below and is entered in the Inventory Installation setup. The invoice can be modified for each customer based on their need. Company name and address is printed from AR Setup.

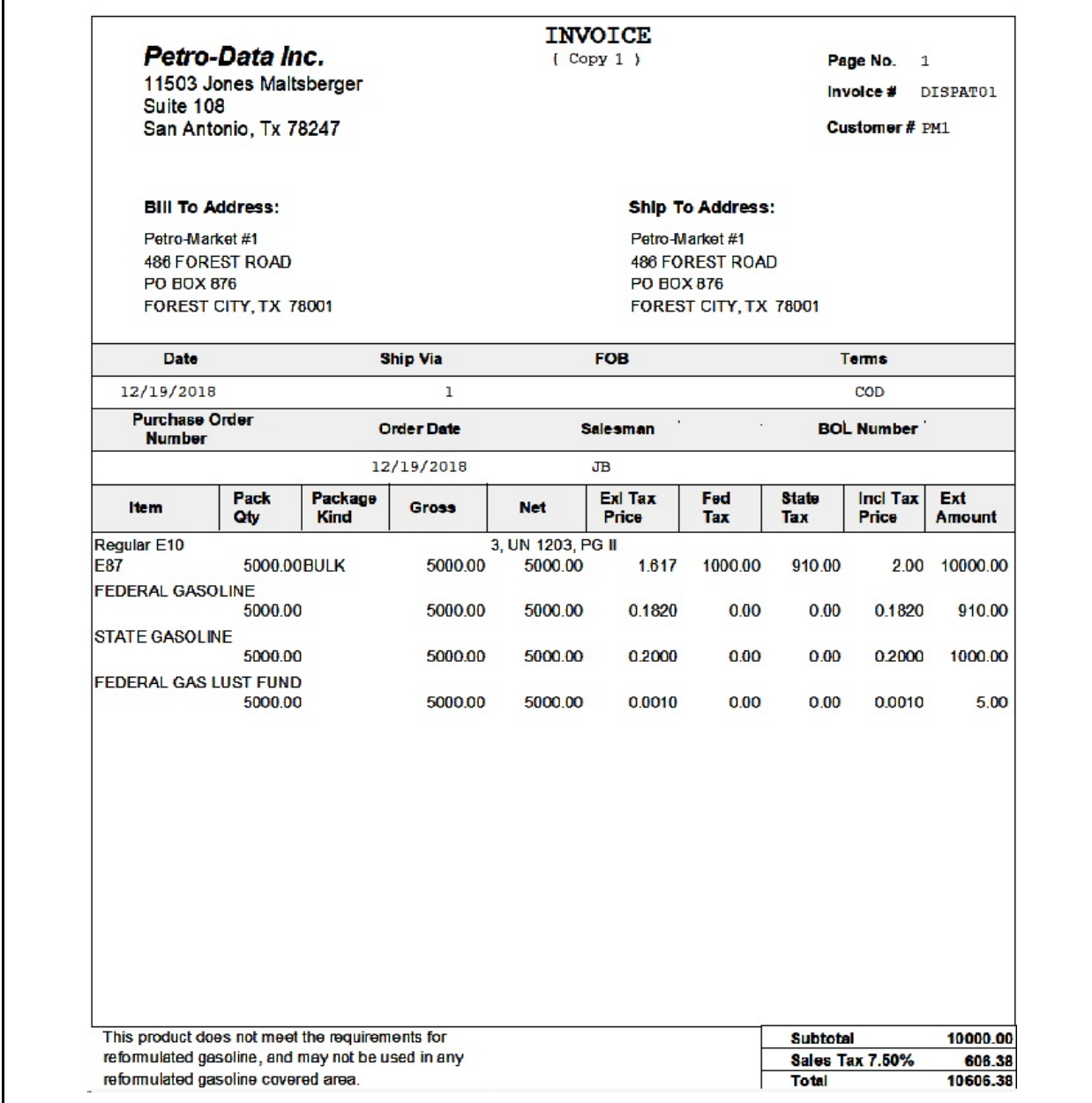

### <span id="page-21-0"></span>**Batch Status Report**

*Jobber, Sales Invoice Entry, Batch Status Report*

This option lists all unposted batches from the following modules: Sales Invoice Entry, BOL Entry, Purchases Entry, and Adjustments and Transfers. It can print detail for ONE batch (sales invoice batch only) checking all updated files for out-of-balance conditions. Detail for ONE sales invoice batch can be run for posted or unposted invoices. Only current month batches will print

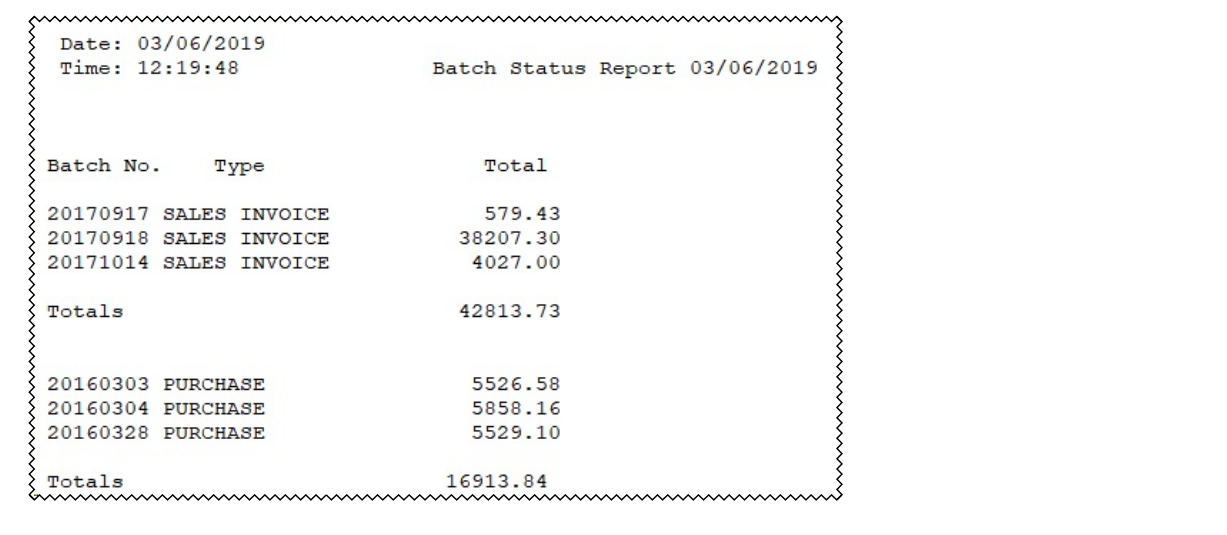

### <span id="page-22-0"></span>**Invoice Report**

*Jobber, Sales Invoice Entry, Invoice Report*

This report prints information for posted fuel invoices in Detail or Summarized. You can also print Miscellaneous AR invoices in Summary format.

With this report, you can review detail for a specific invoice number, by a entire batch of posted invoices, or check the profit on a batch.

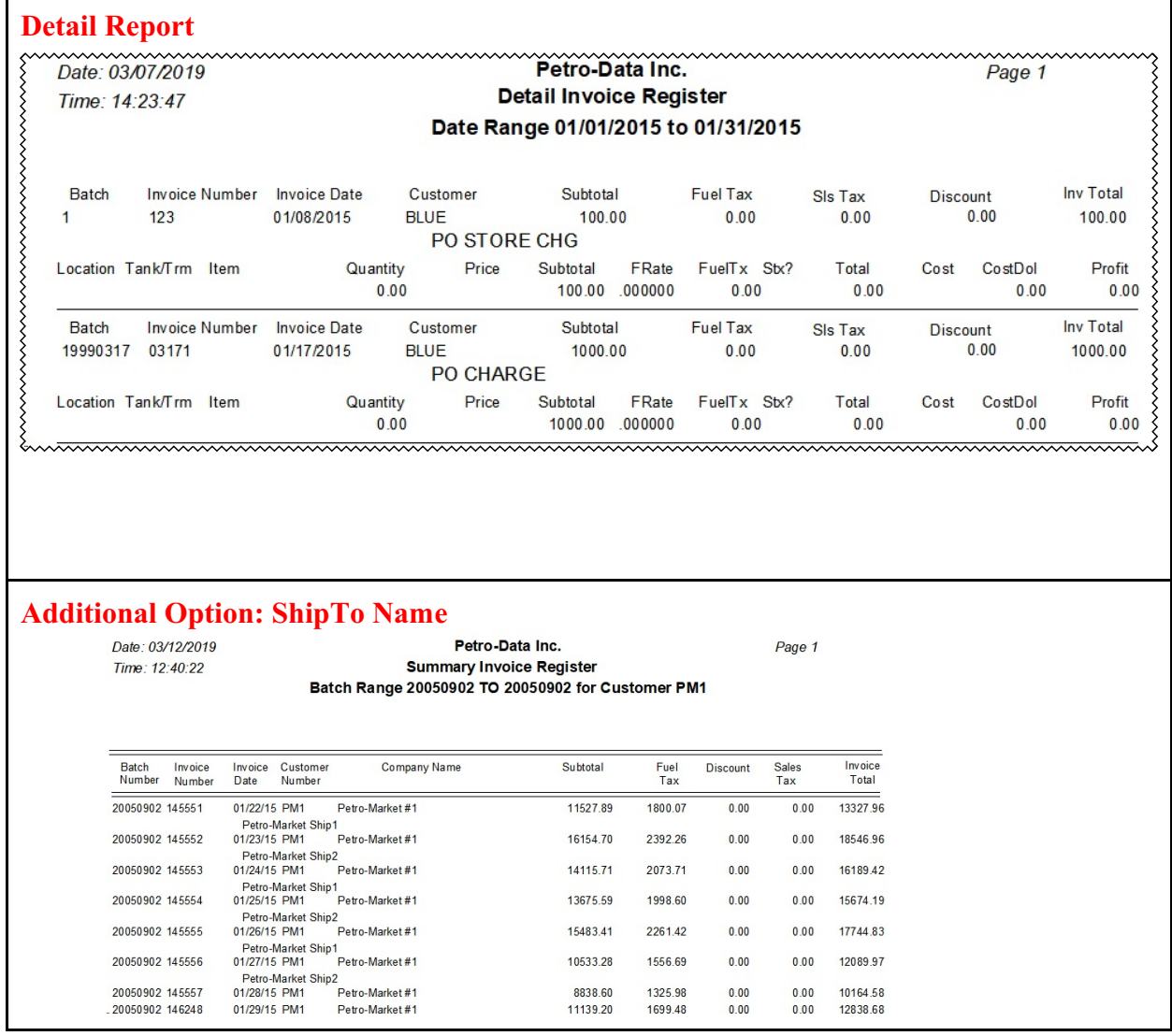

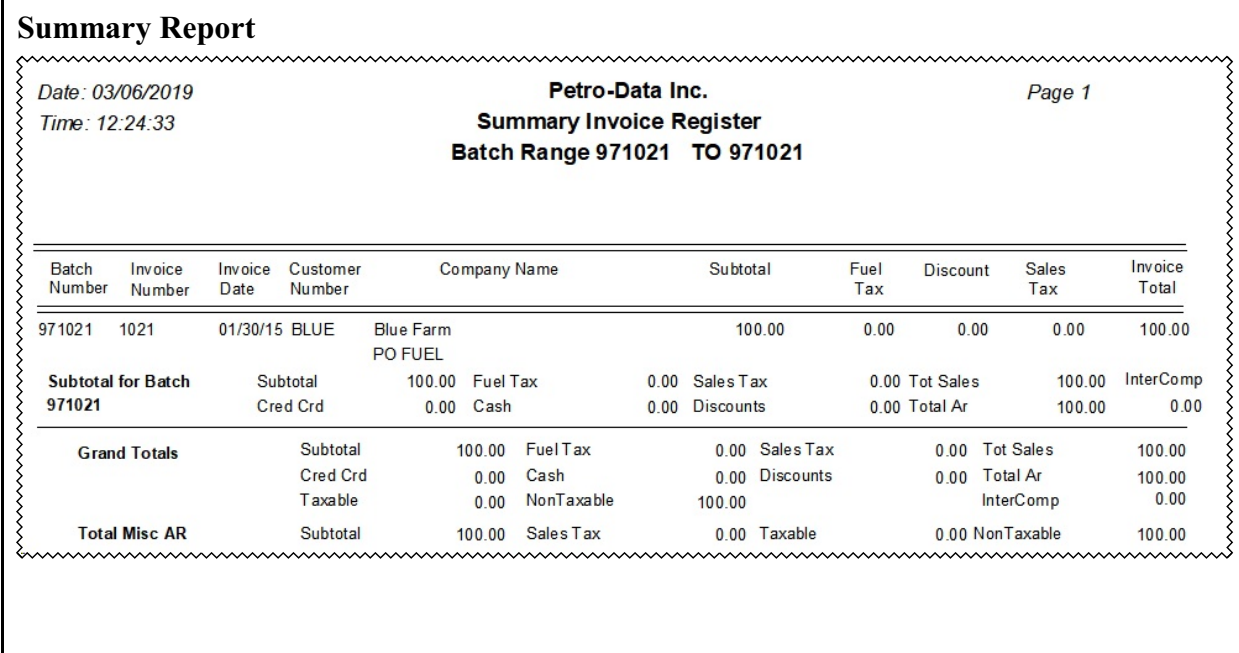

### <span id="page-24-0"></span>**Invoice No Audit**

The Invoice Audit report shows invoice numbers that were created in the system. You can only request less than 2000 invoice numbers on a report.

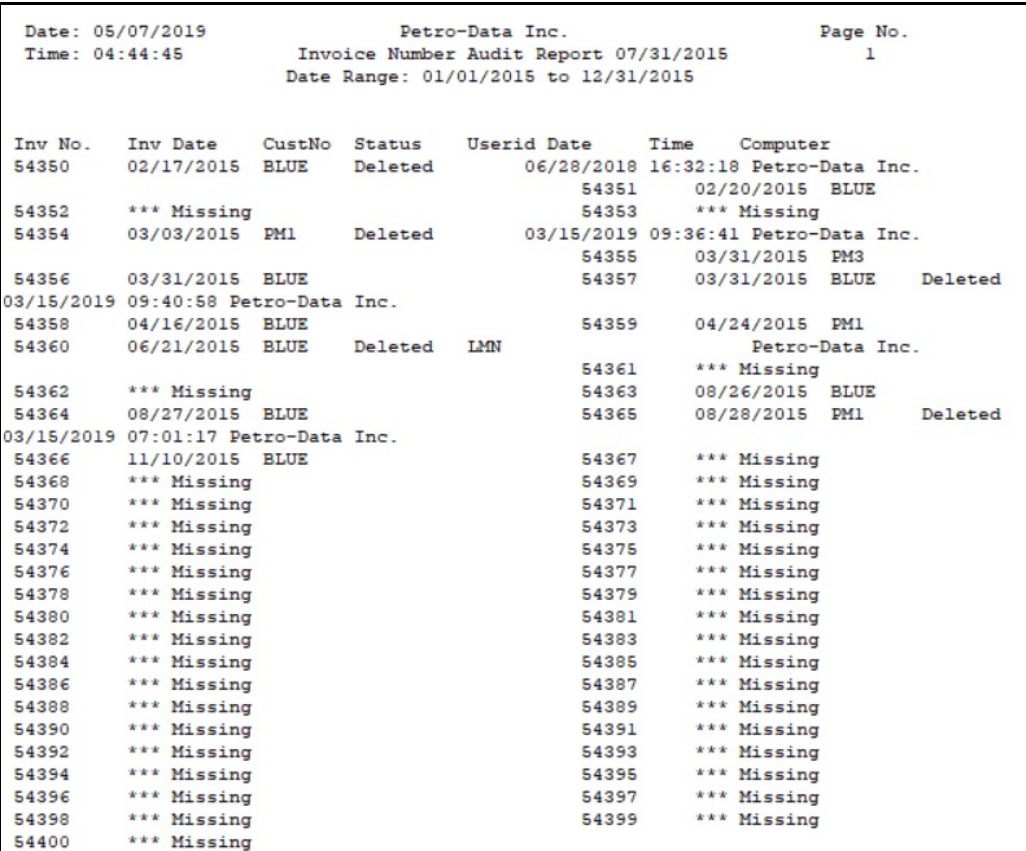

### <span id="page-25-0"></span>**Recurring Invoice Report**

*Jobber, Sales Invoice Entry, Recurring Invoices*

This reports lists all invoices that have been set up as a Recurring invoice.

Date: 05/07/2019 Petro-Data Inc. Page No. Time: 10:22:24 Recurring Invoices  $\mathbf{I}$ Cust # Id Num. Shipto Loc Cycle Bill Amt Due Date/ Org Date Lst Date Item Name KFull Driver Tank Sise Serial No. Type **ACME** 5 TANKRENT 200.00 02/28/2007 01/31/2007 M  $\frac{1}{2}$  $\prime$ ACME CONSTRUCTION BW F170217  $33 - 1$ **ACME**  $\epsilon$ 20.00 02/28/2007 01/31/2007  $\mathbf{1}$ TANKRENT M  $\prime$ ACME CONSTRUCTION P **BW**  $33 - 1$ F186399 Comments: Serial: 1234123111. The key to the gate is hidden behind the mailbox. ACME 1 TANKRENT  $\mathbf{1}$  $M 30$ 30.00 05/10/2007  $\prime$  $\overline{1}$ i<br>P  $\prime$ Acme Construction DG 300 121111 Comments: WATCH THE BIG DOG ACME 41369 80.00 07/01/2010 07/01/2009  $\blacksquare$ LPTANK250 A  $\prime$ ALLEN, ELDA M  $\mathbf{P}$  $\mathbf{v}$ **BW** 250 41369 Comments: Take a left at Blackys. BLUE BLUE1  $\prime$ 03/01/2007 60.00 04/01/2011  $\mathbf{1}$ TANKRENT  $M$ Y BW **Blue Farm**  $\mathbf{p}$ 100 GAL J1234567 Comments: The key is under the mailbox. Please return when finished. **BLUE** 46566  $\overline{\phantom{a}}$ LPTANK250 M 8.00 11/28/2008 10/28/2008 ALDERMAN, CHUCK/CHRISTINE 250 46566 P JOHN 55634  $\frac{1}{2}$ LPTANK250  $M$ 8.00 11/28/2008 10/28/2008 ALVAREZ, YURIDIA/RAUL P 250 55634 JONES 1 54.00 02/28/2007 08/20/2007  $\sqrt{1}$ TANKRENT  $\overline{\mathbf{S}}$ 08/30/2007<br>524961<br>| **JONES FARM AND RANCH** DG P 250 **JONES** 37521 LPTANK250 M 8.00 11/28/2008 10/28/2008  $\mathbf{1}$ AMMERMAN, DORIS 37521 250 NEWCO SHOPPER  $\vert \cdot \vert$ 26.00 02/28/2007 01/31/2007 CIT FEES  $\prime$ M ELIM GAS STATION CORPORATION M NETWORK PM1 50.00 02/28/2007 01/28/2007 EXXON FEES M  $\prime$  $\mathbf{1}$ Petro Market 1  $\overline{\mathbf{x}}$ Y **JB**  $\mathbf{1}$ PM1  $0.00$  $\frac{1}{2}$  $\prime$   $\prime$  $01/01/2019$ Petro-Market #1 .<br>TP SHOPPER PM<sub>2</sub> 26.00 02/28/2007 01/28/2007 EXXON FEES M  $\mathbf{I}$ Petro Market 2 M  $\mathbf{Y}$ **PM** 

### <span id="page-26-0"></span>**Recurring Invoice Register**

*Jobber, Sales Invoice Entry, Recurring Invoice Register*

This report is an Invoice Register for all invoices created as a recurring invoice.

Date: 05/07/2019 Petro-Data Inc. Page No Time: 09:55:16 Create Recurring Invoices Register  $\mathbf{1}$ Recurring Invoice Batch: 20190507 Code Bill Qty Bill Amt Custno Shipto Item Due Date LPTANK250 07/01/2010 A **ACME** 1.00 80.00 ALLEN, ELDA M P O BOX 3692 MIDLAND **TANKRENT** 05/10/2007 M ACME 1.00 30.00 Acme Construction Main Offices Castroville 02/28/2007 M 1.00 ACME **TANKRENT** 200.00 ACME CONSTRUCTION 6701 SEYMOUR HWY WICHITA FALLS 02/28/2007 M ACME **TANKRENT** 1.00 20.00 ACME CONSTRUCTION 6701 SEYMOUR HWY WICHITA FALLS  $\frac{11}{28/2008}$  M  $\frac{1}{1.00}$ BLUE. LPTANK250 8.00 ALDERMAN, CHUCK/CHRISTINE 2369 COUNTY RD C2651 STANTON 04/01/2011 M **TANKRENT BLUE** 1.00 60.00 Blue Farm Main Offices SAN ANTONIO  $\frac{11}{28/2008}$  M<br>1707 CHEPPY IN MT **JOHN** LPTANK250 1.00 8.00 ALVAREZ, YURIDIA/RAUL 1707 CHERRY LN MIDLAND 11/28/2008 M **JONES** LPTANK250 1.00 8.00 AMMERMAN, DORIS 3306 S COUNTY RD 1068 MIDLAND **TANKRENT** 02/28/2007 S **JONES** 1.00 54.00 JONES FARM AND RANCH 2407 PETERSON RD SOUTH IOWA PARK NEWCO CIT FEES 02/28/2007 M 1.00 26.00 ELIM GAS STATION CORPORATION DBA SPEED MAX #4 PLANO PM1 **EXXON FEES** 02/28/2007 M 1.00 50.00 Petro Market 1 700 FERRIS AVENUE WAXAHACHIE 02/28/2007 M PM<sub>2</sub> **EXXON FEES** 1.00 26.00 Petro Market 2 1510 S. UNIVERSITY DR. FT WORTH **Billing Totals** Invoices Billed 12 570.00

# <span id="page-27-0"></span>**Purchases**

#### <span id="page-27-1"></span>**Posted Report**

*Jobber, Purchases, Posted Report*

This program will create a report of posted purchase invoices. It includes a 'Fuel Only' option that will exclude non-fuel items such as Texas Load Fee. There are two options for printing this report: by Invoice Number or by Item.

#### **By Invoice Number**

The report has four sections of data: Invoice Summary, Detail, Inventory Summary and Department Summary.

mummummummummummum Date: 03/30/2020 Petro-Data Inc. Page No. Posted Purchase Register on 03/30/2020  $\mathbf{1}$ Time: 10:20:51 Batch Range: 20190401 to 20190430 Batch 20190419 Inv No 19031802 Vendor BRAND Rec Dte 03/18/19 Inv Dte 03/18/19 AP 28000.00 } Discount  $29.50$ Rec No Description Rec Qty Cost Discnt Tax Ext Loc Item No 19031801 UNLEADED GASOLINE 10000 2.4000 0.00 3820.00 27820.00 3 9 UNL Federal 1820.00 State 2000.00 County 0.00 City 0.00 190.50 <br>1 SUPERFUND 19031802 SUPERFUND 10000 0.0190 0.00 0.00 190.50 <br>9 OILSPILL 19031802 FEDERAL OIL SPILL 10000 0.0019 0.00 0.00 19.00 } 3820.00 28029.50 Total Gallons, Taxes and Grand Total 30000 Taxes=> Fed 1820.00 State 2000.00 County 0.00 City 0.00 Totals for Batch 20190419 Subtotal 24209.50 Fuel Tax 3820.00 Total 28029.50 Batch 20190417 Inv No 19041702 Vendor BRAND Rec Dte 04/17/19 Inv Dte 04/17/19 AP 23029.50 } Loc Item No Rec No Description Rec Qty Cost Discnt Tax Ext www.www.www.ww 19041702 UNLEADED GASOLINE 10000 1.9000 0.00 3820.00 22820.00  $\overline{\S}$ 1 E87 Federal 1820.00 State 2000.00 County 0.00 City 0.00 19041702 SUPERFUND 10000 0.0190 0.00 0.00 190.50 1 SUPERFUND 19041702 SUPERFUND<br>9 OILSPILL 19041702 FEDERAL OIL SPII 3820.00 23029.50 Total Gallons, Taxes and Grand Total 30000 Taxes=> Fed 1820.00 State 2000.00 County 0.00 City  $0.00$ Totals for Batch 20190417 Subtotal 19209.50 Fuel Tax 3820.00 Total 23029.50 

```
Inventory Total
                                                                      62628.50
                                                   Fuel Tax Total
                                                                     11460.00
                                                    Discounts
                                                                       29.50
                                                                     74059,000
                                                    Grand Total
  Date: 03/30/2020
                                 Petro-Data Inc.
                                                                Page No.
  Time: 10:20:51
                           Summary by Department on 03/30/2020
                                                                   \overline{a}Batch Range: 20190401 to 20190430
     Dept No Description
                                         Gallons Dollars
     \mathbf{1}OIL
                                         10000 19000.00
             FUEL
     \overline{a}20000 43000.00
             GREASE
                                            \circ30.00BATTERIES
      \overline{4}\circ0.005^{\circ}WAREHOUSE GOODS
                                             \circ0.009999
             MISCELLANEOUS
                                             \circ0.0030000 62000.00
     Department Grand Totals
```
#### **Invoice Summary**

This summary prints the AP total and total discount for each purchase invoice. Also included in this line are vendor, invoice date and batch number.

#### **Detail Section**

For each invoice, the report will display detail item, gallons, taxes and the invoice amount for each item. Summary invoice totals are displayed at the end of the invoice number. These amounts are also summarized in the Inventory Totals section.

#### **Inventory Totals Section**

Inventory Totals Summarize the cost of fuel gallons plus fuel related costs such as Superfund. This will also include Purchase Charges that have been created in the system.

Fuel Tax Totals Summarize the fuel taxes.

#### **Department Totals Section**

Total Gallons and Purchase Cost is printed by Department.

#### **By Item**

The report has three sections of data: Item Summary, Inventory Summary and Department Summary.

Date: 03/30/2020 Petro-Data Inc. Page No. Time: 13:20:34 Posted Purchase Register on 03/30/2020  $\overline{1}$ Batch Range: 20190300 to 20190430  $\left\{ \right.$ Item E87 UNLEADED GASOLINE  $\sum_{\text{Loc}}$ Inv No Rec No Inv Date Rec Qty Cost Discnt Tax **Ratt**  $\overline{\overline{\smash{\big\{1\}}}}$ 19041702 19041702 04/17/2019  $10000$  1.9000 0.00 3820.00 22820.00 } Federal 1820.00 State 2000.00 County 0.00 City 0.00  $\overline{\S}$  Total Gallons, Taxes and Grand Total 3820.00 22820.00 10000 Taxes=> Fed 1820.00 State 2000.00 County 0.00 City 0.00  $\overline{\smash{\big\{\n\textrm{Item}\hspace{0.2cm}\textrm{URL}\}}\n\times \vphantom{\big\{\n\times\overline{\big\}}\n\times \vphantom{\big\{\n\times\overline{\big\}}\n\times \vphantom{\big\{\n\times\overline{\big\}}\n\times \vphantom{\big\{\n\times\overline{\big\}}\n\times \vphantom{\big\{\n\times\overline{\big\}}\n\times \vphantom{\big\{\n\times\overline{\big\}}\n\times \vphantom{\big\{\n\times\overline{\big\}}\n\times \vphantom{\big\{\n\times\overline{\big\}}\n\times \vphantom{\big\{\$ UNLEADED GASOLINE  $\sum_{i=1}^{n}$ Inv No Rec No Inv Date Rec Qty Cost Discnt Tax Ext  $\frac{1}{2}$ Federal 1820.00 State 2000.00 County 0.00 City 0.00 3820.00 22820.00 Total Gallons, Taxes and Grand Total 10000 Taxes=> Fed 1820.00 State 2000.00 County 0.00 City 0.00 

Inventory Total 62000.00 Fuel Tax Total 11460.00 73460.000 Grand Total Date: 03/30/2020 Petro-Data Inc. Page No.  $\overline{a}$ Time: 13:20:34 Summary by Department on 03/30/2020 Batch Range: 20190300 to 20190430 Dept No Description Gallons Dollars 10000 19000.00  $\mathbf{1}$ OIL FUEL 20000 43000.00  $\overline{a}$  $\overline{\mathbf{3}}$ **GREASE**  $\circ$  $0.00$  $\overline{4}$ **BATTERIES**  $\circ$  $0.00$  $0.00$ WAREHOUSE GOODS  $5<sup>1</sup>$  $\circ$ MISCELLANEOUS  $0.00$ 9999  $\bullet$ <u> Department Grand Tetale</u>mmunnunnunnun 30000 mus 62000 00 mu

#### **Item Summary**

This summary prints the item and description.

#### **Detail Section**

For this item, the report will display gallons, cost, taxes and the invoice amount. These amounts will be summarized in the Inventory Totals section.

#### **Inventory Totals Section**

Inventory Totals Summarize the cost of fuel gallons plus fuel related costs such as Superfund. This will also include Purchase Charges that have been created in the system.

Fuel Tax Totals Summarize the fuel taxes.

#### **Department Totals Section**

Total Gallons and Purchase Cost is printed by Department.

#### <span id="page-31-0"></span>**Batch Status Report**

*Jobber, Purchases, Batch Status Report*

muunnummuunnummuunnummuunnum Date: 03/06/2019 Complete Purchases Status for All Batches Entered Purchase Receipts Total Invoices Total  $(YES)$  $51$  $7$  $0.00$ 16913.84  $\overline{\phantom{a}}$ Total Line Items  $\circ$  $0.00$  $0.00$ out of balance By: -16913.84 Updated Purchases Purchased Paid Transactions  $(YES)$ 503937.48 349464.56 82 Headers 331337.70 Line Items  $91$ OUT OF BALANCE BY ---> 172599.78 Released Purchases  $\circ$ No totals found for release AP linked to GL  $\mathbf{1}$  $Debit$  $Credit$  $0.00$  $0.00$ **Balanced**<br>www.www.www.www.www.www.www.ww Date: 03/06/2019 Page No. Time:  $12:35:33$ Summary by Department on 03/06/2019  $\overline{2}$ Date Range: 01/01/2018 to 01/15/2018 とくさん こうしょう きょうかん しょうかん しょうかん しょうかん しょうしょう しょうしょう しょうしょう Dept No Description Gallons Dollars  $\Omega$  $\Omega$  $0.00$  $10$ E10 GASOLINE  $\circ$  $0.00$  $11$ UNLEAD PLUS  $\overline{0}$  $0.00$ 12 E10 SUPER  $\overline{0}$  $0.00$ DIESEL - OFF ROAD 15  $\circ$  $0.00$ DIESEL CLEAR 20  $\circ$  $0.00$  $\circ$  $0.00$ 30 CLEAR DIESEL 35 **KEROSENE**  $\circ$  $0.00$  $\circ$  $0.00$ 40 PROPANE PROPANE<br>PROPANE PARTS  $0.00$  $41$  $\circ$ LAWN/GARDEN TIRES  $0.00$  $\circ$ 55 56 TUBES AND FLAPS  $\circ$  $0.00$ 57 ATV TIRES  $\circ$  $0.00$  $\circ$ 58 **TRAILER TIRES**  $0.00$ 60 ROAD HAZARD  $\circ$  $0.00$ 70 OIL AND GREASE  $\overline{\mathbf{0}}$  $0.00$ 90 FUEL/MISC PARTS 80 211.00  $91$ **KNIVES**  $\pmb{0}$  $0.00$ 92 SHOP SUPPLIES  $\overline{0}$  $0.00$  $100\,$  ${\tt MISC/LABOR}$  $\circ$  $0.00$ 101 PROPANE SERVICE CALLS  $\circ$  $0.00$ 9998 TRUCK/DRIVER TIME  $\overline{\mathbf{0}}$  $0.00$ Department Grand Totals 80 211.00 

This Report shows unposted and posted batch totals for a specific batch or for all batches.

#### <span id="page-32-0"></span>**Purchase vs Sales**

*Jobber, Purchases, Purchase vs Sales*

This report compares the cost on the BOL to the cost on the Sales Invoice and the Sales Invoice to the Purchase invoice. You must enter a range of batches on the request screen.

A Sales Difference could mean that the Sales Invoice was not created.

A Purchase Difference could mean that a purchase invoice was not matched to the Sales Invoice. Differences could also mean that the cost on the vendor invoice did not match the cost used to create the sales invoice or in the rack price table.

The system will automatically create a spreadsheet file in cur\arpurinv.xls.

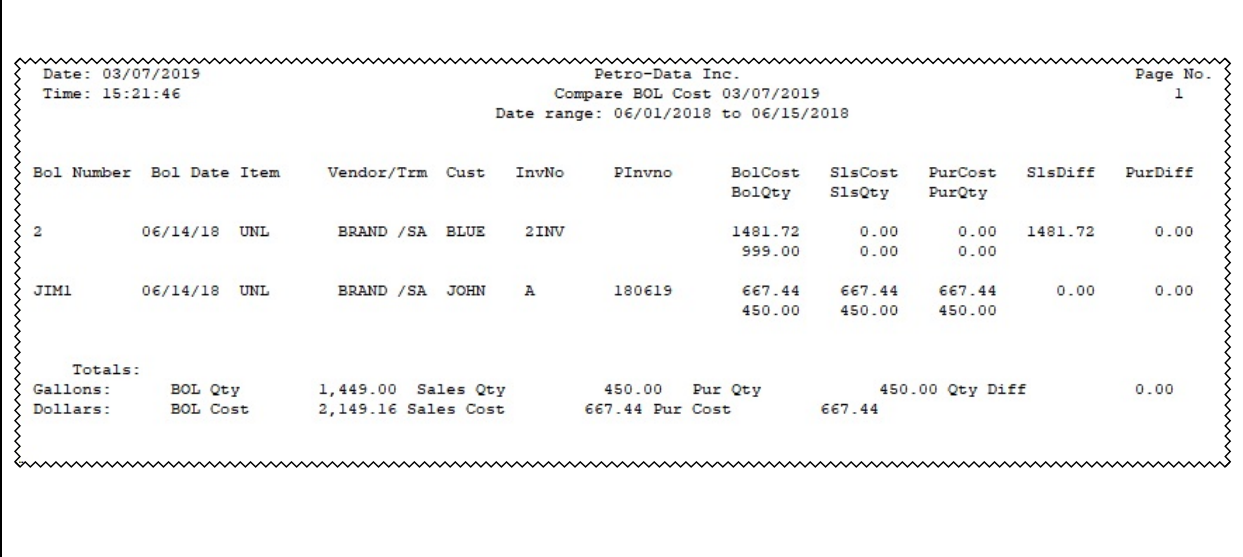

## <span id="page-33-0"></span>**Pending Report**

*Jobber, Purchases, Pending Report*

The Pending Receipts reports shows receipts for which no purchase invoice was entered. When entering a purchase invoice, you must click on 'ADD REC' to match the invoice to the receipt.

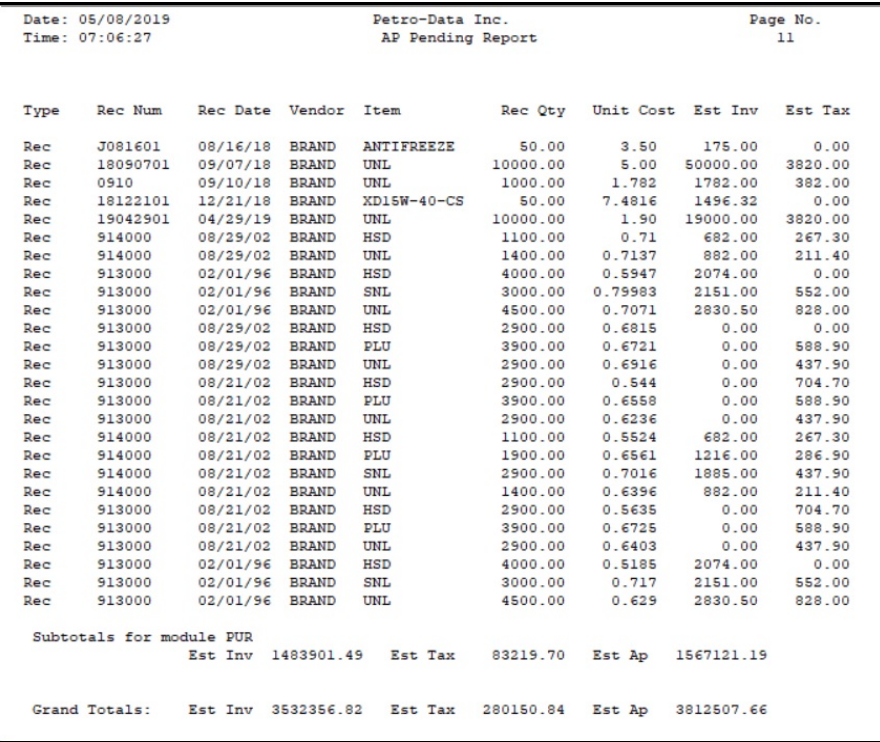

# <span id="page-34-0"></span>**Inventory Reports**

### <span id="page-34-1"></span>**Inventory Valuation**

*Jobber, Inventory Reports, Inventory Valuation*

This report prints the on-hand inventory amounts. For this report, you have the option to base the cost on the report using Last Cost, FIFO or Average Cost. You can also include or exclude Shrink from the report.

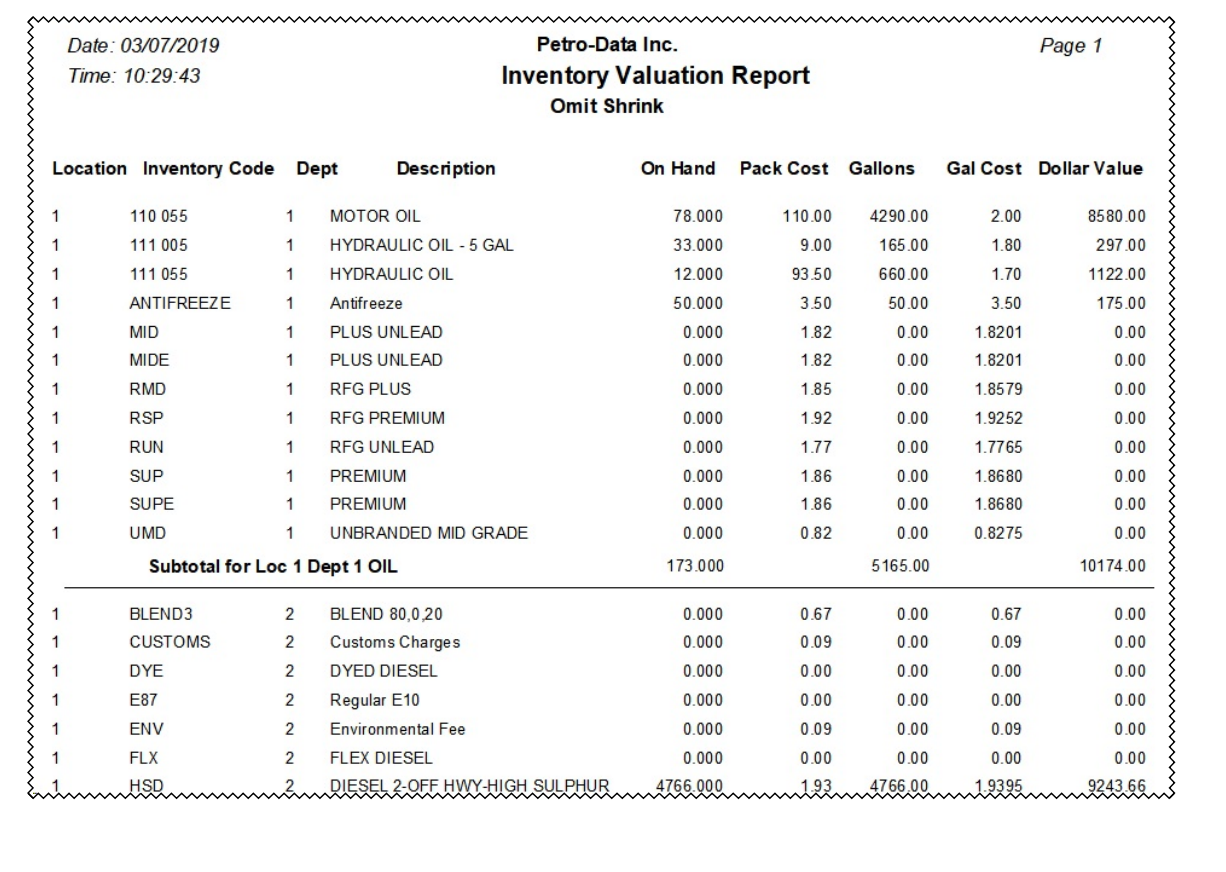

# <span id="page-35-0"></span>**Sales Tax Reports**

*Jobber, Inventory Reports, Sales Tax Reports*

This report displays tax amounts by tax type. The data is taken from the invoice file. It includes totals for each department.

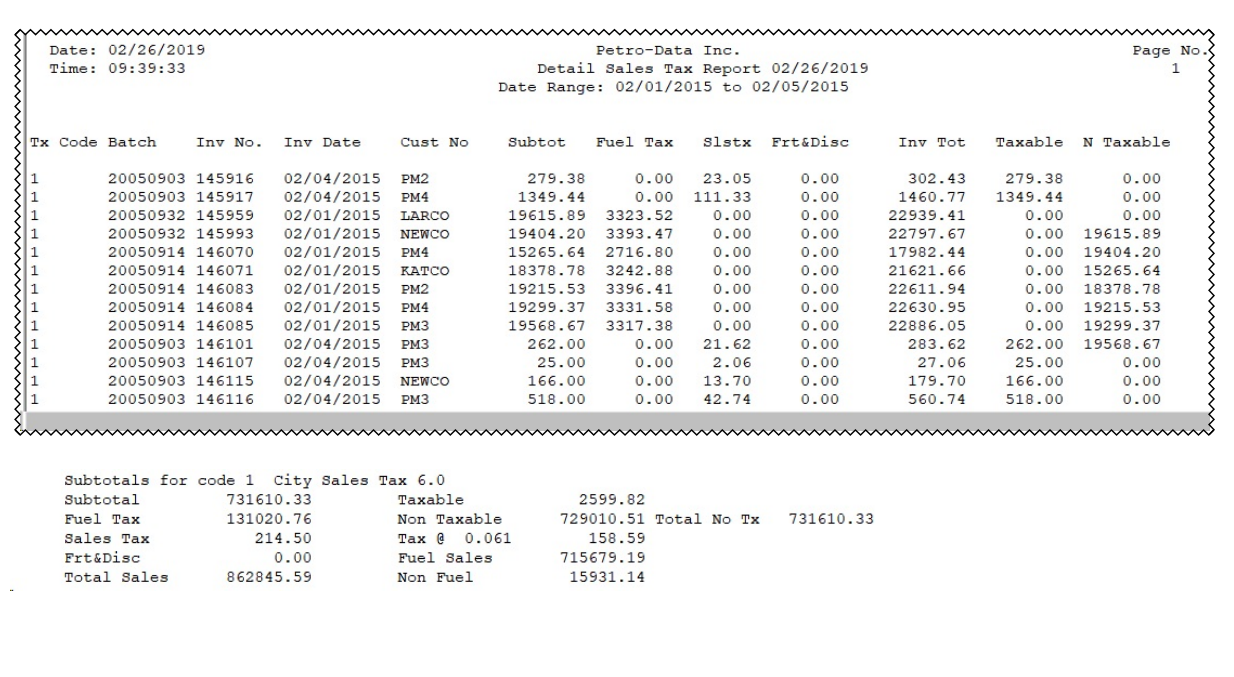
## **Inventory Audit**

*Jobber, Inventory Reports, Inventory Audit*

This report shows each change to the inventory table. This includes purchases and any manual adjustments.

Date: 03/07/2019 Petro-Data Inc. Page No. Time: 10:31:32 Inventory Audit Report for 03/07/2019  $\mathbf{1}$ Current Month ₹ Loc 1 Item 110 055 MOTOR OIL Date Type Ref No.  $Qty$ Gallons Price Cost Cost Ext 28.00 1540.00 MTD Beg Inventory 12/15/2018 Purchase 18122001 50.00 2750.00 0.0000 2.0000 5500.00 Subtotals Subunit 4290<br>Receipts 50.00 Sales<br>Receipts 550.00 Avg Pup  $78.00$ <br>0.0 4290.00 5500.00 >>>>>>>>>>>>>  $0.00$ Tranf & Adj  $0.00$ Rec Dol 5500.00 Avg Pur 110.000000 Loc 1 Item 113 052 MOLY GREASE Gallons Date Ref No.  $Qty$ Price Type Cost Cost Ext 11.00 577.50 MTD Beg Inventory  $-508.20$ <br>231.00  $11.00$   $-577.50$  0.0000 0.8800<br>5.00 262.50 0.0000 0.8800<br>5.00 262.50 0.0000 0.8800 \05/25/2018 Shrink COUNT ADJ.<br>\06/28/2018 Purchase J1  $-11.00$   $-577.50$ <br>5.00 262.50 5.00 231.00  $231.00$  } 08/15/2018 Purchase J11  $808/15/2018$  Purchase J13 262.50 0.0000 5.00 0.8800 231.00 15.00 787.50 Subtotals Subunit 360 184.80 Tranf & Adj  $0.00$ Receipts 15.00 Sales  $0.00$ Avg Pur 46.200000 Rec Dol  $-11.00$ 693.00 Shrink Loc 1 Item ANTIFREEZE Antifreeze 

# **Detail Fuel Analysis**

*Jobber, Inventory Reports, Detail Fuel Analysis*

This report prints sales by date or batch. Included on this report are gallons, price per gallon and total profit on the sale. The report has a subtotal by type and grand totals at the end of the report.

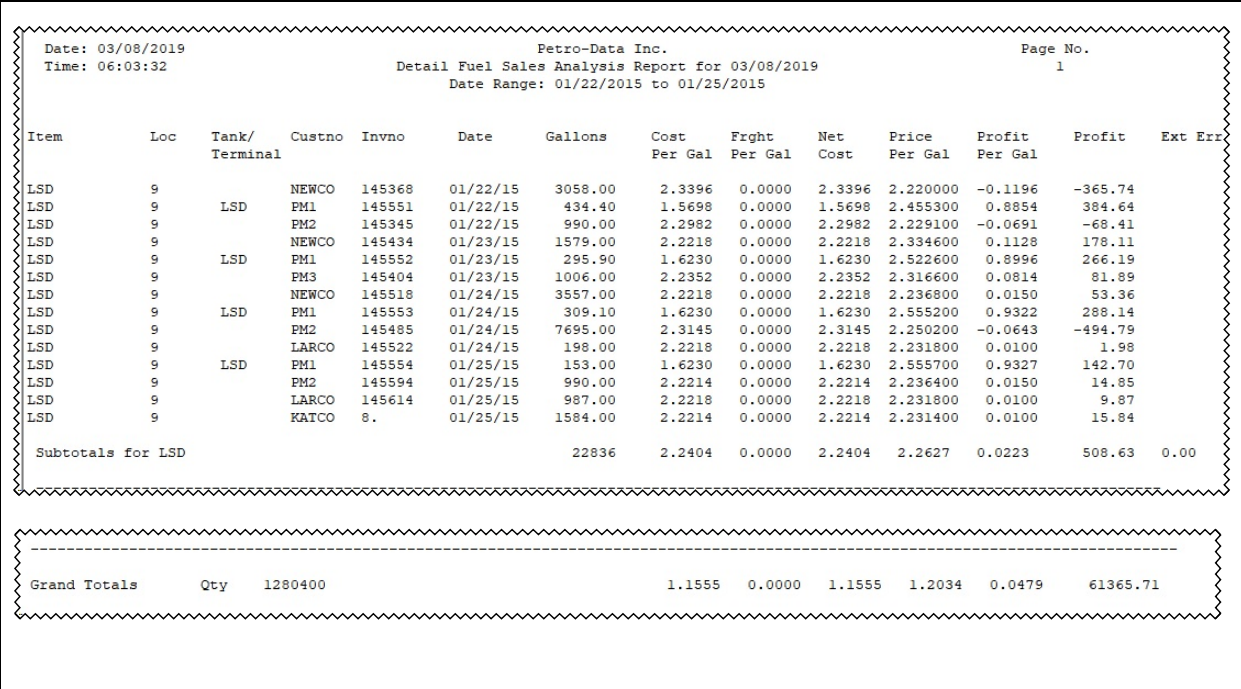

# **Category Report**

*Jobber, Inventory Report, Category Report*

This report will print sales information by category. Categories are assigned by customer. The data can be printed in either Detail or Summary form.

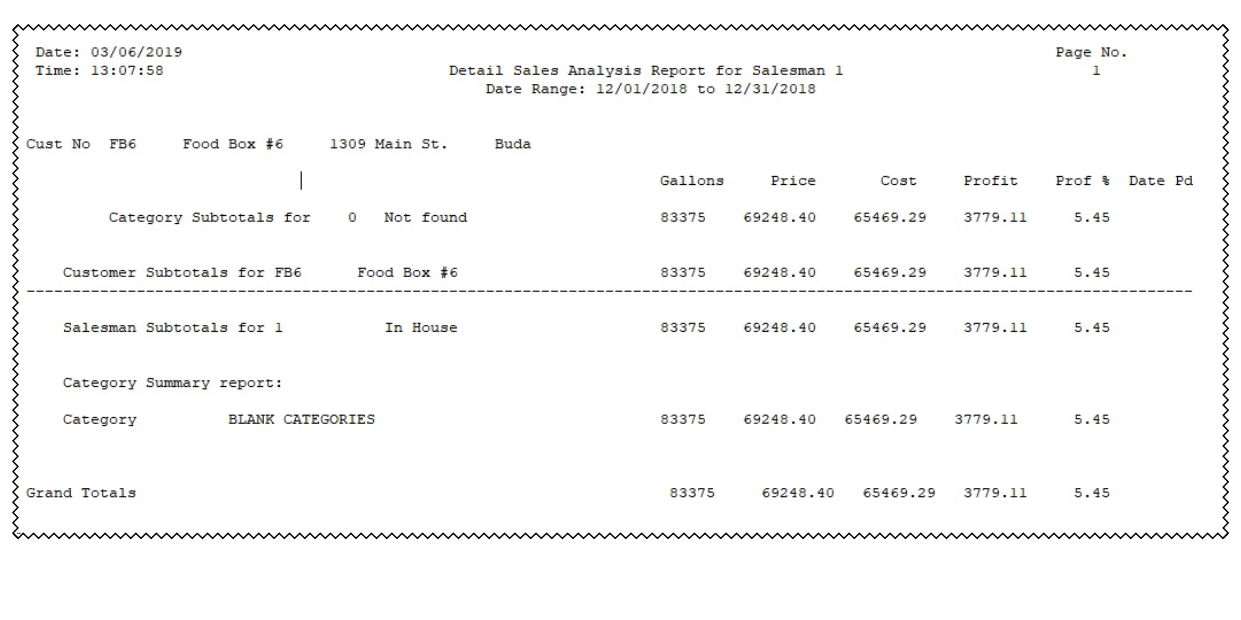

# **Sales by Month**

*Jobber, Inventory Reports, Sales by Month*

This report will print sales by month. Column headings will represent your fuel types. Grand totals will be listed at the bottom of the report.

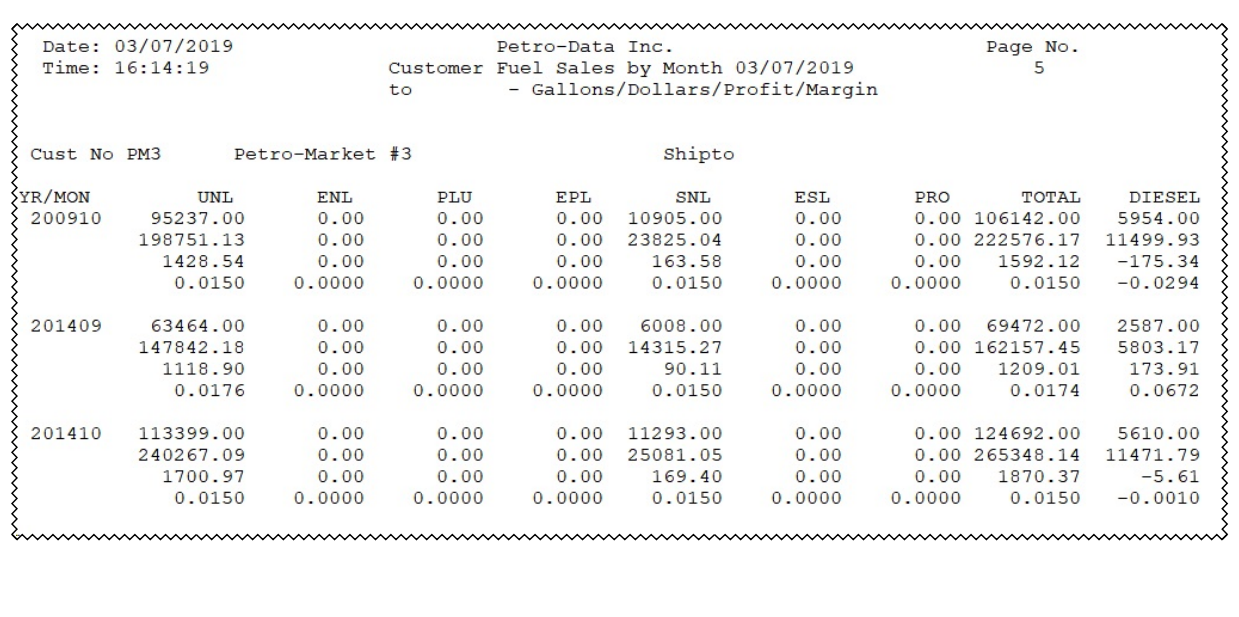

# **Sales Analysis Generator**

The Sales Analysis Report Generator reports sales in units, sales dollars and cost. This menu item includes many options for subtotals and a grand total. Reports may be printed with or without profit.

#### **Summary Sales Analysis**

*Jobber, Sales Analysis Generator, Summary Sales Analysis*

The system will automatically create a spreadsheet file in  $base\{user\}{arsumsls.xls.$ 

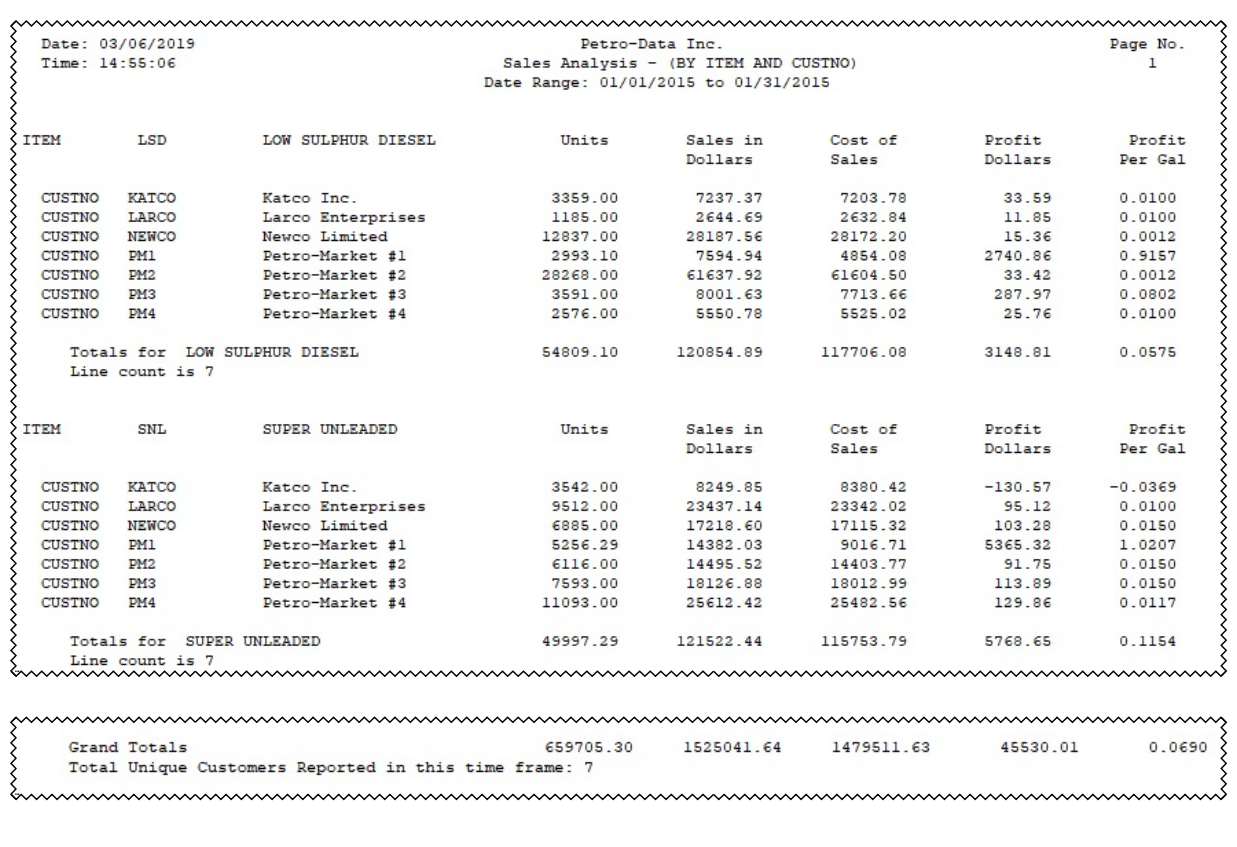

Profit Dollars Sales in Dollars less Cost of Sales Profit per Gallon Profit Dollars / Units

## **Detail Sales Analysis**

*Jobber, Sales Analysis Generator, Detail Sales Analysis*

The Detail Sales Analysis Report Generator prints sales in quantity, dollars and cost from the sales transaction table. Reports may be printed with or without profit. The report can be printed in detail or summarized.

There is also an option to create a spreadsheet of the report. If selected, the system will create a spreadsheet file in  $\base\{\user\}\arslant\nsreps.xls$ .

When you run this report, you can request which cost to use. COST uses the standard rack price. ACTUAL COST is useful when you have a vendor contract at a fixed price but sell the product based on a different price.

There are various subtotals that can be selected for this report. Each Subtotal option provides different data.

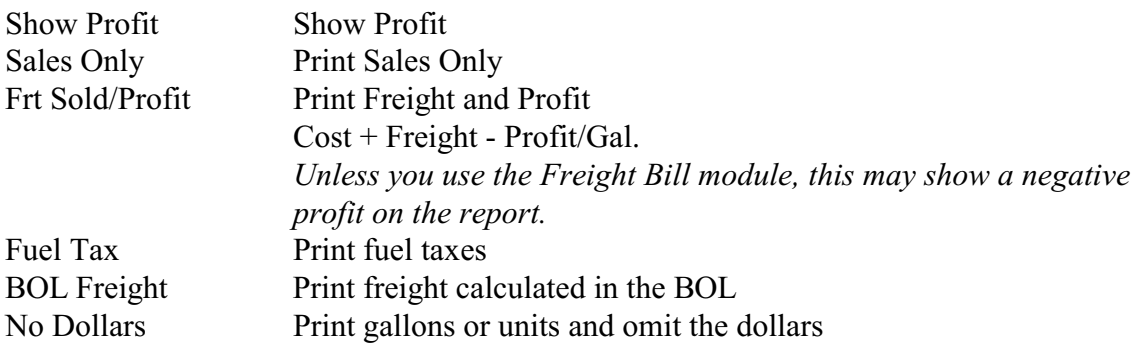

#### **Show Profit**

Print total profit dollars and profit per gallon.

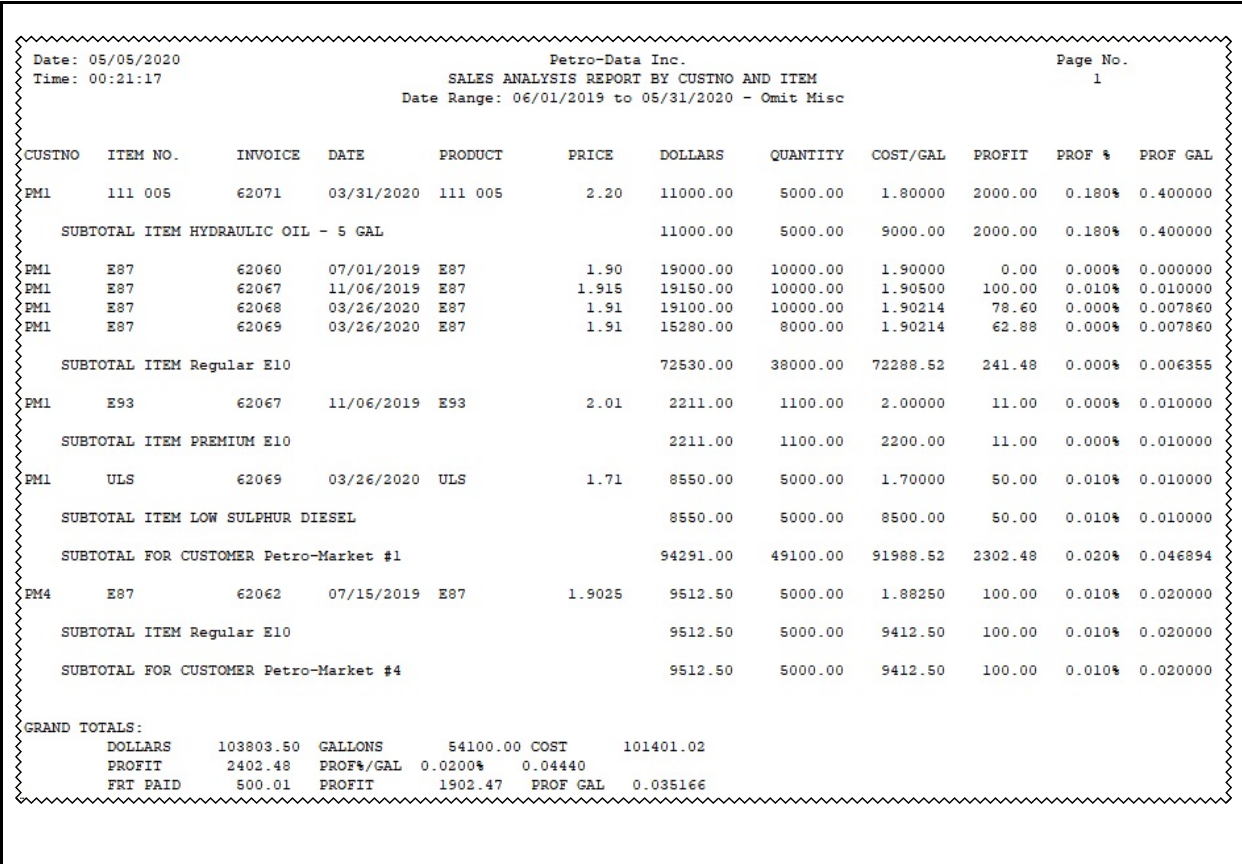

## **Report Columns:**

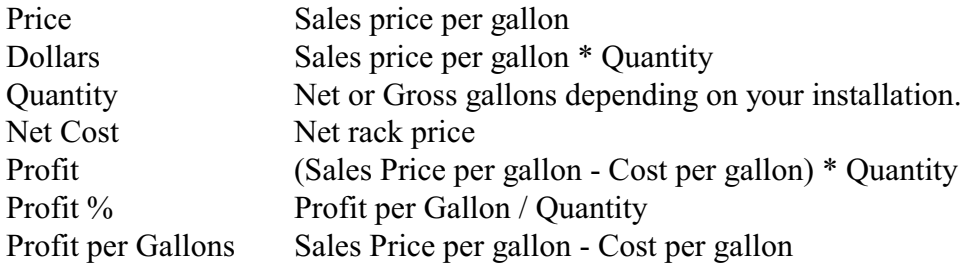

#### **Grand Totals**

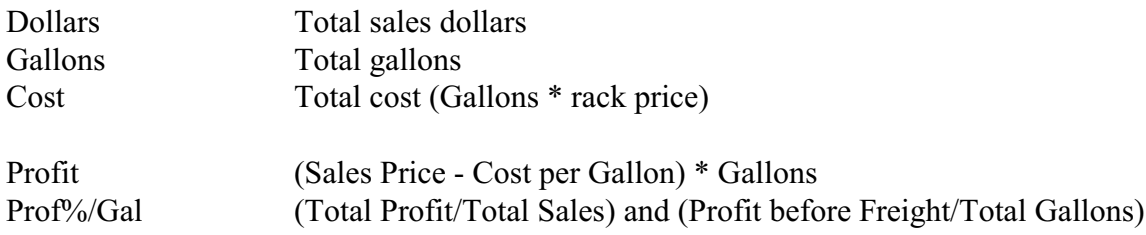

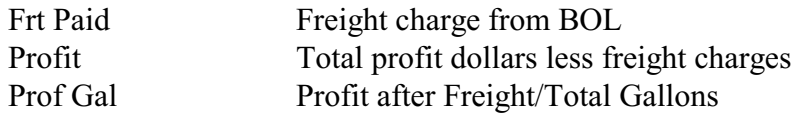

### **Sales Only**

Print sales dollars and taxes.

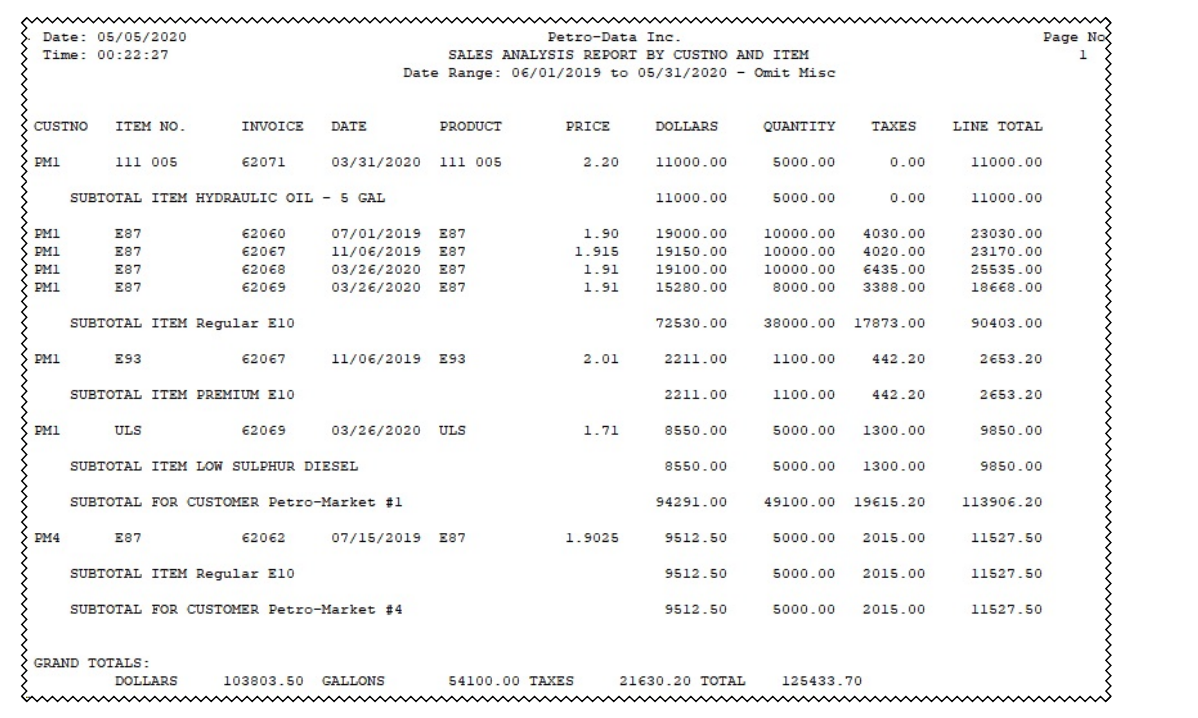

### **Report Columns:**

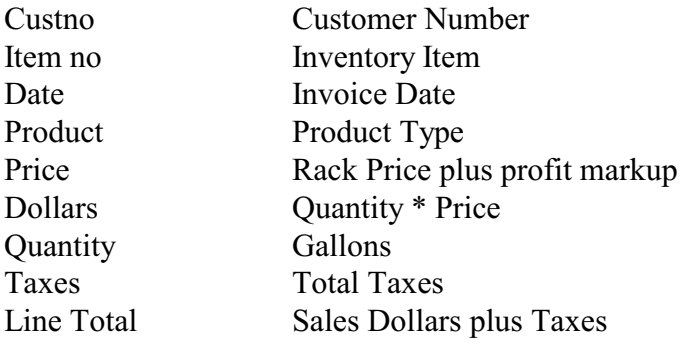

#### **Grand Totals**

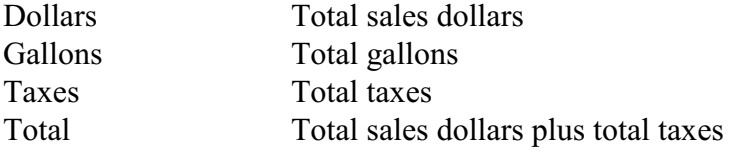

#### **Frt Sold/Profit**

Total sales and profit data.

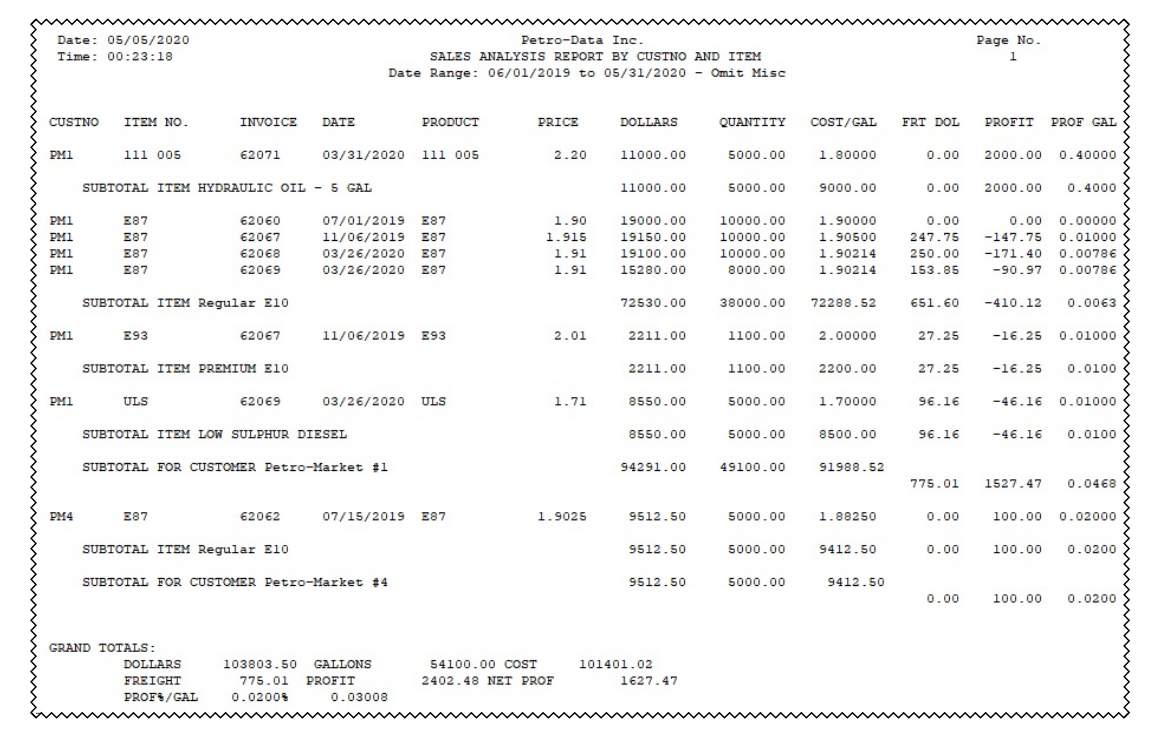

### **Report Columns:**

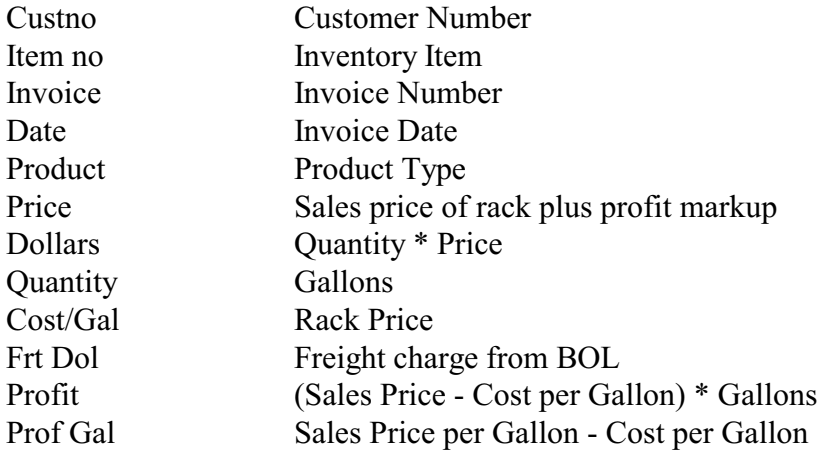

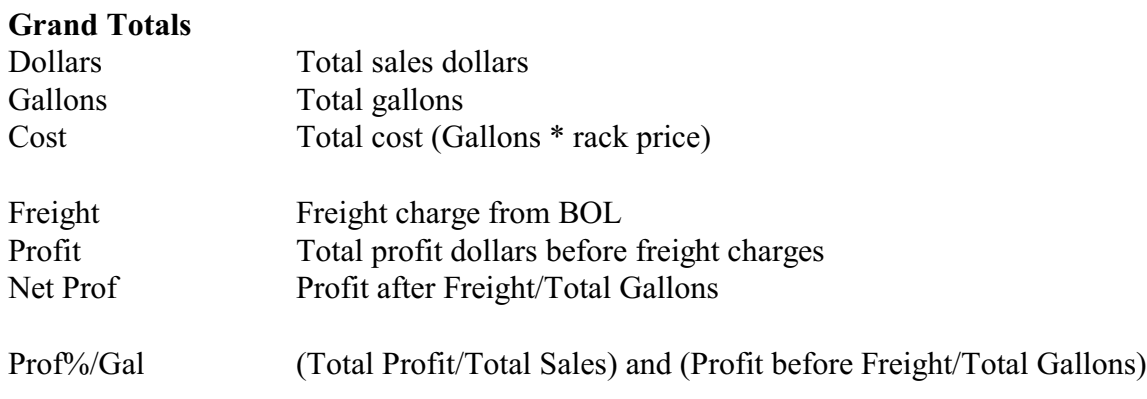

#### **Fuel Tax**

Print Sales information plus fuel taxes.

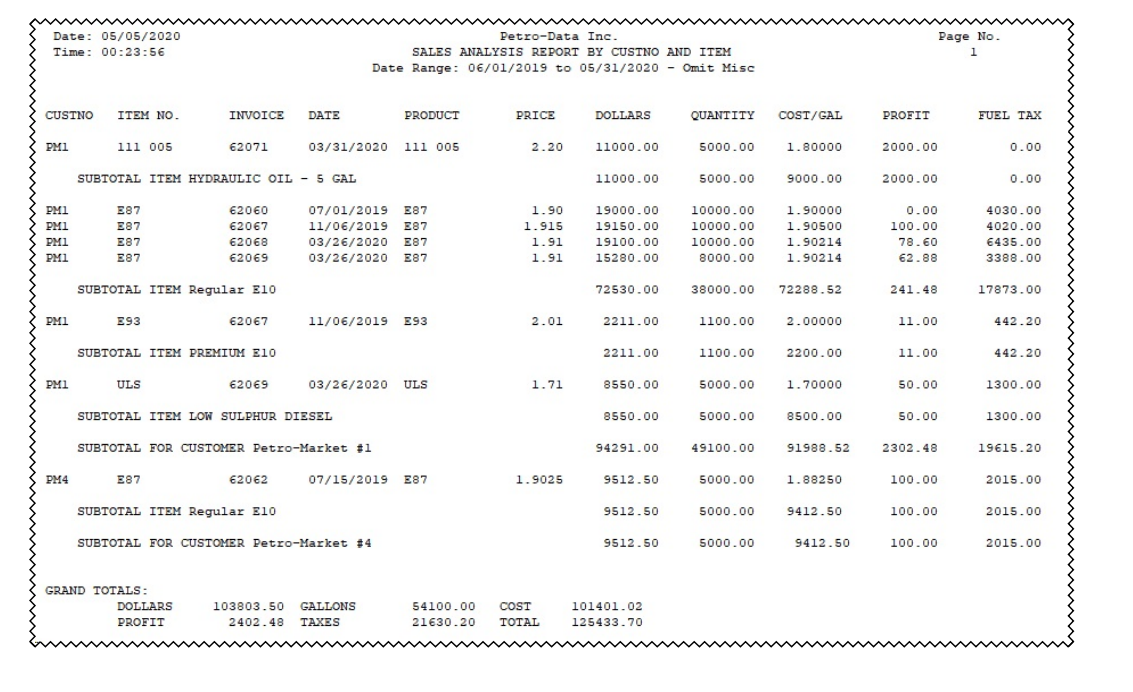

### **Report Columns:**

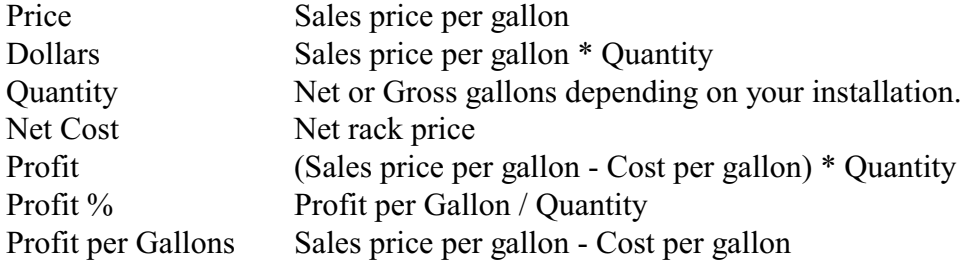

#### **Grand Totals**

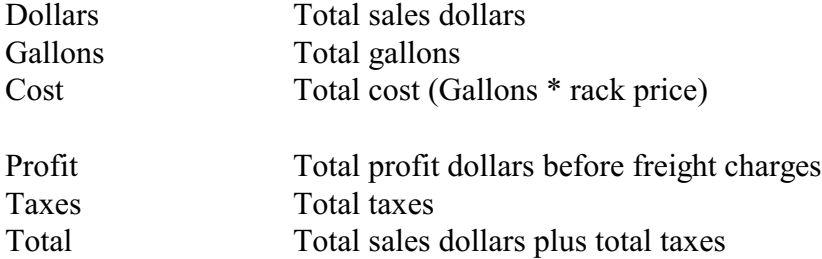

#### **BOL Freight**

Print freight expense amounts and profit. Freight expense is entered in the Freight Bill Module.

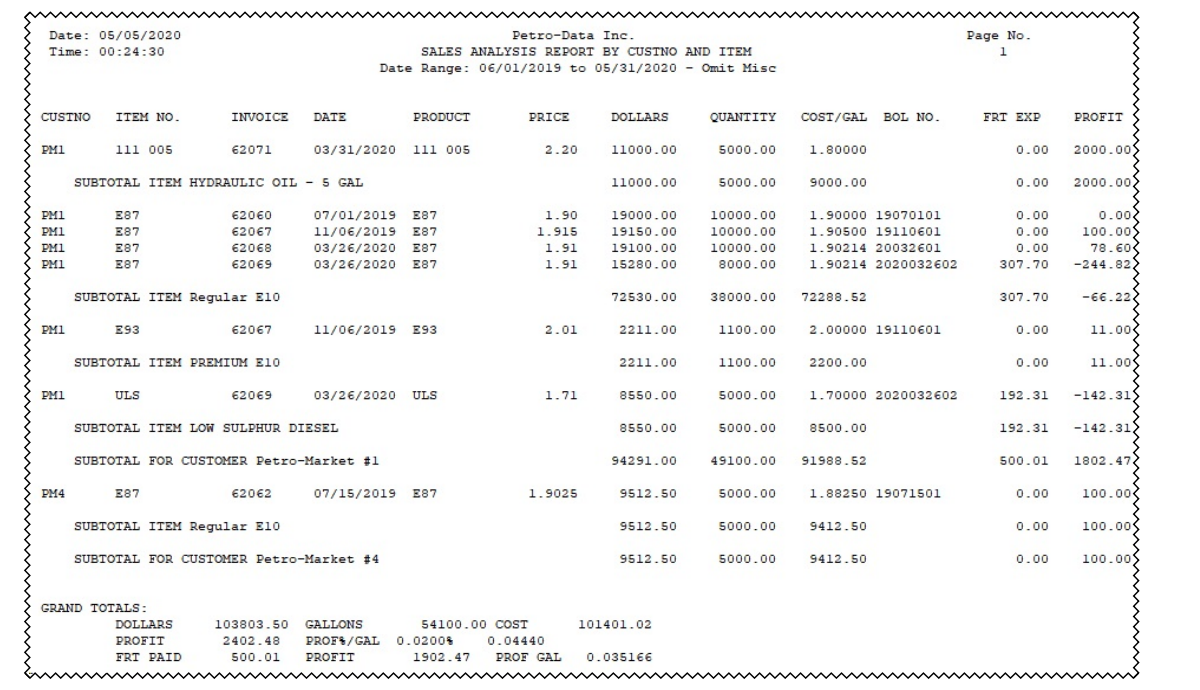

#### **Report Columns:**

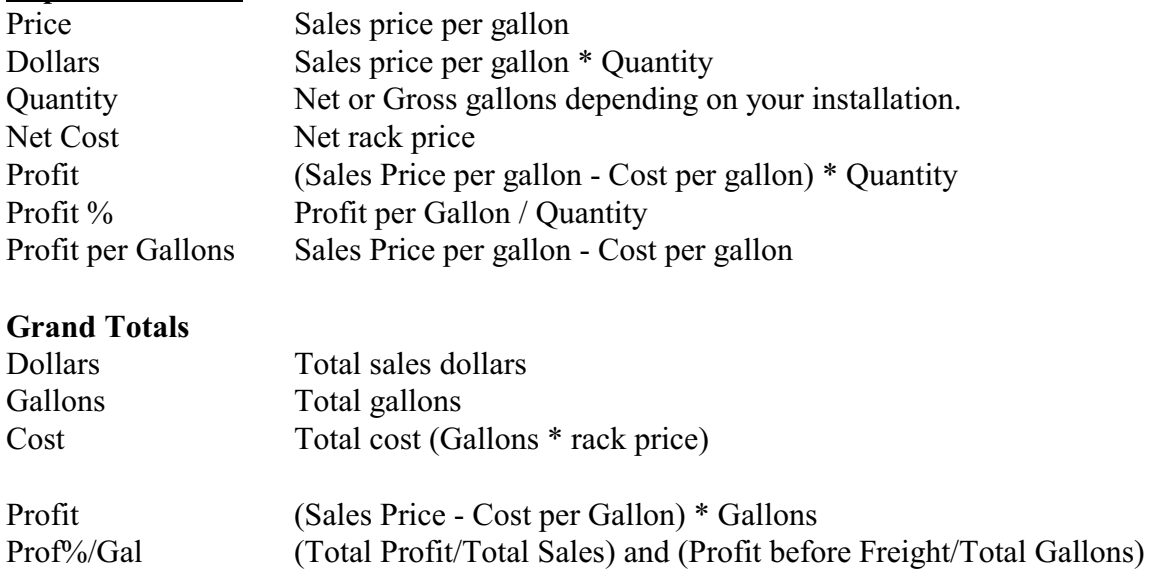

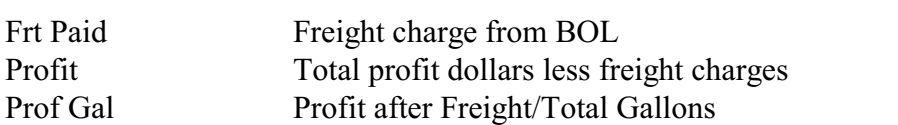

#### **No Dollars**

Print total quantity and no sales dollars.

Date: 05/05/2020 Petro-Data Inc.<br>SALES ANALYSIS REPORT BY CUSTNO AND ITEM Time: 00:25:01 Date Range: 06/01/2019 to 05/31/2020 - Omit Misc CUSTNO ITEM NO. INVOICE DATE PRODUCT QUANTITY  $PM1$ 111 005 62071 03/31/2020 111 005 5000.00 SUBTOTAL ITEM HYDRAULIC OIL - 5 GAL 5000.00  $PM1$ E87 62060 07/01/2019 E87 10000.00 62067<br>62068<br>62069 11/06/2019 E87<br>03/26/2020 E87<br>03/26/2020 E87  $10000.00$ <br> $10000.00$  $PM1$ E87  $PM1$  $E87$  $PM1$ E87 8000.00 SUBTOTAL ITEM Regular E10 38000.00  $\sum_{PML}$ E93 62067 11/06/2019 E93 1100.00 SUBTOTAL ITEM PREMIUM E10 1100.00 5000.00  $PM1$ ULS 62069 03/26/2020 ULS SUBTOTAL ITEM LOW SULPHUR DIESEL 5000.00 SUBTOTAL FOR CUSTOMER Petro-Market #1 49100.00 **PM4** E87 62062 07/15/2019 E87 5000.00 SUBTOTAL ITEM Regular E10 5000.00 SUBTOTAL FOR CUSTOMER Petro-Market #4 5000.00 GRAND TOTALS: GALLONS 54100.00 

#### **Report Columns:**

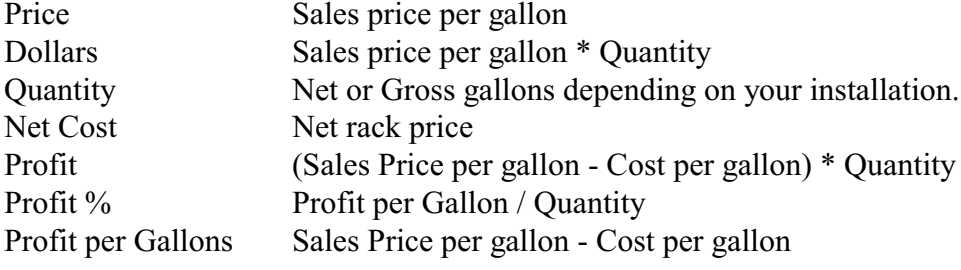

#### **Grand Totals**

```
Gallons Total gallons
```
#### **Other Options**

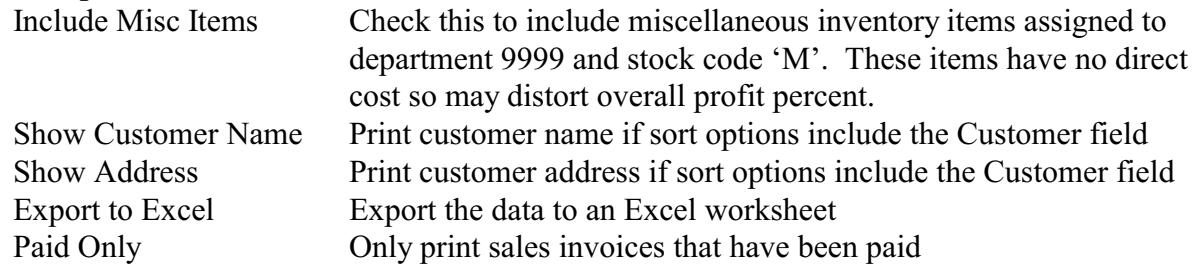

#### **Other Information:**

The Sales Analysis file does not store the GL account. If you need this type of information, you will have to get the report by ITEM.

- 1. Display a Detail or Short Inventory Report (Jobber, Master File Maintenance, Inventory, Detail Inventory Report) using the Selection Criteria. Select GL account = 'xxxxx' (xxxxx is the GL account you need). This will give you the Inventory Item numbers that use this GL Account.
- 2. Then run the Sales Analysis by Department and Item Summary, Y to include MISC. Look at the items that are listed and mark the ones that are also on the inventory report.
- 3. Run the Sales Analysis again using Selection Criteria, ITEM = 'x', OR Item = 'y', OR item  $= 'z'$ , etc.. until you have listed all of the items that used this account number.

This will give you any items that were billed to customers. To get the amounts that were used in AP, run the AP Distribution report for that account.

# **Fuel Tax Reporting**

## **Fuel Tax Report**

*Jobber, Fuel Tax Reporting, Fuel Tax Report*

This report prints gallons and taxes by each tax type. This report will print taxable gallons, nontaxable gallons, taxes to be collected and taxes calculated.

```
Page No.Date: 03/08/2019
                                       Petro-Data Inc.
                          Fuel Tax Report from 01/01/2015 to 01/31/2015
 Time: 13:33:05
                                                                                   \overline{1}Date Range: 01/01/2015 to 01/31/2015
 Tax Code 1
                  FEDERAL GASOLINE
                                               18.3000 Product Type GAS
Tax Code 2
                  STATE GASOLINE
                                               20.0000 Product Type GAS
                     Tax Gal Ntx Gal Tot Gal Tax Col/Pd Tax Calc<br>604896.2 0.0 604896.2 120979.24 120979.24<br>171592.0 0.0 171592.0 34318.40
\ Sales Basis<br>\ Receipts Basis<br>\
 Sales Basis
             <u>mummummummummummummummum</u>
```
Sales Basis

This information is taken from the Customer Sales Invoice.

Receipts Basis

- This information is taken from the Bill of Lading.
- Non-taxable gallons on a Bill of Lading represents Deferred Taxes. These are taxes paid by the distributor directly to the tax authority.

#### • Sales Audit Report *Jobber, Fuel Tax Reporting, Sales Audit Report*

This report prints gallons and taxes for sales, taxable and non-taxable, by each tax type and customer.

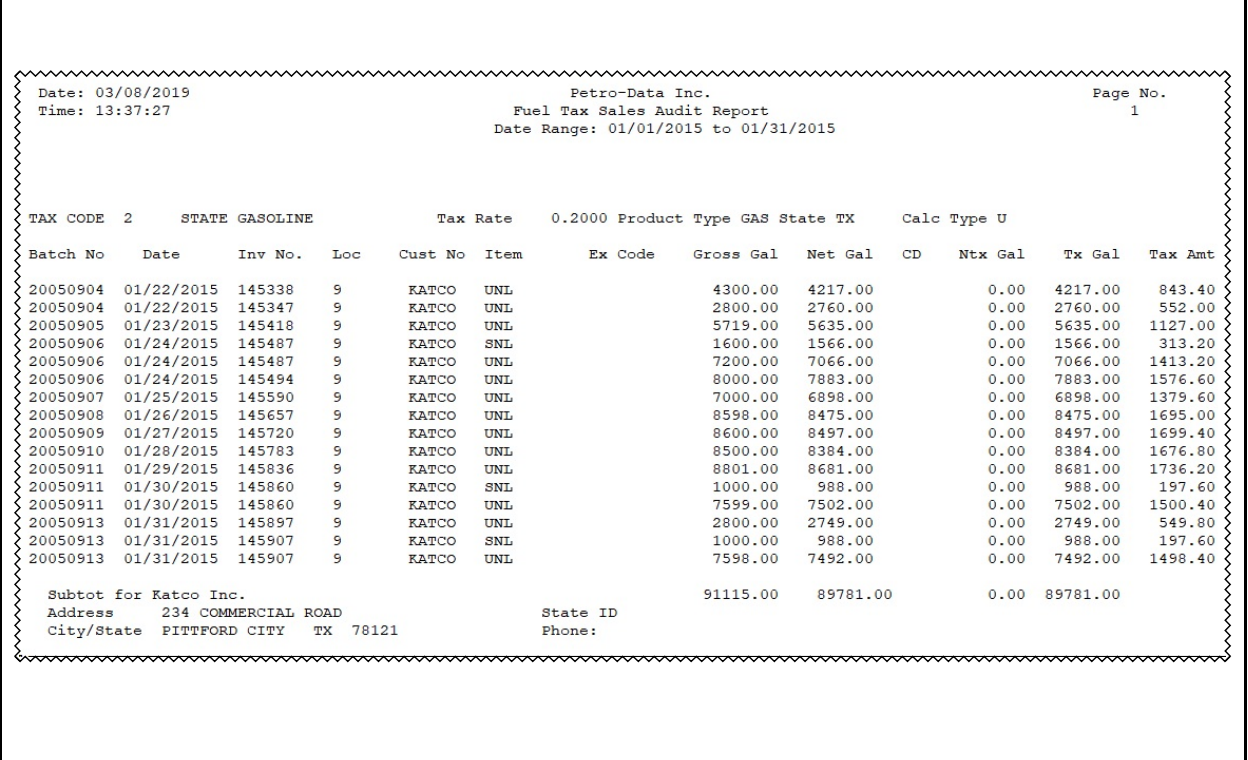

## **Purchase Audit Report**

*Jobber, Fuel Tax Reporting, Purchase Audit Report*

This report prints gallons and taxes for purchases, taxable and non-taxable, by vendor and terminal.

Date: 03/08/2019 Petro-Data Inc. Time: 13:42:37 Fuel Tax Purchase Audit by Tax Code Date Range: 01/01/2015 to 01/31/2015 Tax Code 1 FEDERAL GASOLINE Product Type GAS State Vendor Term Gross Tax Gal Ntx Gal Tot Gal Tax Paid SHELL DAL 151262.00 148623 0 148623 27346.63<br>SHELL FTW 23400.00 22969 0 22969 4226.30  ${\tt Totals} \ {\tt for} \ 1 \qquad {\tt FEDERAL} \ {\tt GASOLINE}$ 0 171592 31572.93 174662.00 171592 

## **Sales Tax Audit Report**

*Jobber, Fuel Tax Reporting, Sales Tax Audit Report*

This report prints a detailed audit of sales tax activity. This report was written for Florida customers, in particular.

Date: 03/08/2019 Petro-Data Inc. Page No. Time: 13:44:48 Sales Tax Audit Report  $\mathbf{1}$ Batch Range: 01/01/2015 to 01/31/2015 Tax Rate 0.0610 City Sales Tax 6.0 Tax Code 1 Inv No. Cust No Tax? Date Tax? Taxable NTaxable Tot Sales Item Tax Amt  $0.00$  $\{145338$  KATCO Y 01/22/2015 UNL  $\mathbf N$ 9622.35 9622.35  $0.00\}$  $0.00$ <br> $0.00$ KATCO Y 01/22/2015 GASFRT<br>KATCO Y 01/22/2015 MISC 56.33<br>15.00 56.33<br>15.00  $0.00$ 145338  $\mathbf N$ 145338  $\begin{tabular}{lcccccc} \texttt{KATCO} & Y & 01/22/2015 & MISC & N & 0.00 & 15.00 \\ \texttt{KATCO} & Y & 01/22/2015 & LOADFEE & N & 0.00 & 20.00 \\ \texttt{KATCO} & Y & 01/22/2015 & UNL & N & 0.00 & 6249.47 \\ \texttt{KATCO} & Y & 01/22/2015 & GABFRT & N & 0.00 & 85.12 \\ \texttt{KATCO} & Y & 01/22/2015 & MISC & N & 0.00 & 10.00$  $\mathbf N$  $\left\{\right.$ 145338 KATCO Y 01/22/2015 LOADFEE 20.00  $0.00$  $\{145347$  KATCO Y 01/22/2015 UNL 6249.47  $0.00\{$ 85.12  $0.00\}$ 145347 145347 10.00  $0.00\{$  $\{145347$ 20.00  $0.00\{$  $\{145418$  KATCO Y 01/23/2015 UNL 0.00 13449.62 13449.62  $0.00\}$ 

## **Fuel Tax Summary**

*Jobber, Fuel Tax Reporting, Fuel Tax Summary*

This report prints summary sales information for gallons and taxes by each tax type.

Date: 03/08/2019<br>Time: 13:52:42 Petro-Data Inc. Page  $No.\}$ Fuel Tax Summary Report  $\mathbf{1}$ Batch Range: 01/01/2015 to 01/31/2015 TAX CODE 1 FEDERAL GASOLINE Tax Rate 0.1820 Product Type GAS State Custno Exemption Gross Gal Net Gal CD Ntx Gal Tx Gal Tax Amt KATCO No Exemption 91115.00 89781.00 89781.00 16519.70 Katco Inc. 234 COMMERCIAL ROAD PO BOX 233 PITTFORD CITY TX 78121  $214 - 253 - 8262$ EIN LARCO No Exemption 113144.00 111146.00 111146.00 111146.00 20450.88 Larco Enterprises 234 COMMERCIAL ROAD PO BOX 112 SAFIRE CITY TX 78121  $214 - 253 - 8262$ **ETN** 

#### **Texas Tax Module Print/Make Electronic Files**

*Jobber, Fuel Tax Reporting, Texas Tax Module, Print/Make Electronic Files* 

The menu option creates a report to be used when filing fuel information with the State of Texas on form 06-149. A text file is written to  $\curlyeqleftarrow$  \cur $\trightharpoonup$ finv $\otimes$  the party.txt.

 $rage:$  $\pm$ Form: 06-149 b. Fuel a. Gasoline Fuel c. Taxpayer number d. Filing Period TEXAS SCHEDULE OF GALLONS 17499999999 IMPORTED TAX-PAID  $01/2015$ e. TaxPayer name PETRO-DATA, INC Transporter Name:<br>Seller Name: Shell Seller Taxpayer No.:<br>Product Mode Origin Import No. Date Removed Shipping doc. Terminal No. Invoice Gal. GAS  $J_{\perp}$  FL 01/07/2015 268989 T75TX2662 7672.00 Transporter Taxpayer No.: 59-1211777 Transporter Name: COAST TO COAST Seller Name: Shell<br>Product Mode Origin Import No. Date Removed Shipping doc. Terminal No. Invoice Gal.<br>Cas M. FL. 01/31/2015 SIM 775782662 140951.00 01/31/2015 SUM  $GAS$  $M$  FL T75TX2662 140951.00 ----------------------------------Total Invoiced Gallons<br>
All Pages 148623.00 This Page Only<br>
Electronic file: \TEXASTAX\GIMPTXPD.TXT Schedule is GIPO 148623.00 Page:  $\overline{a}$ Form: 06-149 b. Fuel a. Diesel Fuel TEXAS SCHEDULE OF GALLONS c. Taxpayer number d. Filing Period IMPORTED TAX-PAID 17499999999  $01/2015$ e. TaxPayer name PETRO-DATA, INC =============== ===================================== Transporter Name: Transporter Taxpayer No.: Seller Name: Shell Seller Taxpayer No.: Product Mode Origin Import No. Date Removed Shipping doc. Terminal No. Invoice Gal. 01/07/2015 268989 T75TX2662 1006.00 LSD  $J_{\perp}$  FL

# **Texas Tax Module Transporter Report??**

*Jobber, Fuel Tax Reporting, Texas Tax Module, Transporter Report*

This report prints the import and export data required for the Transporter report.

## **Other State Schedule of Disbursements**

*Jobber, Fuel Tax Reporting, Other State Module, Schedule of Disbursements Report*

Status supported include **CT, FL, GA, IN, KY, LA, PA, OK.** This report prints gallons and taxes by each tax type.

## **Other State Sales Tax Report**

*Jobber, Fuel Tax Reporting, Fuel Tax Report*

States supported include **CT, FL, GA, IN, KY, LA, PA, OK**. This report prints gallons and taxes by each tax type.

# **Freight Bill Module**

## **Delivery Profit Report**

*Jobber, Freight Bill Expense, Delivery Profit Report*

This report prints the detail invoices entered in the Freight Bill module. The delivery profit report can be printed in either Detail or in Summary. An excel file in Summary format is always printed when you exit the program.

Grand Totals are printed at the end of the report.

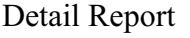

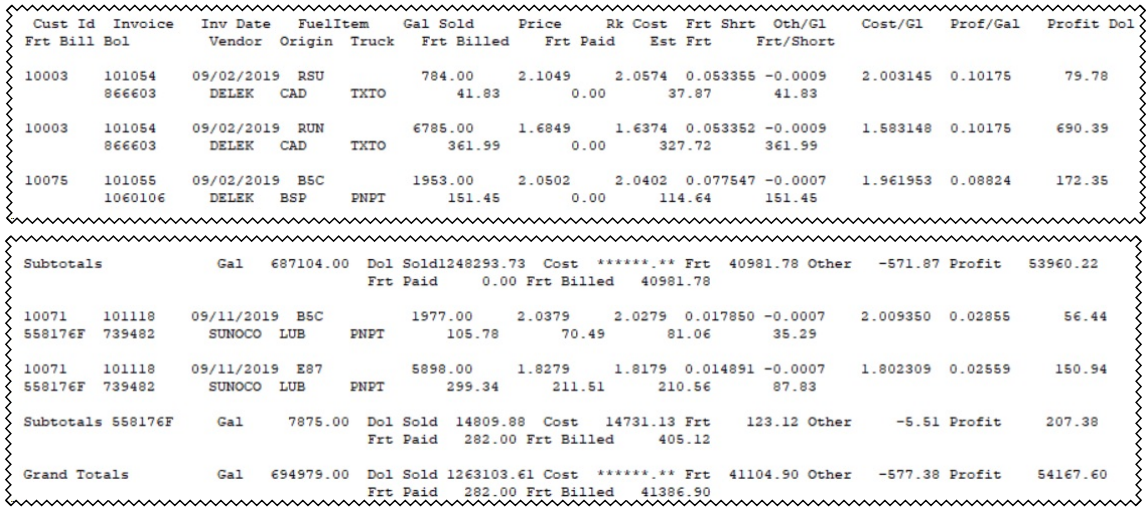

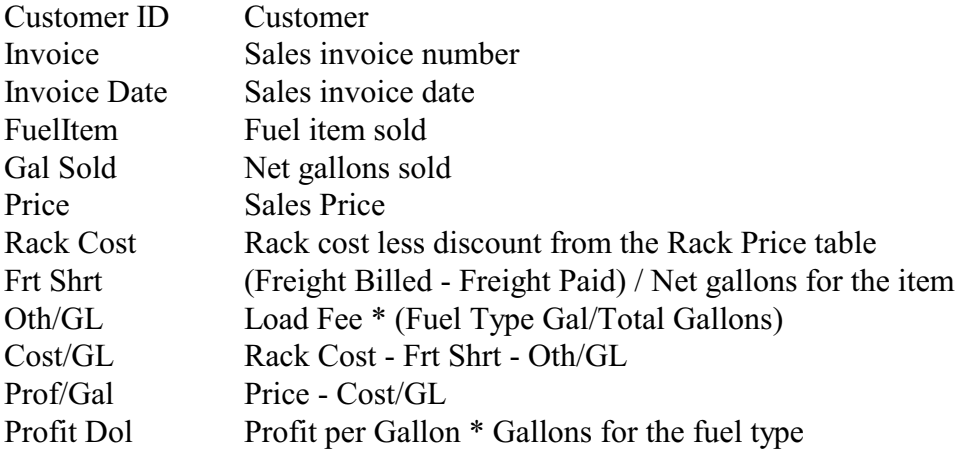

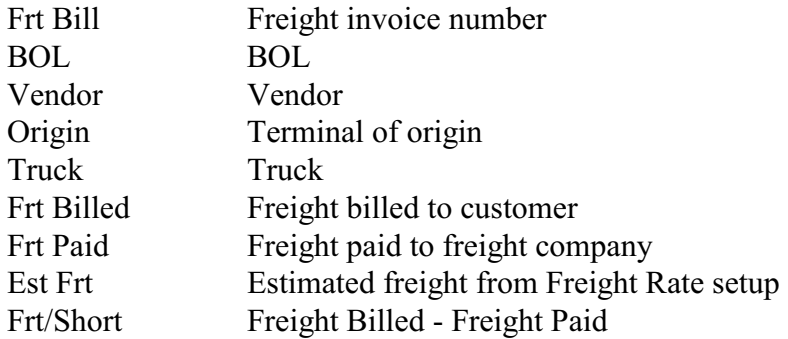

#### Summary Report

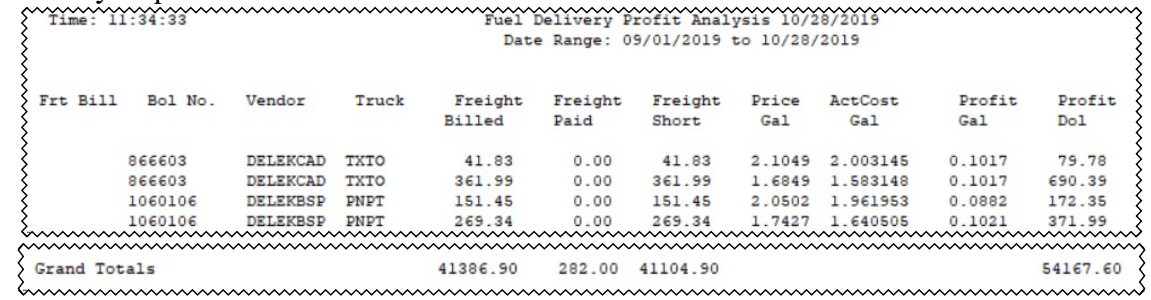

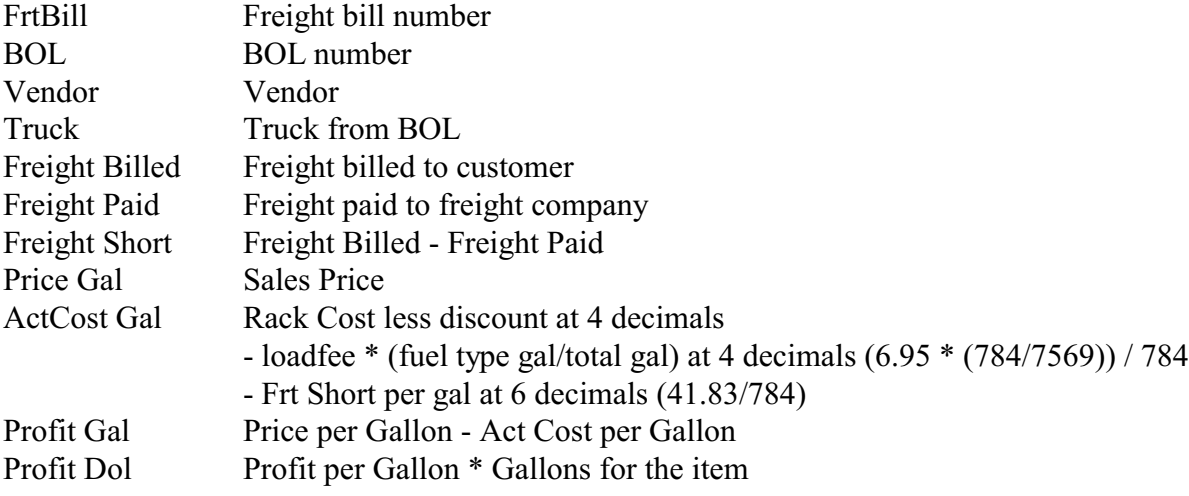

# **Accounts Receivable**

# **Customers**

 $\overline{\Gamma}$ 

## **Short Customer List**

*Accounts Receivable, Customers, Short Customer List*

This report will print customer information. There are three options for the Short Customer List: Regular, Short and Shorter.

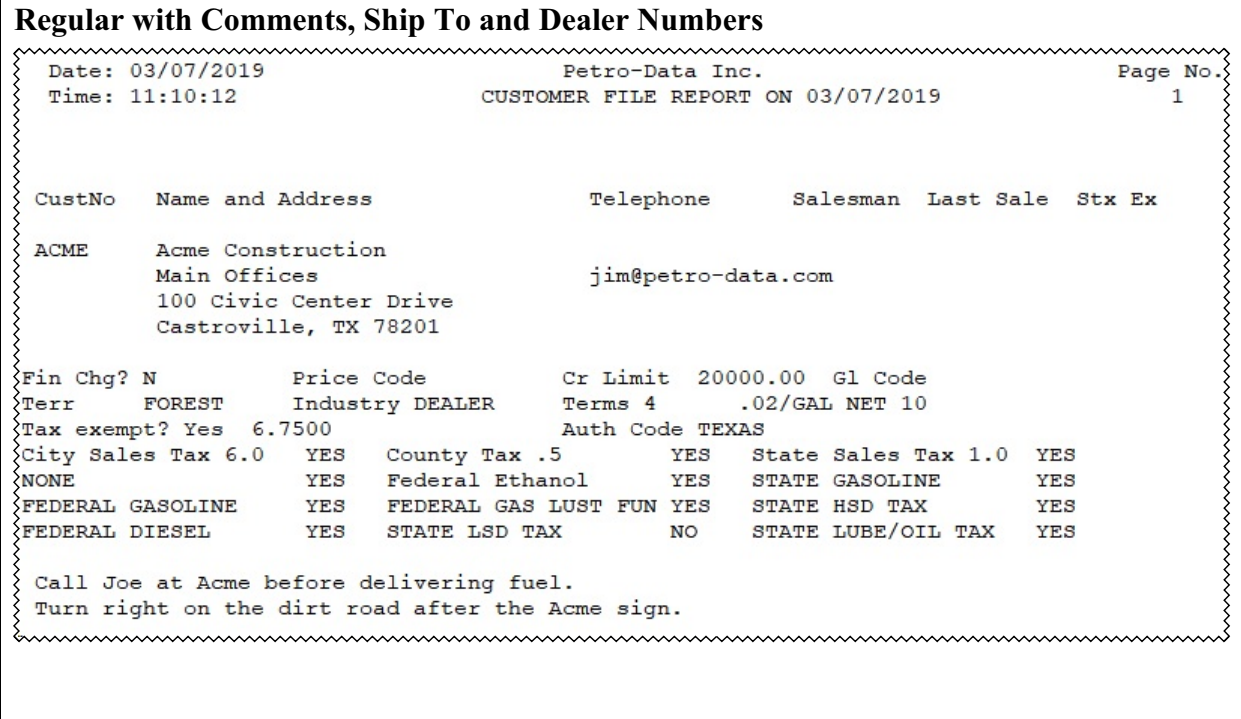

**Short List**

Date: 03/07/2019 Page No. Petro-Data Inc. Time: 11:11:03 CUSTOMER FILE REPORT ON 03/07/2019  $\mathbf{1}$ ₹ >>>>>>>>>>>>>>>>>>>>>>>>>>>>>> CustNo Name and Address Telephone Salesman Last Sale Stx Ex ACME Acme Construction くくくくくくくくくくくくくくくくくくくくくくくくくく 512/777-3333 BW 08/01/2018 jim@petro-data.com Main Offices 100 Civic Center Drive<br>
Castroville, TX 78201 Limit 20000 Terms .02/GAL NET 10 Ship to Addresses: ship Id ACME CONTRUCTION 512/777-3333 DG ACM1 8765 Willow Pearsall, TX 78343 Ship Id ACME CONTRUCTION 512/777-3333 DG ACM2 1887 Spruce Pleasanton, TX 78654 

#### **Shorter List**

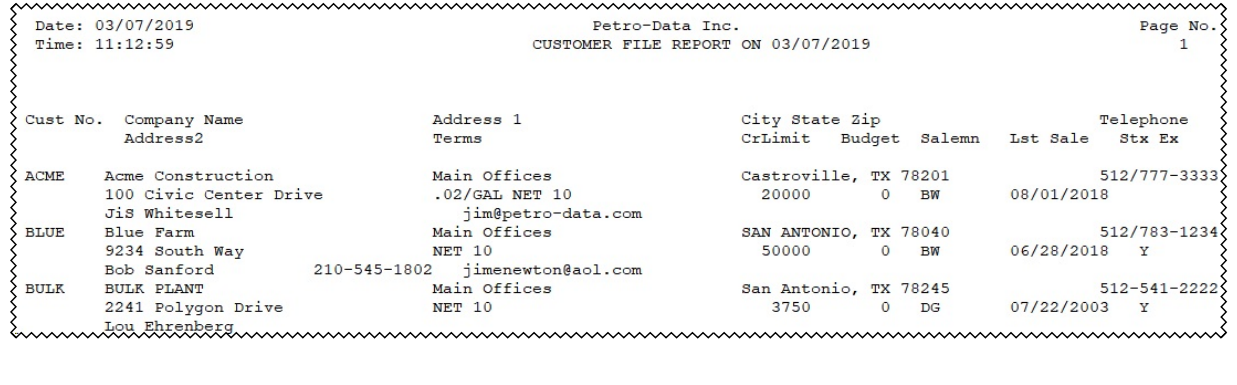

## **Detail Customer List**

*Accounts Receivable, Customers, Detail Customer List*

The Detail Customer List prints more fields than the Short Customer List. Additional fields include Taxing Authorities and Ship To information.

```
Date: 03/07/2019 Petro-Data Inc.<br>Time: 11:14:11 Detail Customer File Report on 03/07/2019
                                                                                 Page No.
                                                                                 \mathbf{1}Customer Number: ACME
 1->Company Name: Acme Construction
                                                                 2 - > GL Code:
                                                                 4->Org Date: / /
 3->Address: Main Offices
5->Address: 100 Civic Center Drive<br>
8->City: CAS Castroville 7->State: TX 8->Zip C<br>
9->Customer Contact: JiS Whitesell 10->Comment Code:<br>
9->Contact Title: Purchasing Manager 12->Discount Perce
                                                               8->Zip Code: 78201
                                                    12->Discount Percent: 0
                                                        Unapplied Credit $ 0.00\{13->Telephone No.: 512/777-3333
     Terms Descr: . 02/GAL NET 10
\{14 - \text{Terms Code: } 4\}15->Credit Limit $
                                                         20000
                                                             16->Spec Price? Y
    Current Balance $127.48
                                    On Order $
                                                      0.00 YTD Sales $ 28222.20
\S17->Terr: FOREST 18->Indust: DEALER19->Pr Code: 20->Last Pymt: 08/01/2018\S\S21->Salesman: BW     22->Code:            23->Fin. Chg: N 24->Last Sale: 08/01/2018
Sales Tax and Fuel Tax Information
 1->Tax Authority: TEXAS TEXAS
                                                             2->State Exempt?
    ->Tax Authority: TEXAS TEXAS 2->State Exempt?<br>->Tax No: 4->Ex 1: 987811111 5->Ex 2: DD12345789<br>City 1 6.1000 City Sales Tax County 8 0.5000 County Tax .5<br>State 3 1.0000 State Sales Tax Mta 0 0.0000 NONE<br>Other 79 18.3000 Fe
 3->Tax No:
Other 79 18.3000 Federal Ethanol<br>
6->2 0.2000 STATE GASOLINE 7->1 0.1820 FEDERAL GASOLIN<br>
8->9 0.0010 FEDERAL GAS LUS 9->5 0.2000 STATE HSD TAX<br>
10->3 0.2430 FEDERAL DIESEL 11->4 0.2000 STATE LSD TAX<br>
12->14 0.0400 STATE L
12 - 14 0.0400 STATE LUBE/OIL
Ship to Addresses
                                                            State
Id# Company Name
                                           City
                                           Authcode Tax Exempt Terr
      Telephone #
                                                                             Salesman
 ACM1 ACME CONTRUCTION
                                             Pearsall
                                                                    TX
                                            TEXAS N
                                                                     FOREST DG
       512/777 - 33333ACM2 ACME CONTRUCTION
                                           Pleasanton
                                                                   TX
                                                                      PINE
                                                                                DG<sub>1</sub>
       512/777 - 3333\square100
 mummummummummummummummummummummum
```
## **Exemption Report**

 $\blacksquare$ 

*Accounts Receivable, Customers, Exemption Report*

This report will print customers who have exemptions coded in the customer setup. The setup is found in the Taxes tab of customer setup.

The system will automatically write a spreadsheet to  $\curlyeqprecur\custlist.xls$ .

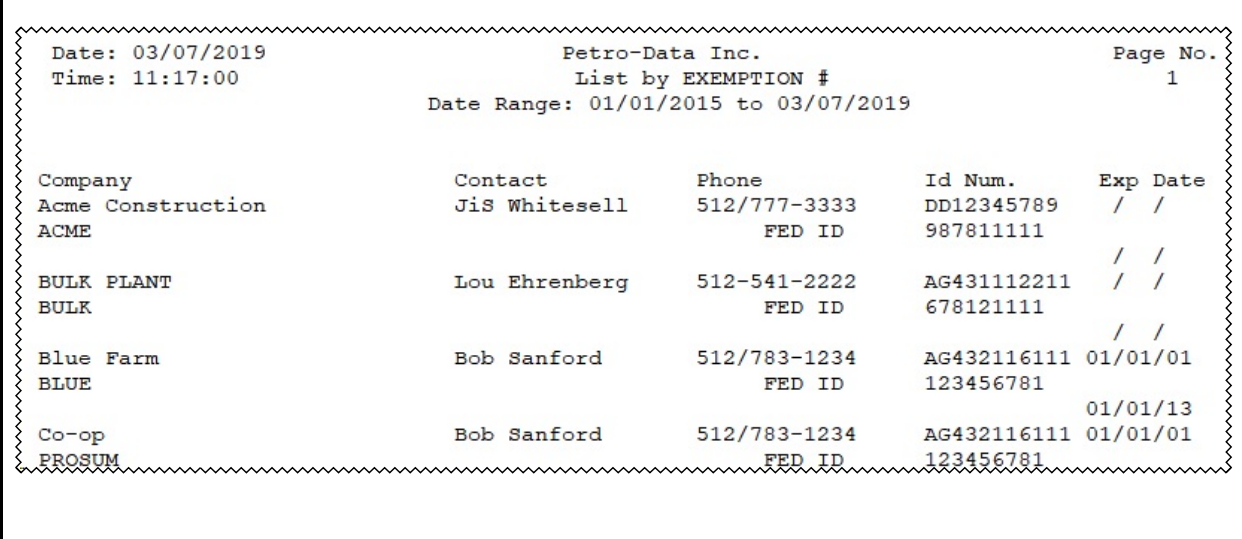

## **Tax Status Report**

*Accounts Receivable, Customers, Tax Status Report*

This report will print all taxing information from customer setup. The setup is found in the Taxes tab of customer setup.

The system will automatically create a spreadsheet in \cur\artaxrep.xls.

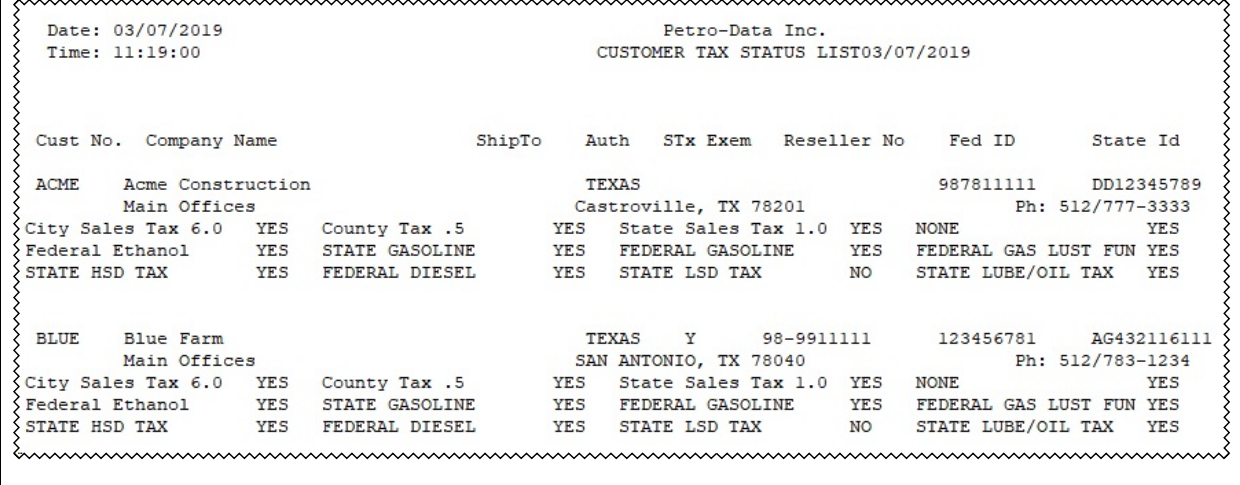

# **Customer Send Report**

*Accounts Receivable, Customers, Customer Send File, Print Report*

This report prints the email addresses for customers who are setup to receive emails of documents like sales invoices, rack price quotes, etc...

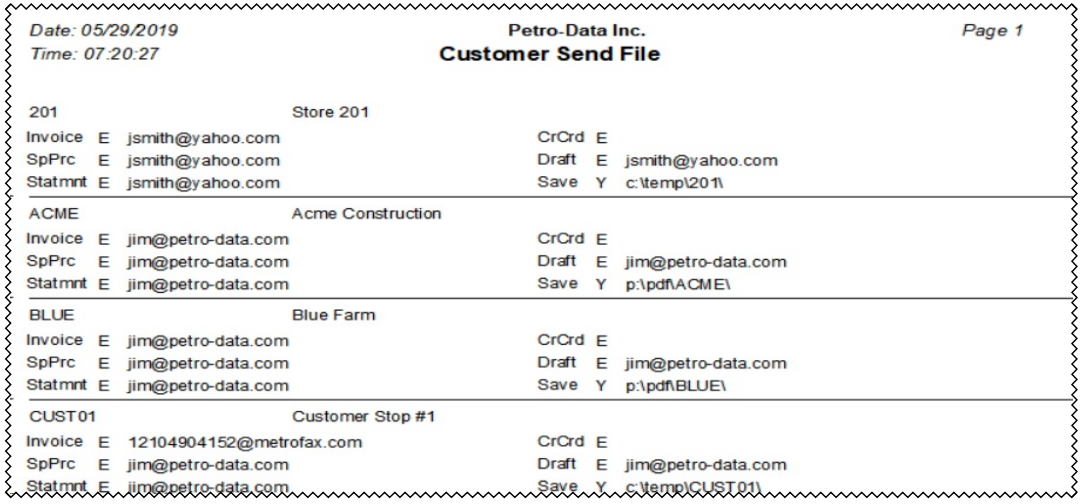

# **Cash Payments**

## **Print Cash Receipts Slips**

*Accounts Receivable, Payment Entry, Print Cash Receipt Slips*

The Payment Receipt report shows payments by batch. You must enter the batch number on the input screen. There is no lookup available for the batch number.

You can select to show payments by type (Cash, Credit Card, etc..) or for all types.

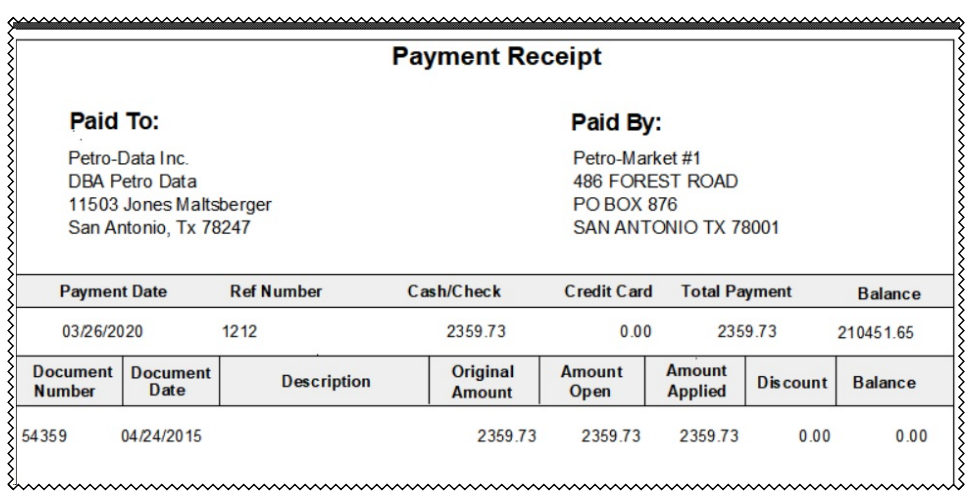

# **Customer Drafts**

#### **Print Draft Notices**

*Accounts Receivable, Customer Drafts, Print Draft Notices*

The Customer Draft Notice is a report that can be sent to your customers notifying them of a draft on their account. There are three choices for this report.

- 'Notice' (displayed below) should be sent to customers. It shows that the customer bank account has been drafted.
- 'Report' is a copy to be retained for your records.
- 'Statement' can be sent to customers. It shows payment due by the customer.

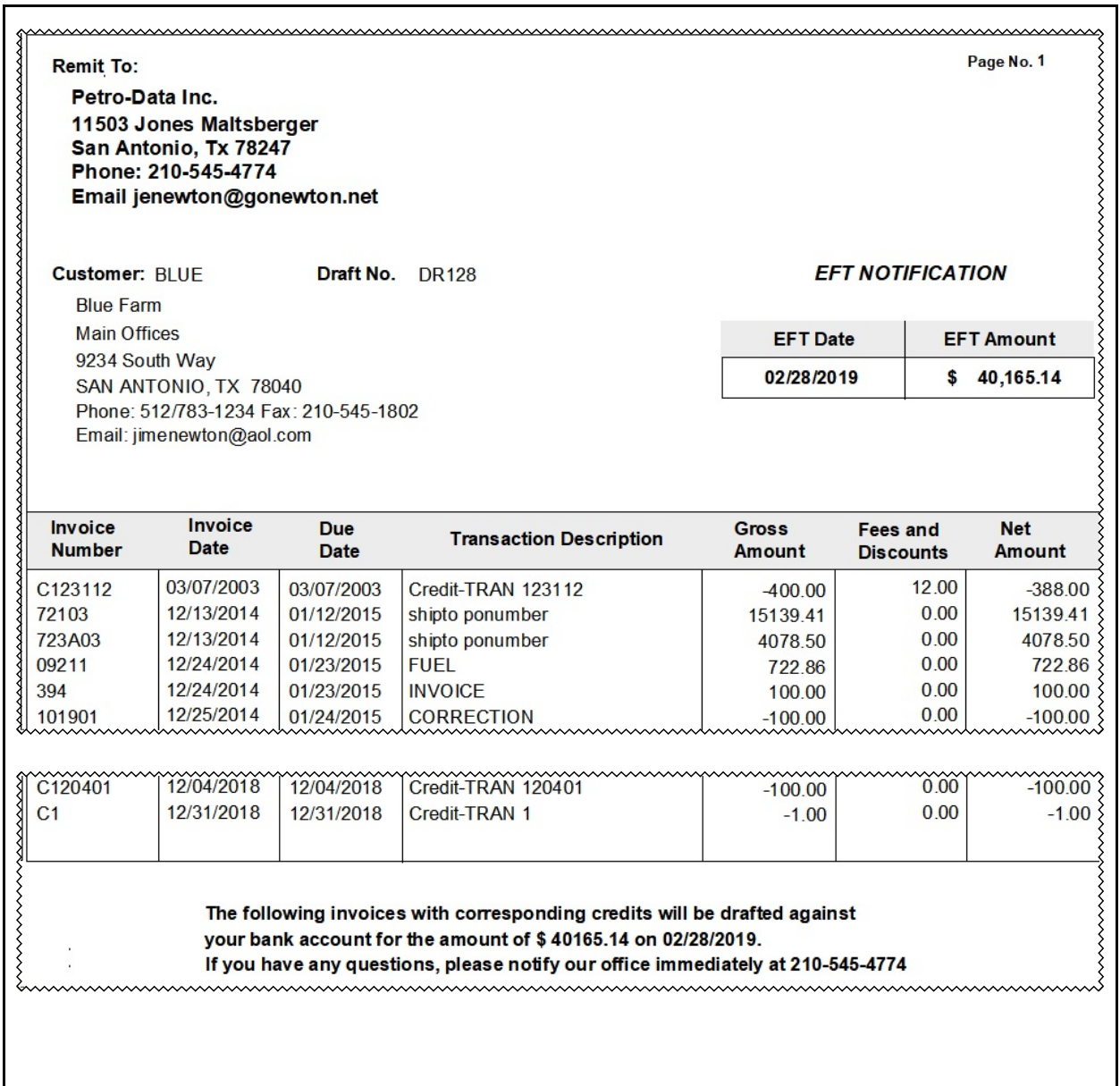

# **Collection Notices**

## **Collection Notice**

*Accounts Receivable, Collection Notices, Collection Notice*

This report lists all invoices past due for your customers. The report should be sent to your customers to remind them payment is now due.

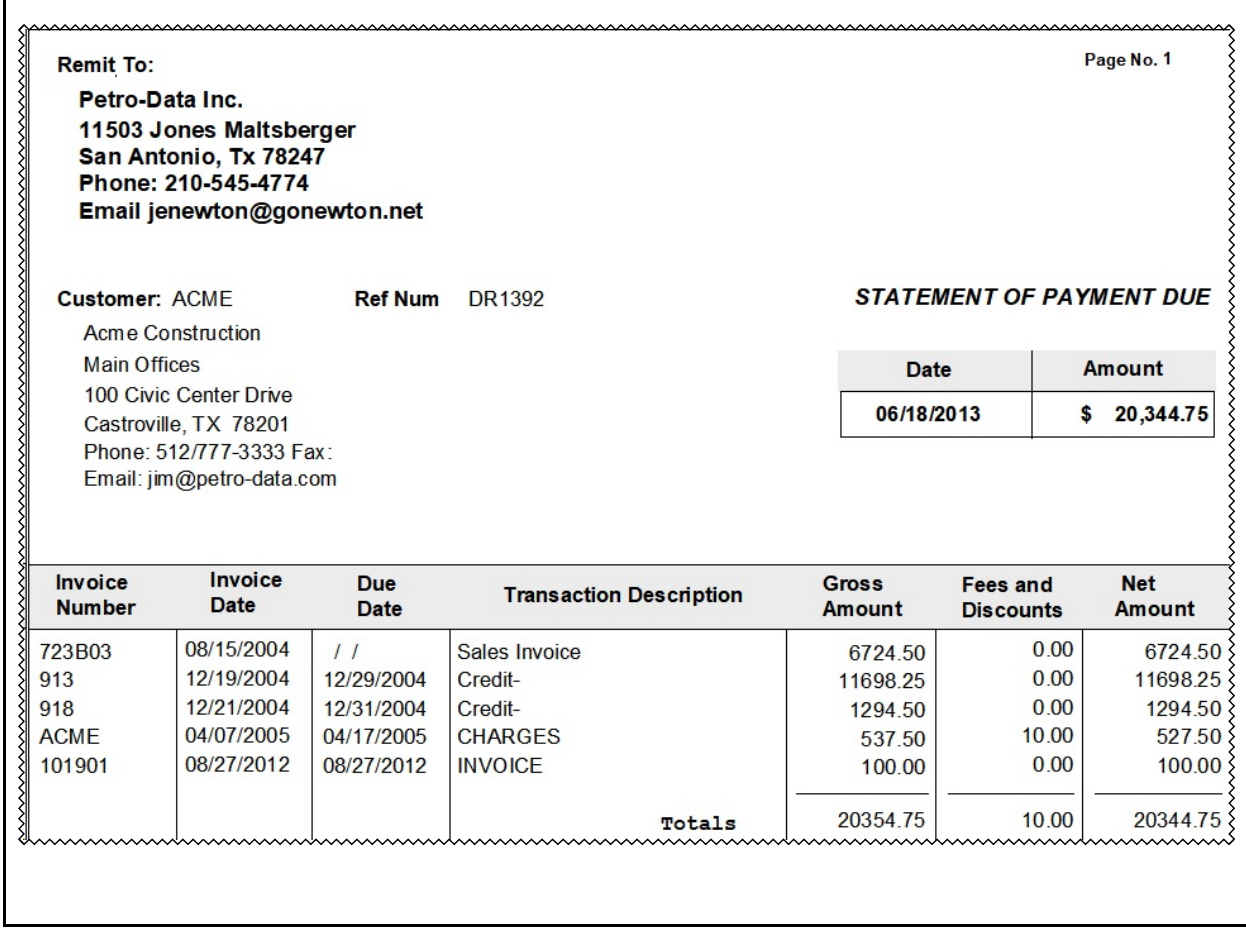

# **Credit Cards**

## **Credit Card Report**

*Accounts Receivable, Credit Cards, Credit Card Report*

The Credit Card Report lists all credit data that was either entered manually or imported. There is an option to include EFT Reference information on the report. The data can be printed either in detail or summarized.

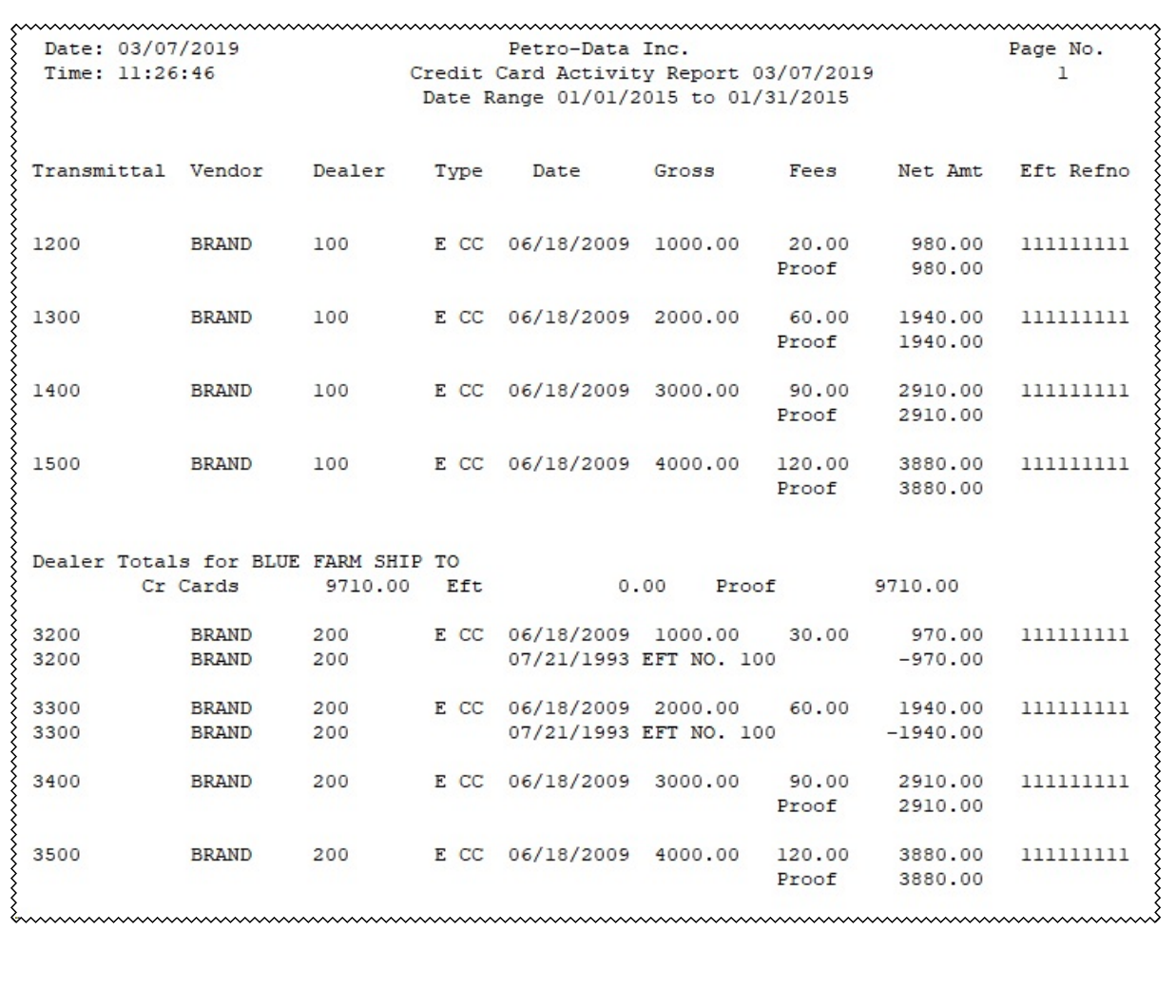
# **Credit Card Receipts**

*Accounts Receivable, Credit Cards, Credit Card Receipts*

This report will list all cash receipts that have been updated in the system. Data can be selected by either batch or date.

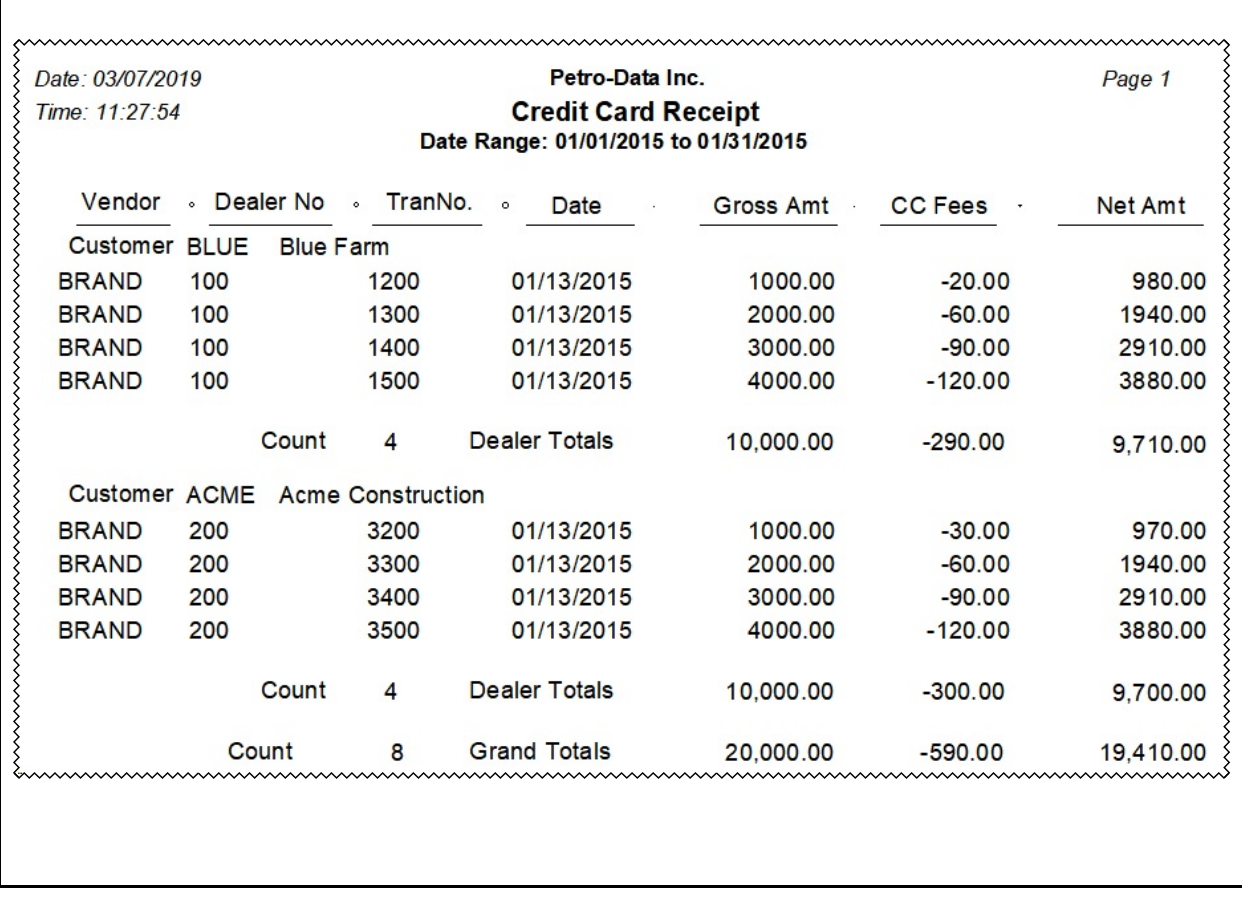

# **Vendor EFTs**

#### **Pre-Post**

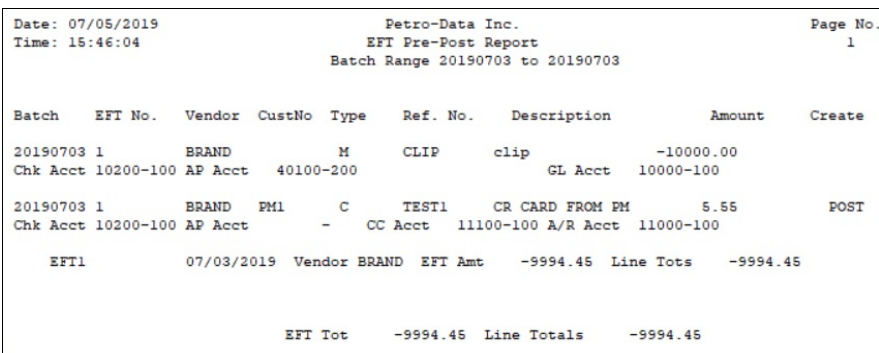

Create - line added during EFT entry as an Add transaction that needs to be posted. If value is No, the data was either entered with Input CC or via import.

#### **EFT Report**

*Accounts Receivable, Vendor EFTs, EFT Report*

This report prints EFT information that has been entered in the system. Data can be selected by either batch or date.

Date: 03/07/2019 Petro-Data Inc. Page  $No.\n$ Time: 11:48:18 Posted EFT Report 03/07/2019  $\mathbf{1}$ Batch Range 00000001 to 99999999 EFT No. Vendor CustNo Type Description Batch Ref. No. Amount 930721 100 BRAND BLUE  $\mathbf{C}$ 1200 Ref.  $-980.00$ Chk Acct 10200-100 AP Acct 20500-100 CC Acct 11000-100 930721 BRAND BLUE 1300 Ref.  $-1940.00$ 100  $\mathbf{C}$ the basic blue of 1500 and 2010. B 1300 CHARGEBACK FOR 100 930721 100 100.00 BRAND BLUE Chk Acct 10200-100 AP Acct 20500-100 CC Acct 11000-100 GL Acct 11000-100 930721 BRAND BLUE I 1234 AP INVOICE BRAND 1000.00 100 Chk Acct  $10200-100$  AP Acct  $20500-100$  $C$  3200 930721 100 BRAND ACME Ref.  $-970.00$ chk Acct 10200-100 AP Acct 20500-100 CC Acct 11000-100 930721 100 BRAND ACME C 3300 Ref.  $-1940.00$ Chk Acct 10200-100 AP Acct 20500-100 CC Acct 11000-100 B 3300 CHARGEBACK FOR 200 930721 100 BRAND ACME 100.00 Chk Acct 10200-100 AP Acct 20500-100 CC Acct 11000-100 GL Acct 11000-100 930721 100 BRAND BLUE  $\mathbf{I}$ 1234 AP INVOICE BRAND 1000.00 Chk Acct 10200-100 AP Acct 20500-100 \*\*\*\* EFT Totals:  $-1820.00$  Line Tot  $-3630.00$ EFT Amt AP Inv 2000.00 CreCrd -5830.00 Other 200.00

Caution:

If multiple EFTs are created on a single day and assigned to the same batch number, the EFT Amt will only reflect the amount of the last EFT entered.

# **Terms File**

#### **Terms List**

*Accounts Receivalbe, Terms File, Terms List*

This report prints the Terms setup. Once they are entered in the setup option, they can be assigned to a customer.

```
Date: 03/07/2019
Petro-Data Inc.
                                                                      Page No.
 Time: 11:51:36
                             Terms File Report 03/07/2019
                                                                          1\,Code
           Description Mercent Disc Cd DiscDys DueCd DueDys Typ
 \mathbf 1NET 10
                                0.001^\circ\overline{0}\overline{a}10\mathbf 1\frac{2}{3}0.00NET 30
                                                  \overline{0}\overline{\mathbf{c}}30\overline{COD}0.00\circ\overline{2}\circ\overline{4}.02/GAL NET 10
                                 2.00
                                          \overline{2}10
                                                            \overline{a}10
 5
          NET 15
                                          \mathbf{1}\overline{a}0.00\circ10
```
# **Reports**

#### **BalFwd Statements**

*Accounts Receivable, Reports, BalFwd Statements*

This report will print the balance forward of the current month for customers. It can be mailed or emailed to them. You can print one or all statements for your customers.

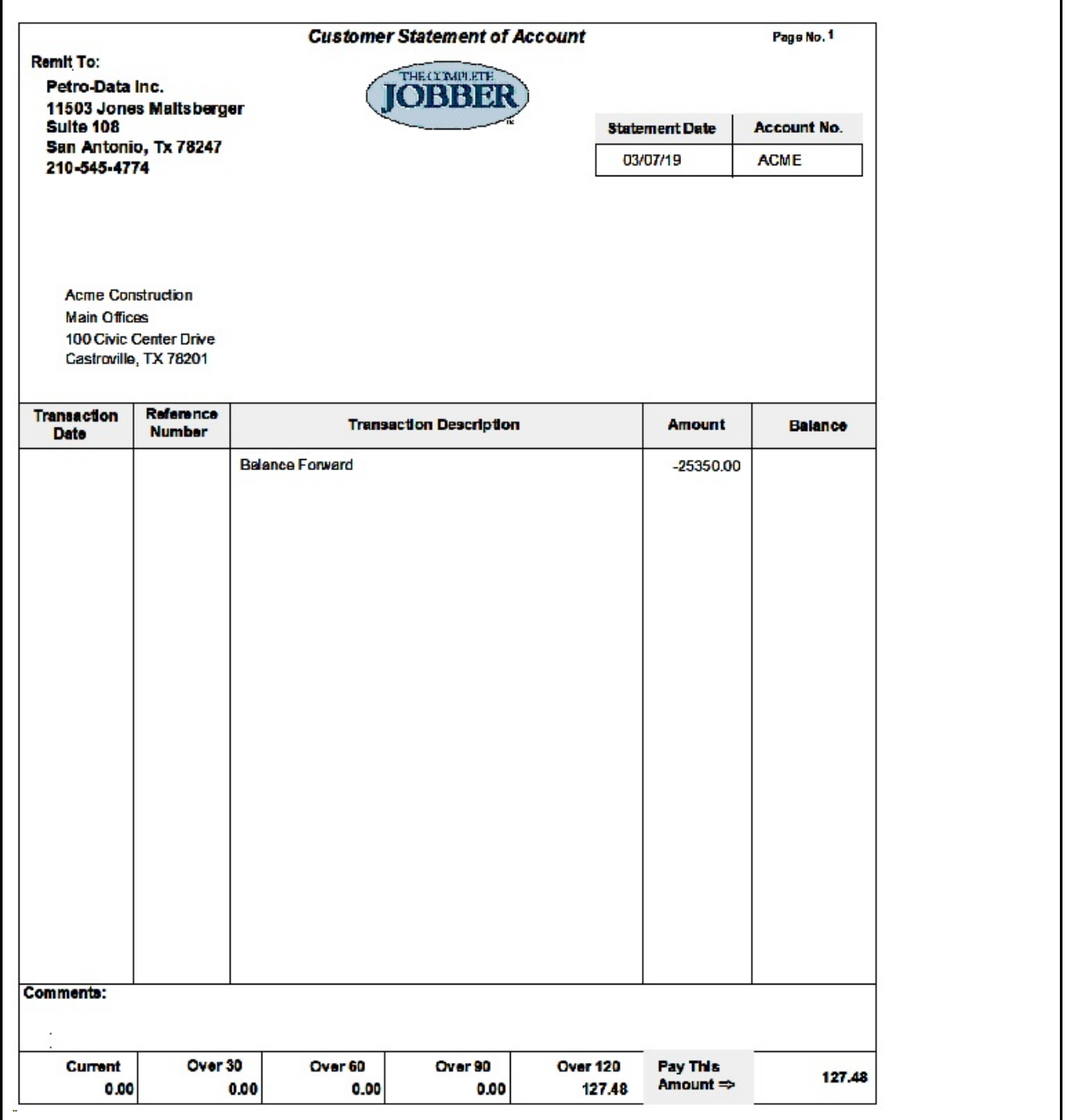

#### **Open Item Statements**

*Accounts Receivable, Reports, Open Item Statements*

This report will print only unpaid invoices for your customers. It can be mailed or emailed to them. You can print one or all statements for your customers.

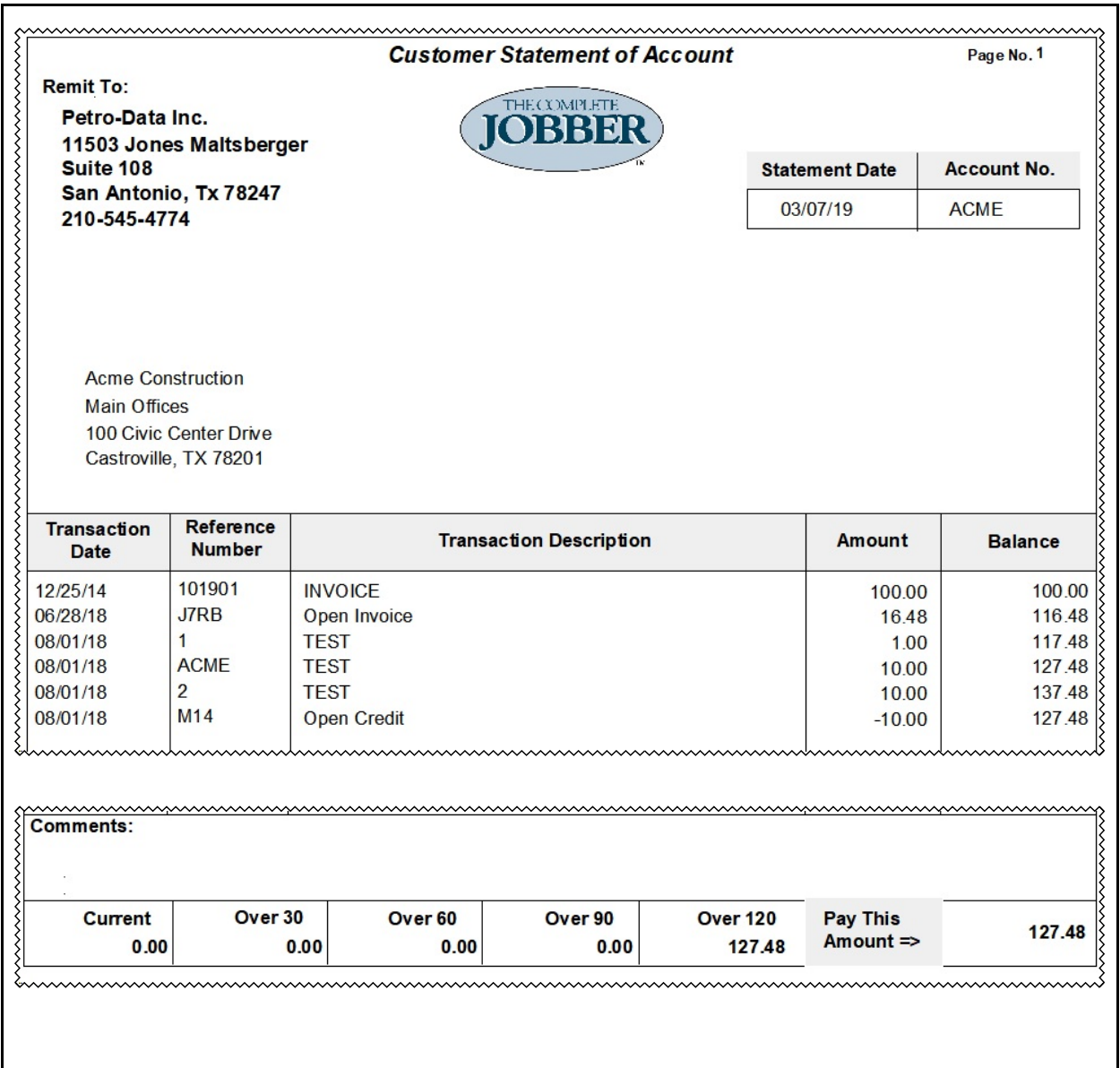

## **Open Item Ledger**

*Accounts Receivable, Reports, Open Item Ledger*

This report will print only unpaid invoices for your customers. The report is intended for company use and not for customers. You can print one or all statements for your customers.

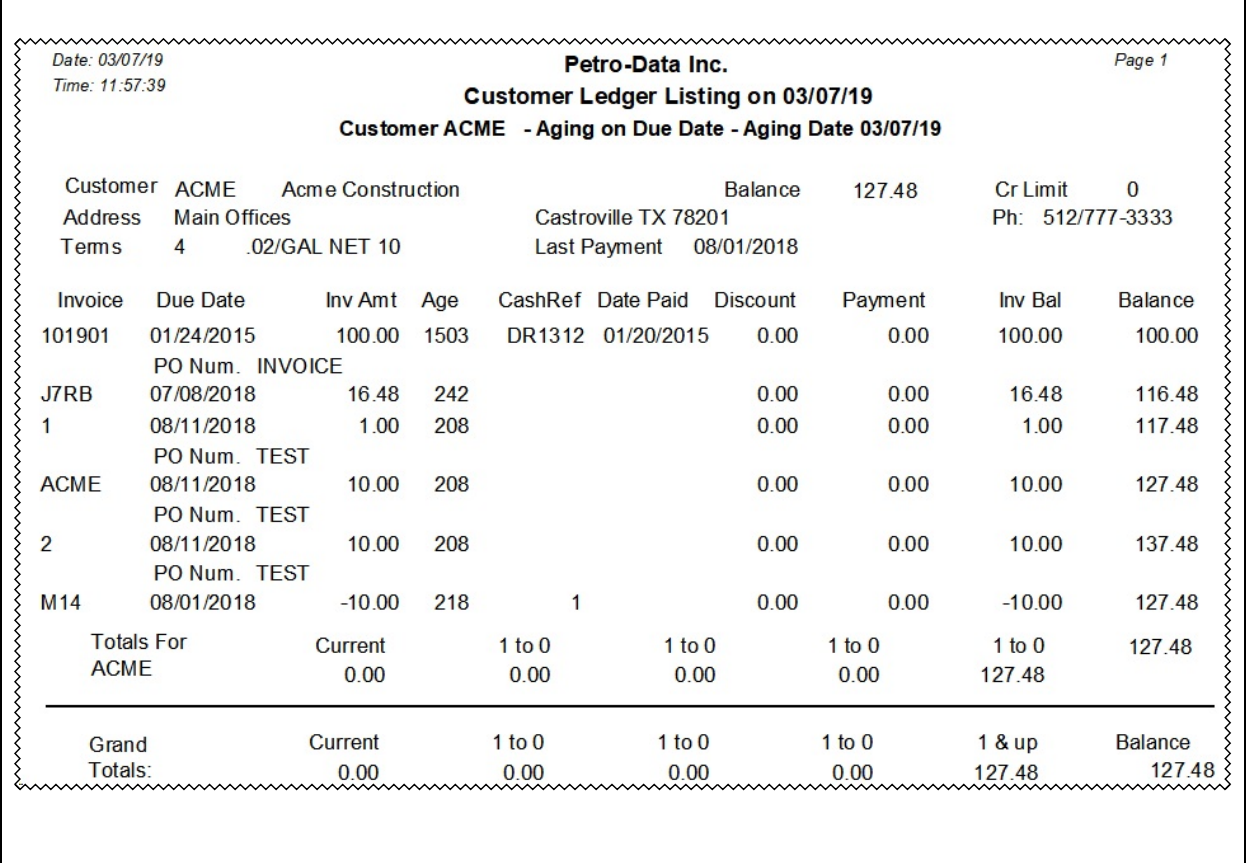

#### **Invoice Report**

*Accounts Receivable, Reports, Invoice Report* 

This report will print all invoices for your customers The report is intended for company use and not for customers. You can print one or all statements for your customers.

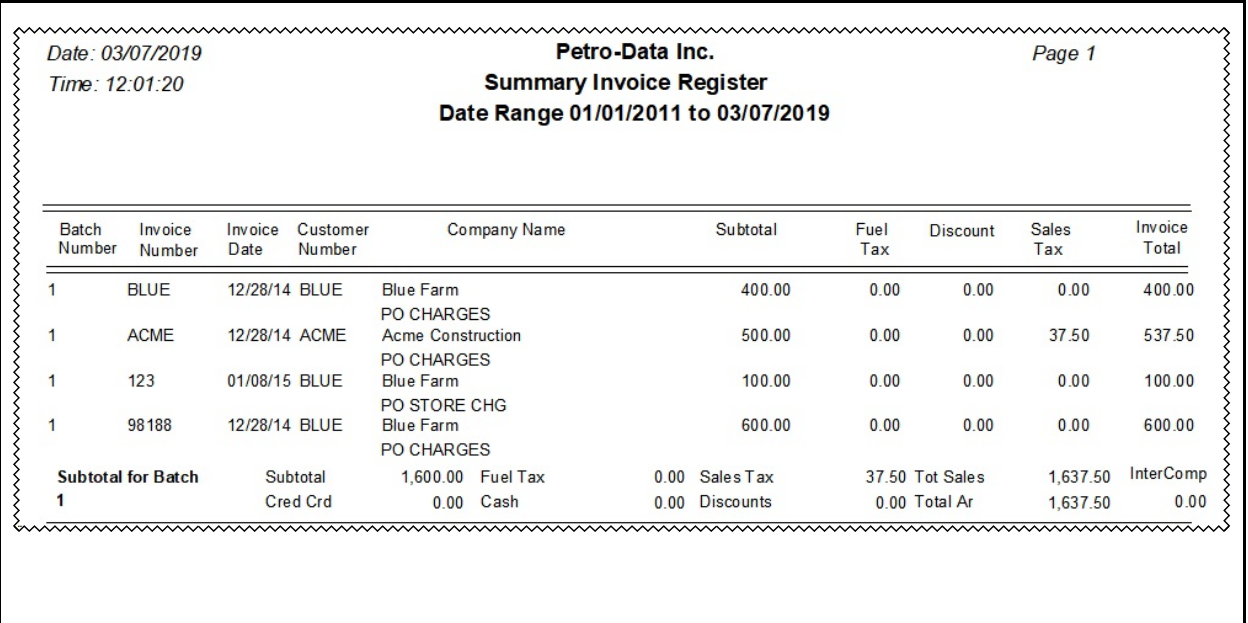

#### **Payment Report**

*Accounts Receivable, Reports, Payment Report* 

This report will print all payments by your customers The report is intended for company use and not for customers. You can select one or all customers to view their payments.

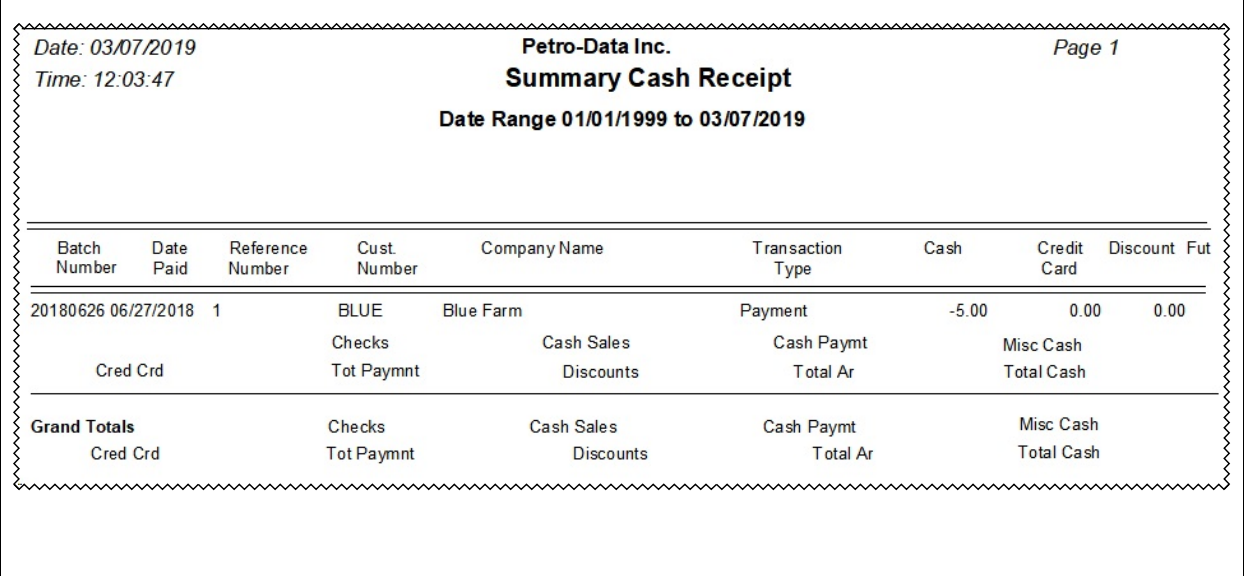

#### **Detail Aged Report**

*Accounts Receivable, Reports, Detail Aged Report* 

This report will print open items aged according to your aging categories. The report is intended for company use and not for customers.

Date: 03/07/2019 Petro-Data Inc. Page No. Detail Age Trial Balance on 03/07/2019 Time: 12:08:43  $\mathbf{1}$ Age by Invoice Date-Include Future Payments Xust: ACME Acme Construction JiS Whitesell 512/777-3333 .02/GAL NET 10 08/01/2018 10.00 Nain Offices<br>
Main Offices<br>
100 Civic Center Drive<br>
Salesman BW 11 Limit 20000.00<br>
The Drive Salesman BW 11 Limit 20000.00<br>
The Drive Invoice Inv Amt Cur Bal 0v30 0v60 0v90 0v120 Balance LPymt {<br>{12/25/2014 101901<br>}06/28/2018 J7RB 100.00  $100.00$   $01/20/15$ } 100  $66/28/2018$  J7RB 16 116.48 16.48 117.48  $1.00$ <br> $10.00$  $808/01/2018$  1  $\mathbf{1}$ 08/01/2018 ACME  $10$ 127.48  $808/01/2018$  2 10.00 137.48 10  $-10.00$  $808/01/2018$  M14  $-10$ 127.48 127 127.48 Total for Acme Construction ړ. nnnnnnnnnnnnnn mmmmmmmmmm <u>uunuunuunuunuunuunuunuun</u>

#### **Short Aged Report**

*Accounts Receivable, Reports, Short Aged Report* 

This report will print all invoices for your customers. The report is summarized by customer and shows less information that the Detailed Aged Report. The report is intended for company use and not for customers.

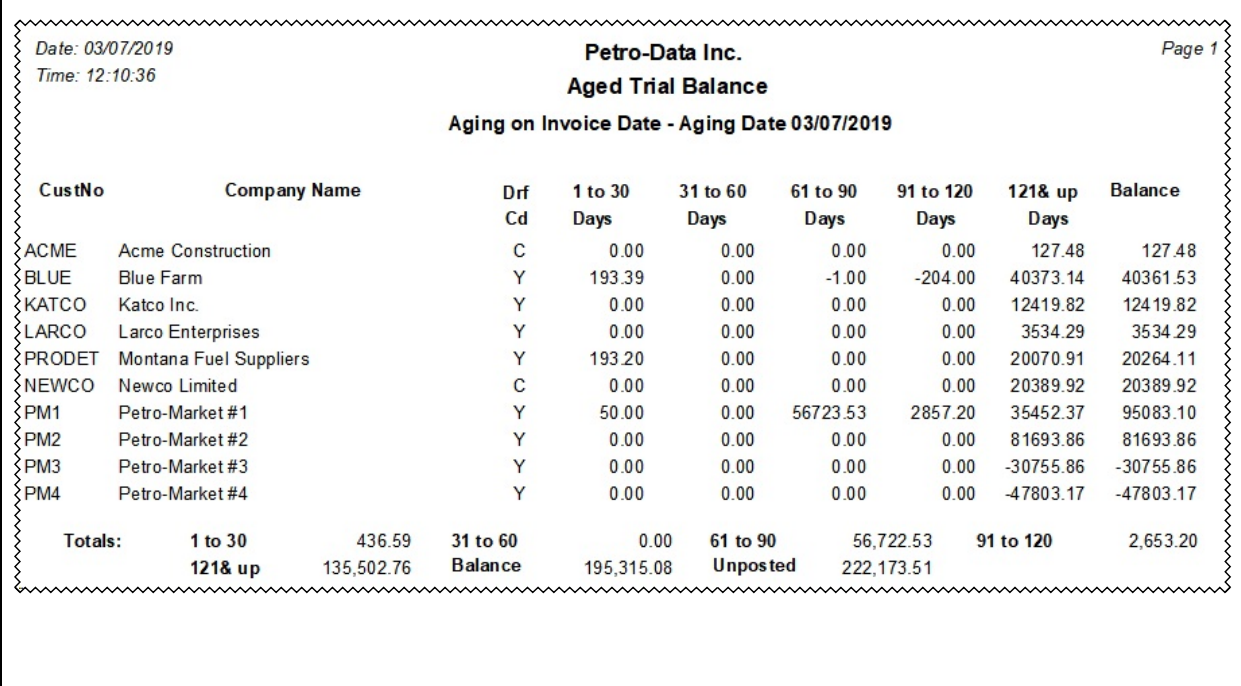

#### **Summary Balance Report**

*Accounts Receivable, Reports, Summary Balance* 

This report will print all current ending balances for your customers The report is intended for company use and not for customers.

```
Note: "**" Means that customer exceeded credit limit
 Date: 03/07/2019<br>
Time: 12:11:26 Customer Trial Balance on 03/07/2019
                                                                      Page No
                                                                          \mathbf{1}Omit Zero Balance
 CustNo Customer Name
                                            Balance Lst Sale
                                             127.48 08/01/2018
ACME Acme Construction
        Blue Farm
                                            40361.53 06/28/2018
BLUE
        Katco Inc.
\frac{1}{2} KATCO
                                           12419.82 09/15/2005
LARCO Larco Enterprises
                                            3534.29 09/15/2005
                                          20389.92<br>20389.92 09/15/2005<br>95083.10 02/28/2019<br>81693.86 09/15/2005
NEWCO Newco Limited
       Petro-Market #1
PM1PM2Petro-Market #2
PM2 Petro-Market #2<br>PM3 Petro-Market #3<br>PM4 Petro-Market #4
                                         -30755.86 09/15/2005<br>-47803.17 09/15/2005
         Petro-Market #3<br>Petro-Market #4<br>Western Read
 PRODET Montana Fuel Suppliers
                                           20264.11 08/22/2007 **
 Trial Balance Totals
                                           195315.08
       mmmmmmmmmmm
```
#### **Control Total**

*Accounts Receivable, Reports, Control Total* 

This report will display a single amount representing the total AR balance due for all your customers.

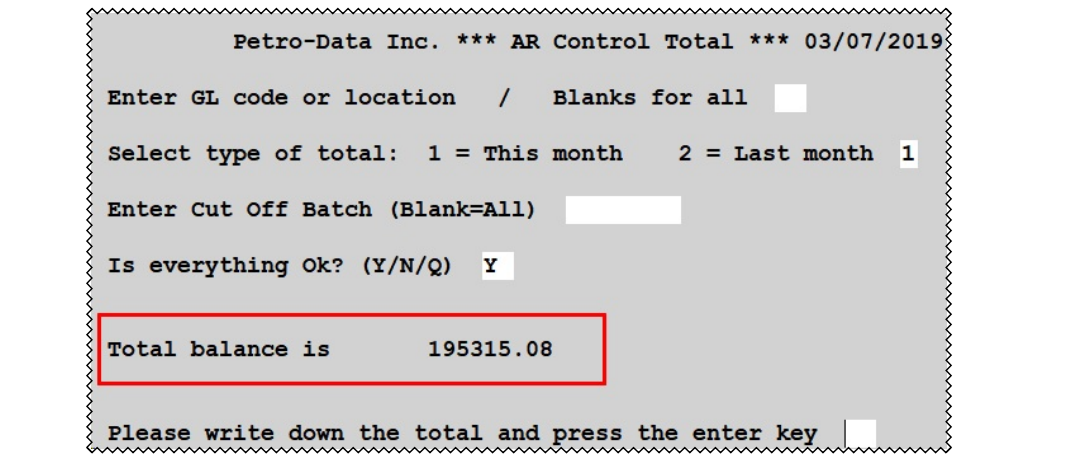

#### **AR Monthly Report**

*Accounts Receivable, Reports, AR Monthly Report* 

This report will print summarized data for the current month for all your customers. The ending balance for each customer will print and shows the total amount changed during the month.

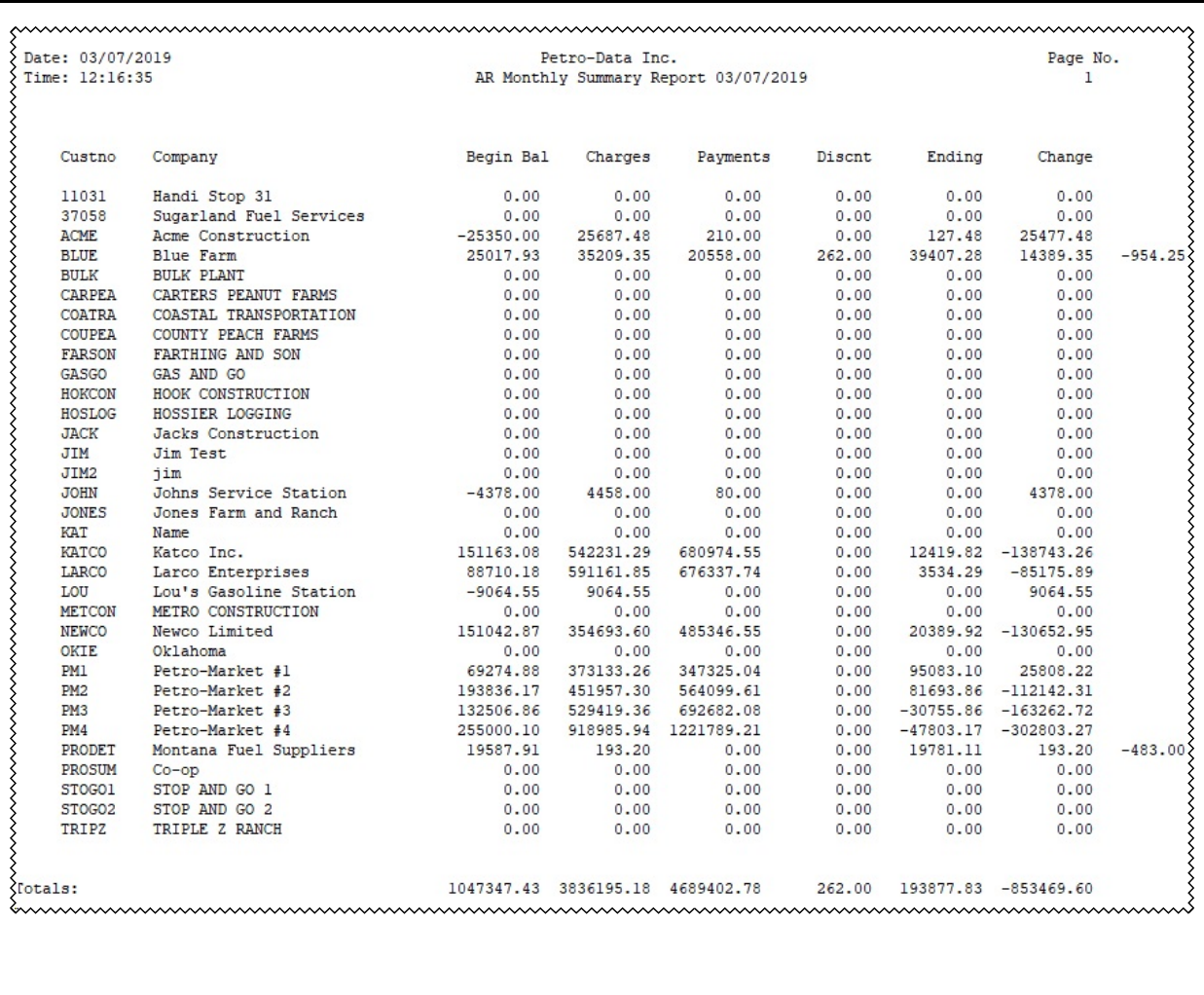

#### **Sales Tax Report**

*Accounts Receivable, Reports, Sales Tax Report* 

This report will print the total tax by tax type.

```
Date: 03/07/2019<br>Time: 12:18:07 <br>Date Range: 01/01/2015 To 01/31/2015
                                                Page No.
                                                   \mathbf{1}ξ
               Date Range: 01/01/2015 TO 01/31/2015
くくくくくくくくくくくくくくくくくくくくくくくくくくくくくく
  Tax Code 1 City Sales Tax 6.0
                                         Tax Rate 6.1000
                         1390.00
   Taxable Sales
   Non Taxable Sales
                     1547189.53
   Total Sales
                      1548579.53
   Total Tax Due
                          84.79
```
#### **Out of Balance**

*Accounts Receivable, Reports, Out of Balance* 

This report will review the AR data in the system and report any out of balance conditions. The system must be in balance prior to closing the month.

Date: 03/07/2019 Petro-Data Inc. Page No. Time: 12:18:52 AR Out of Balance Report 03/07/2019  $\mathbf{1}$ Cust No. Company Name Balance Credit Inv Tot DiffD くくくくく Date: 03/07/2019<br>Time: 12:18:53 Statement out of Balance Report 03/07/2019 Page No.  $\{$  $\overline{2}$ >>>>>>>>>>>>> 954.25 Statement Out of Balance. For BLUE . Diff Is Statement Out of Balance. For PRODET. Diff Is 483.00 <u>mmmmmmmmmmmmmmmmmmmmmmmmmmm</u>

## **Detail Ledger List**

*Accounts Receivable, Reports, Detail Ledger List* 

This report will print all detailed activity for your customers. Although the report is intended for company use, it can also be sent to customers.

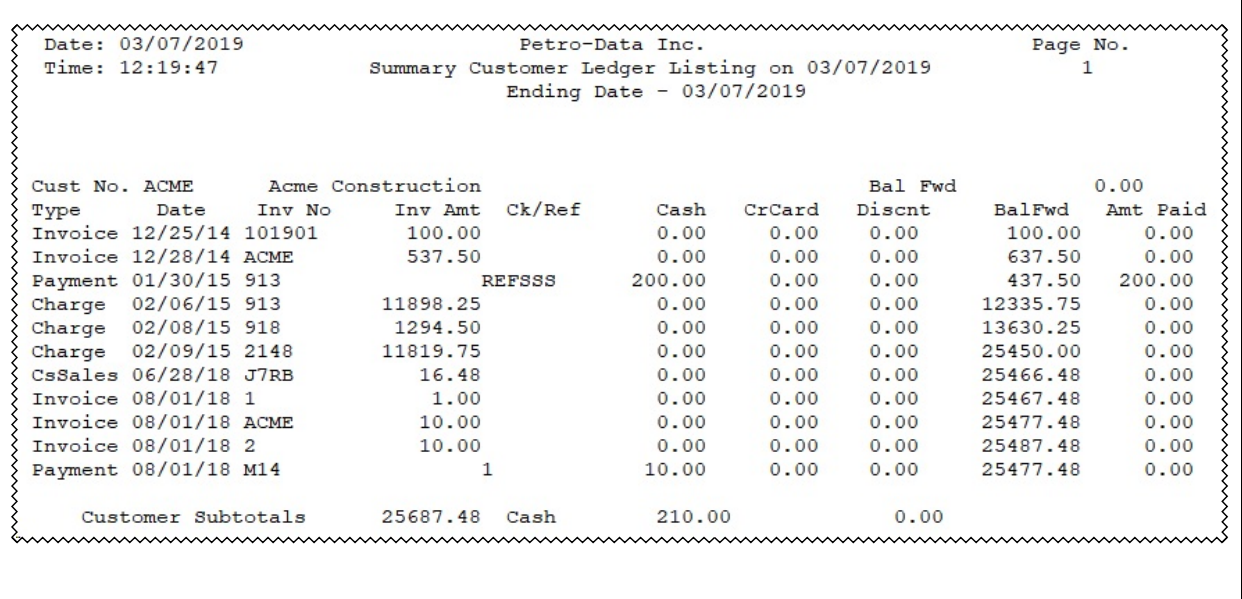

#### **Prior Period Aging**

*Accounts Receivable, Reports, Prior Period Aging* 

This report will print the aging of all open invoices for your customers based on a specific year and month. You must provide the year and month based on all open invoices.

The report is intended for company use and not for customers.

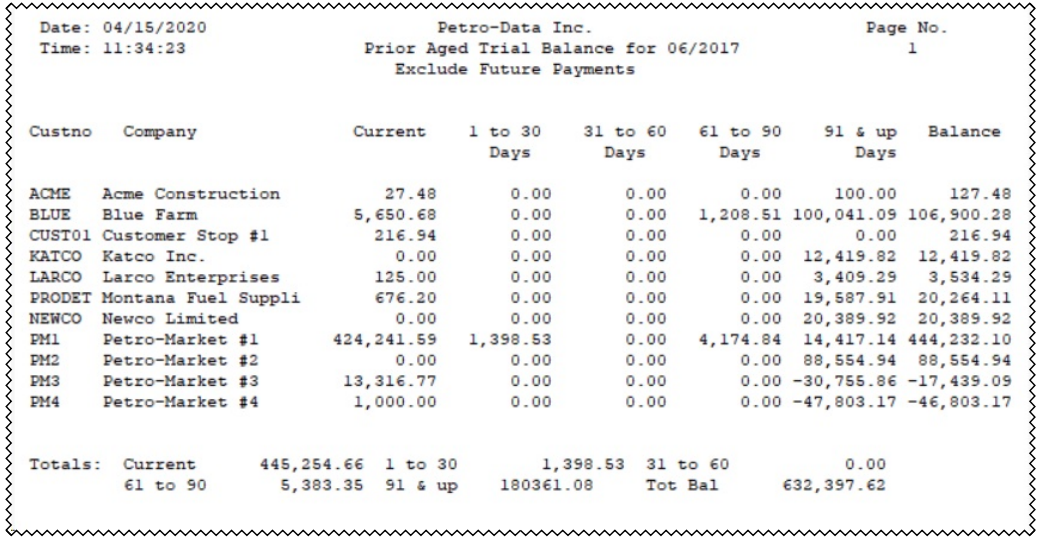

# **Labels Print Mailing List**

*Labels, Print Mailing List* 

This report will print a list of customers with their ending balance. Before printing this list, you must run the option to 'Create Mailing List'. For this list, you may select All Customers, Delinquent Customer or a list based on criteria you define.

When you create the mailing list, you will also define 3 aging periods to be used on the report. Ending balance will also print on this report.

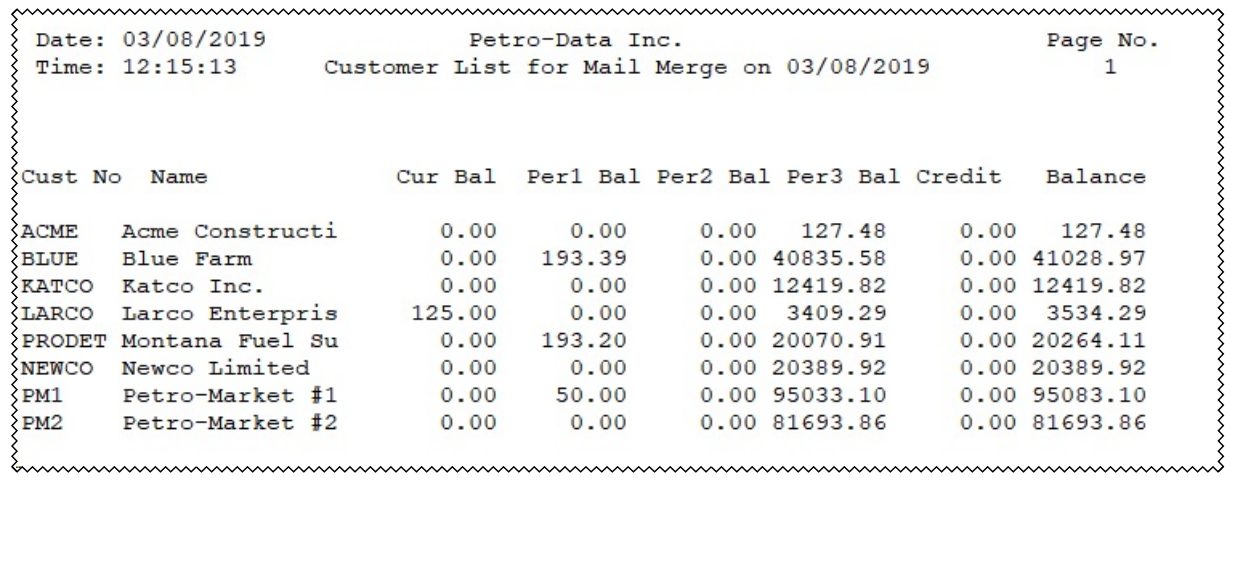

#### **Customer Labels**

*Labels, Customer Labels* 

This report will print mailing labels for your customers. Before printing these labelst, you must run the option to 'Create Mailing List'. For this list, you may select All Customers, Delinquent Customer or a list based on criteria you define.

ACME Acme Construction Main Offices 100 Civic Center Drive Castroville, TX 78201

mmmmmmmm

#### **Print Customer Letters**

*Labels, Print Mailing List* 

This report will print a pre-defined letter than will be sent to customers. The content of a letter must be created by Petro-Data support staff.

```
Petro-Data Inc.
                11503 Jones Maltsberger
                       Suite 108
                 San Antonio, Tx 78247
                  Phone: 210-545-4774
                                             Date: 03/07/2019
ξ
Acme Construction
Main Offices
Castroville TX 78201
This is just a friendly reminder that the documents
pertaining to propane education can be downloaded at .......
Sincerely,
Larry Newton
                 www.www.www.www.www.www.ww
```
# **Finance Charges**

#### **Detail Audit Report**

*Accounts Receivable, Finance Charges, Detail Audit Report*

After creating Finance Charges, this report will print the amount of the charge for each customer. You can use this report to review the total charge and make any changes you deem appropriate.

Date: 03/07/2019 Petro-Data Inc. Page  $No.$ Date: 03/07/2019<br>Time: 12:28:58 Finance Charge Audit 03/07/2019  $\overline{1}$ Grace Days: 30 Fin Pct 0.060 **Blue Farm** Custno: BLUE Inv No. Inv Date Due Date Fin Date Days Balance Fin Chg 0910 01/14/15 02/13/15 03/15/15 30 1840.00 9.07 09211 12/24/14 01/23/15 02/22/15 30 722.86 3.56  $\{ 72505$  01/01/15 01/31/15 03/02/15 30 16030.80 79.06  $\begin{tabular}{cccccc} \textbf{72103} & 12/13/14 & 01/12/15 & 02/11/15 & 30 & 14230.41 & 70.18 \\ \textbf{723A03} & 12/13/14 & 01/12/15 & 02/11/15 & 30 & 4078.50 & 20.11 \\ \textbf{711} & 02/07/15 & 02/07/15 & 03/09/15 & 30 & 1000.00 & 4.93 \\ \textbf{7394} & 12/24/14 & 01/23/15$ 72103 12/13/14 01/12/15 02/11/15 30 14230.41 70.18 193.39 Subtotal Custno: PRODET Montana Fuel Suppliers Inv No. Inv Date Due Date Fin Date Days Balance Fin Chg 72103 01/09/15 02/08/15 03/10/15 30 15499.41 76.44  ${723A03}$  02/08/15 12/10/14 01/09/15 30 4088.50 20.16 Subtotal 96.60 Grand Totals 289.99 

# **Release to General Ledger Distribution Report**

*Release to General Ledger, Distribution Report* 

This report will print all transactions from Accounts Receivable that will be available to post in the General Ledger. These entries include data for Credit Cards, Cash Receipts, Customer Drafts and Finance Charges.

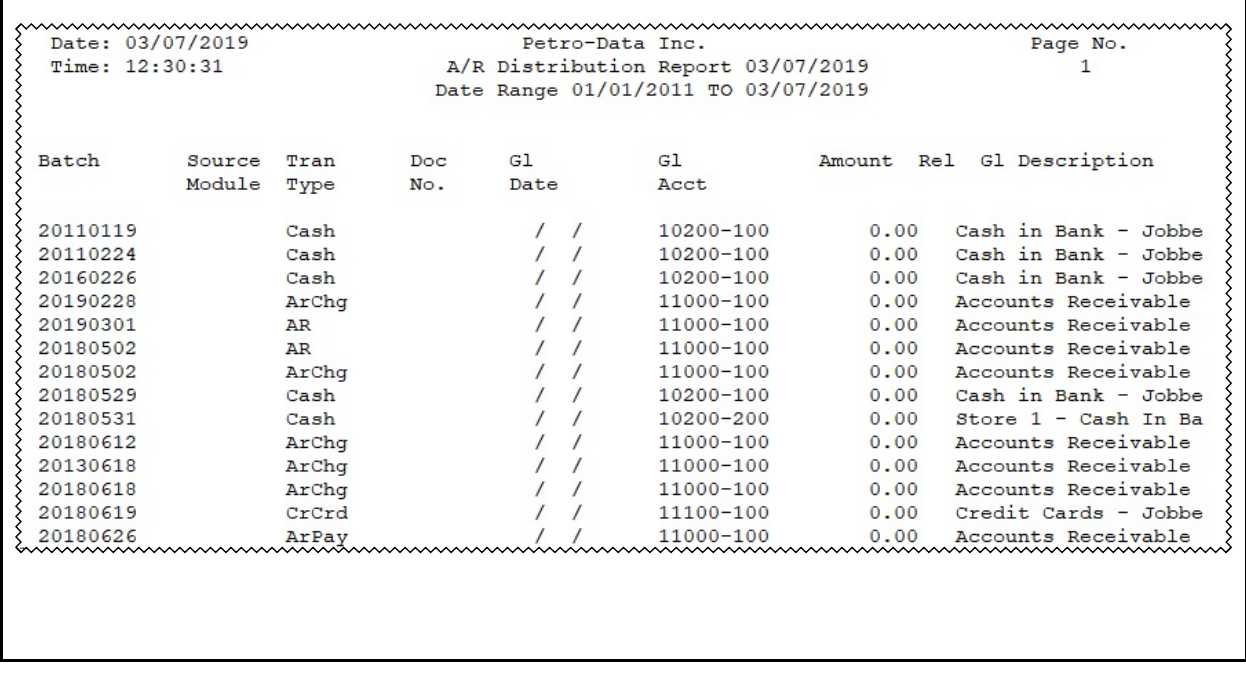

# **Tax Files**

#### **Sales Tax Report**

*Accounts Receivable, Tax Files, Sales Tax Report*

This report will print a list of the setup values of sales tax amounts by type.

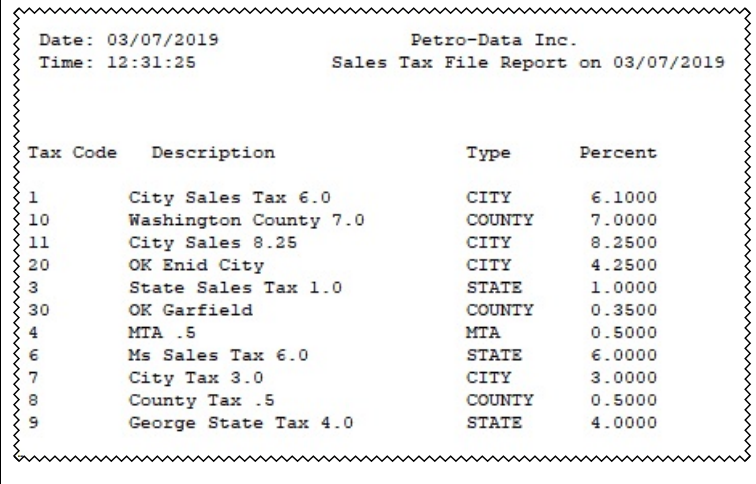

#### **Fuel Tax File List**

*Accounts Receivable, Tax Files, Fuel Taxes, Fuel Tax File List* 

This report will print a list of the setup values of fuel taxes by type.

```
Note: 03/07/2019<br>
Patro-Data Inc.<br>
Time: 12:32:09<br>
Patro-Data Inc.<br>
Time: 12:32:09<br>
Patro-Data Inc.<br>
Patro-Data Inc.<br>
Patro-Data Inc.<br>
Patro-Data Inc.<br>
Patro-Data Inc.<br>
Patro-Data Inc.<br>
Patro-Data Inc.<br>
Patro-Data Inc.<br>
Pa
                                                                                                                                                                    Page N \circ \begin{matrix} \searrow \\ 1 \end{matrix}mummummummummummummummummummummummum
```
#### **Tax Auhtority List**

*Accounts Receivable, Tax Files, Fuel Taxes, Tax Authority List* 

This report will print a list of the setup values of Tax Authorities.

```
Page No \xleftarrow{\S}Date: 03/07/2019
                                    Petro-Data Inc.
  Time: 12:32:50
                              Tax Authority Report 03/07/2019
                                                                              \mathbf{1}>>>>>>>>>>>>>>>>>>>>>>>>>>>>>>
くくくくく
 Authcode 1
>>>>>>>>>>>>>>>>>>>>>>
 Tax Code Description
                               Tax Rate Prod Type Tax Type
                                                                    Category
     \OmegaNONE
                                  0.0000
                                                        City
                                            ALL
                                                                    Sales Tax
     30
         OK Garfield
                                 0.3500
                                             ALLSales Tax
         Ms Sales Tax 6.0
                                 6.0000
     6
                                            ALLSales Tax
        NONE
                                 0.0000
     \circALL
                                                                    Sales Tax
                                \begin{tabular}{cc} 0.0000 & \text{ALL} \\ 18.2000 & \text{GAS} \end{tabular}0 NONE
                                                        Other
                                                                    Sales Tax
     1 FEDERAL GASOLINE
                                                        Federal
                                                                    Fuel Tax
     2 STATE GASOLINE
                                 20.0000 GAS
                                                          State
                                                                    Fuel Tax
```
#### **Exemption Report**

*Accounts Receivable, Tax Files, Fuel Tax Exemptions* 

This report will print a list of the setup values of Tax Exemptions.

```
mmmmz
               mmmmmmmmmmm
Tax Code Description
             SIGNED STATEMENT
   1SIGNED STATEMENT
   10SIGNED STATEMENT<br>SIGNED STATEMENT<br>PERMIT HOLDERS
   1112\overline{a}FEDERAL GOVT
   33<br>
PUBLIC SCHOOL<br>
5<br>
EXEMPT COOPS<br>
6<br>
OFF ROAD EQUIP-LINE 19<br>
7<br>
NO ETHANOL CREDIT<br>
8<br>
GOVERNMENTAL<br>
9<br>
BONDED
   45<sub>5</sub>www.www.www.www.www.www.www.www.w
```
# **Accounts Payable**

# **Print Checks**

*Accounts Payable, Print Checks*

This option will print a check for any invoices that are due for payment. Each check is customized for your company.

Before printing checks, you must run the option 'Approve for Payment' selecting invoices that do not have a zero balance.

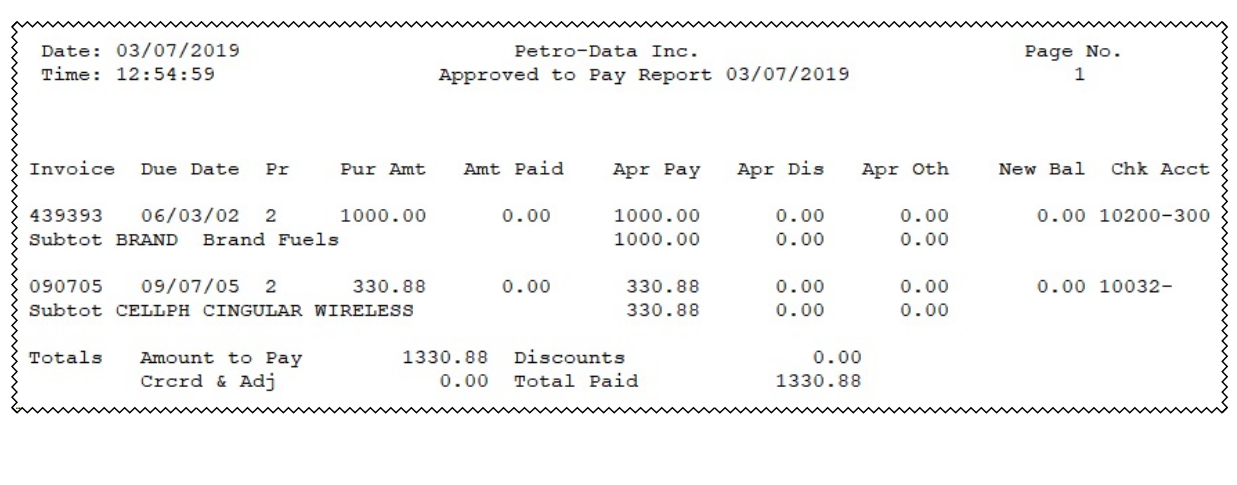

# **Reports Menu**

#### **Invoice Status Report**

*Accounts Payable, Reports Menu, Invoice Status Report* 

For this report, you can choose either Open Invoices or Paid Invoices in the current month. The balance of all invoices will be printed. This number represents the original invoice amount less any previous payments and plus/minus any adjustments.

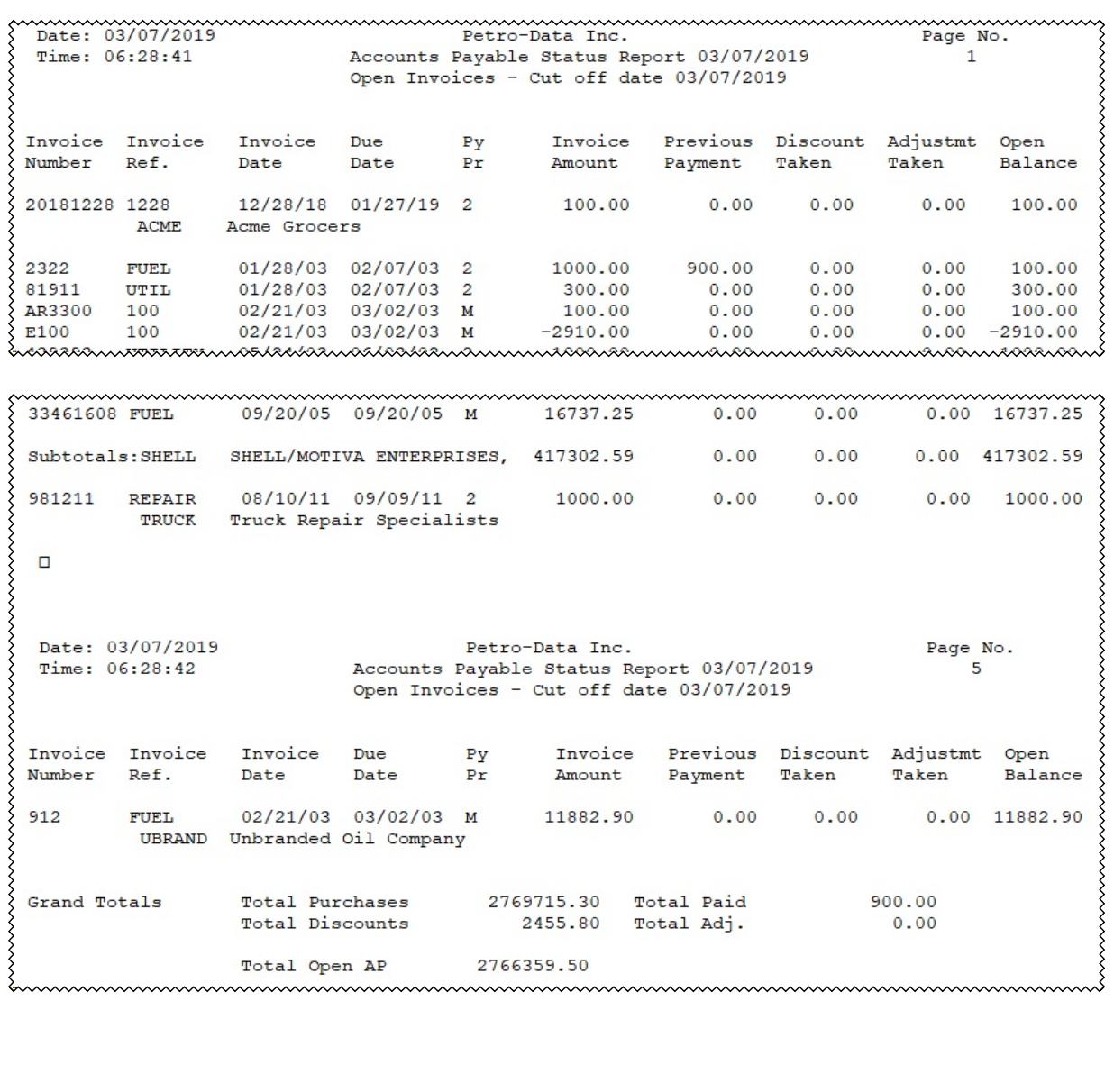

# **Aged Payables**

*Accounts Payable, Reports Menu, Aged Payables* 

This report will print all open invoices and their balance. It will also print the amounts by aging category.

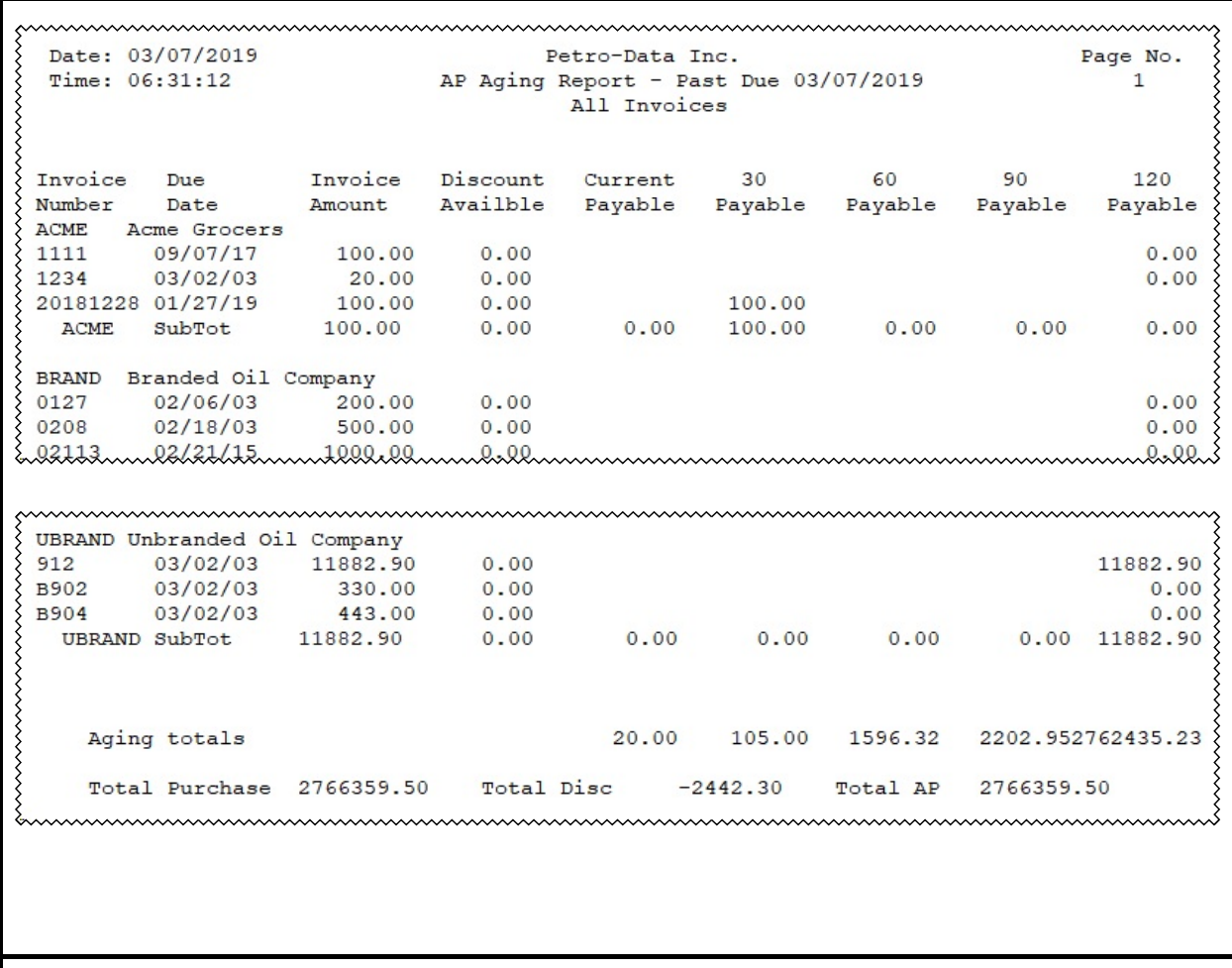

#### **Check Register**

*Accounts Payable, Reports Menu, Check Register* 

This report will print a detailed report of all checks printed. You may choose to include EFTs on this report. It can be printed with detail, summarized or by GL number.

**Detailed Register. Option to output to Excel does not work.**Page No.  $\frac{2}{3}$ Time: 12:42:20 Detail Check Register  $\mathbf{1}$ Date Range: 01/01/2015 TO 03/31/2015 All Accounts Ck No. Ck Date Vendor Vendor Name P Invoice Reference Ck Amount 99 01/01/15 EXXON **M EX99 x99**  $-6.65$ M CB798 X99 6.65 **x99**  $-126.61$ **M EX99** M CB857 **X99** 126.61 **M EX99** x99  $-45.88$ M CB858 X99 45.88 ---------- $0.00$ 16706.77 446 01/01/15 KOCH M 7558425 K446 M 7558640 K446 17427.22 M 7558692 K446 17424.97 M 7558836 K446 2232.55 M 7559743 K446 17422.70 71214.21 M 7560002 K448 17431.74 448 01/03/15 KOCH M 7561709 K448 17429.49 M 7561757 K448 17422.70 <u> La La La La La L</u> 52283.93 17436.26 450 01/03/15 KOCH M 7561671 K450 M 7562189 K450 17431.74 M 7562217 K450 17427.22 M 7562350 K450 17431.74 M 7562440 K450 17434.00 M 7563949 K450 16755.39 M 7564035 K450 16757.56 -----------120673.91 108722.39 Total Disbursements PTD Check Register Report Total  $-208662.68$ Totals do not include Void Checks 

**Summary Register. Output to Excel is available for this report and is written to cur\apchkreg.xls.**

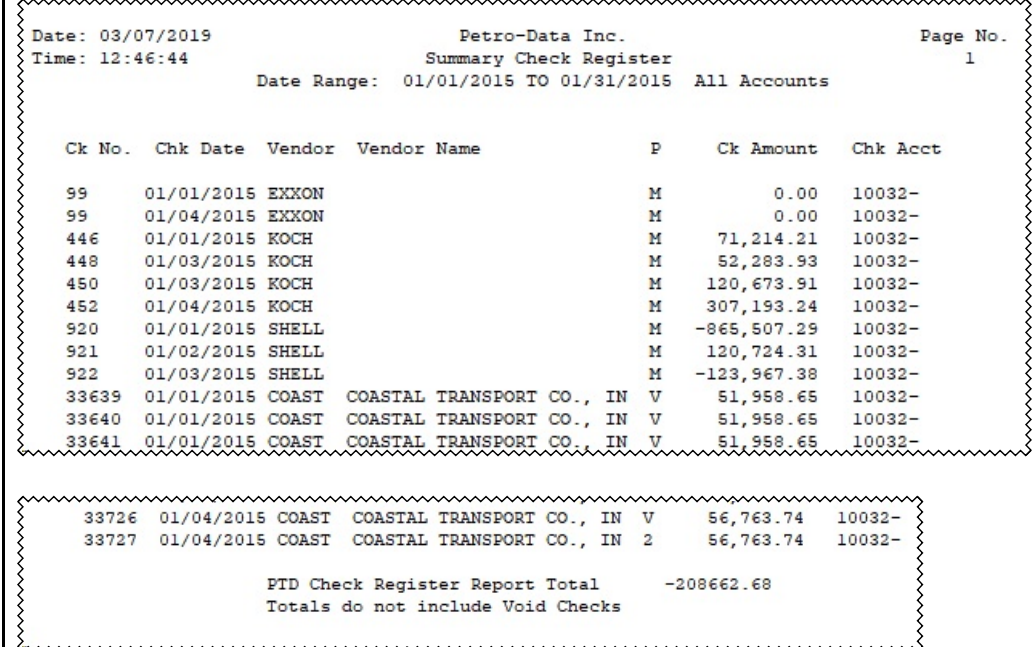

**GL Check Register. File output is not available for this option.**

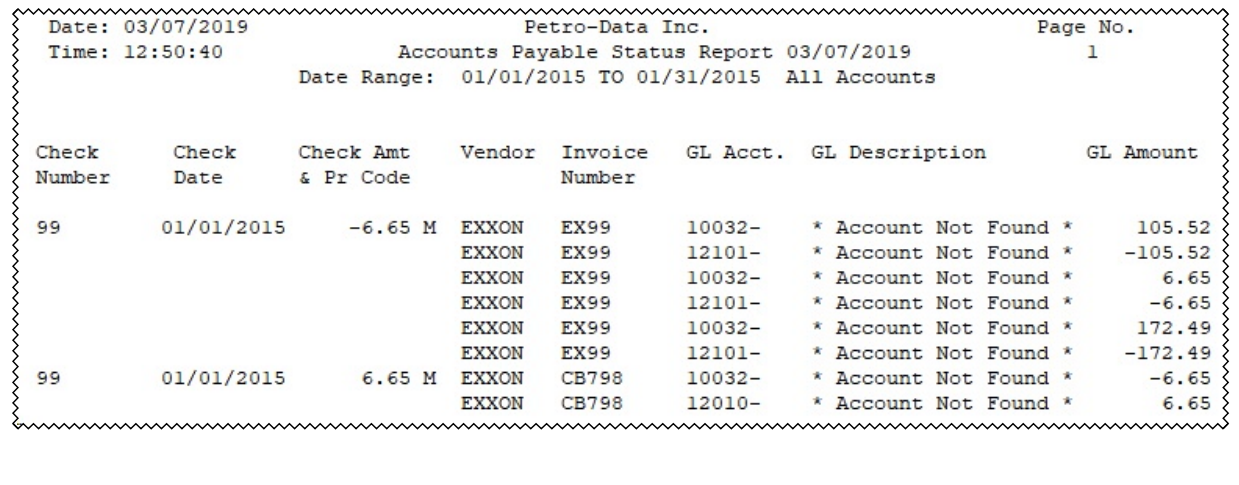

# **Cash Requirements**

*Accounts Payable, Reports Menu, Cash Requirements* 

This report will print all open invoices that are due on a specific date.

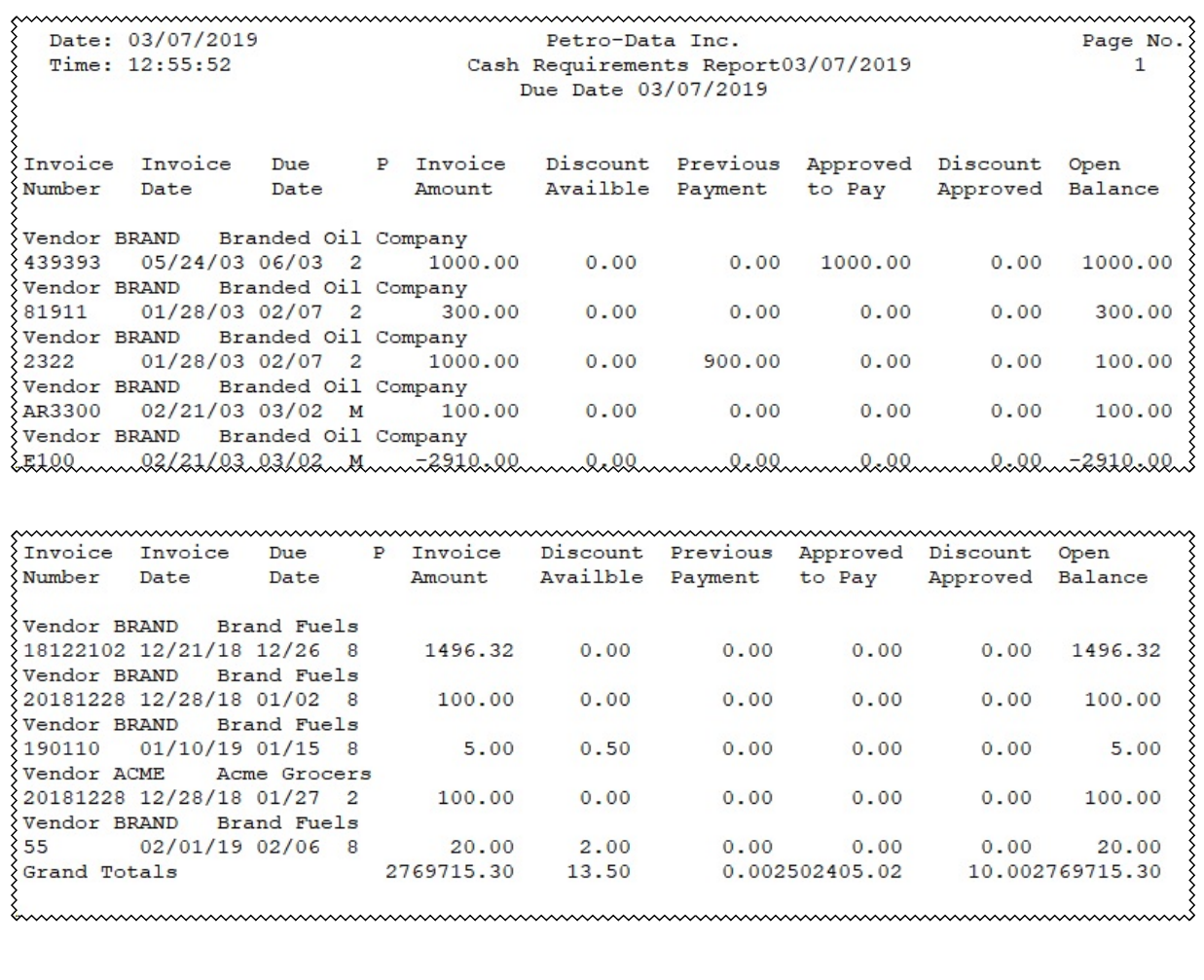

#### **Recurring AP**

*Accounts Payable, Reports Menu, Recurring AP* 

This report will print all invoices that have been entered and marked as a Recurring invoice.

```
Date: 03/07/2019 Petro-Data Inc.<br>Time: 13:00:10 AP Recurring Payables Report 03/07/2019
                                                                  Page No.
                                                                    \mathbf{1}くくく
Vendor Name
                               Invoice Refer.
                                                Amount Next-Due Pd Fq
BRAND Branded Oil Company RECURR RENT 100.00 10/17/98 M 1
ξ
         Control Acc 20500-100 Dis. Acc / Amt 70700-100 / 100.00 \Big\}\sum_{i=1}^{n} ACME Acme Grocers
                                                    0.00 / /
                                                                      \circ<u> Lummummummummummummummummummummumm</u>
```
# **AP Sales Tax Report**

*Accounts Payable, Reports Menu, AP Sales Tax Report* 

This report lists vendor invoices entered in Jobber Purchases with Sales Tax and the amount of Sales tax.

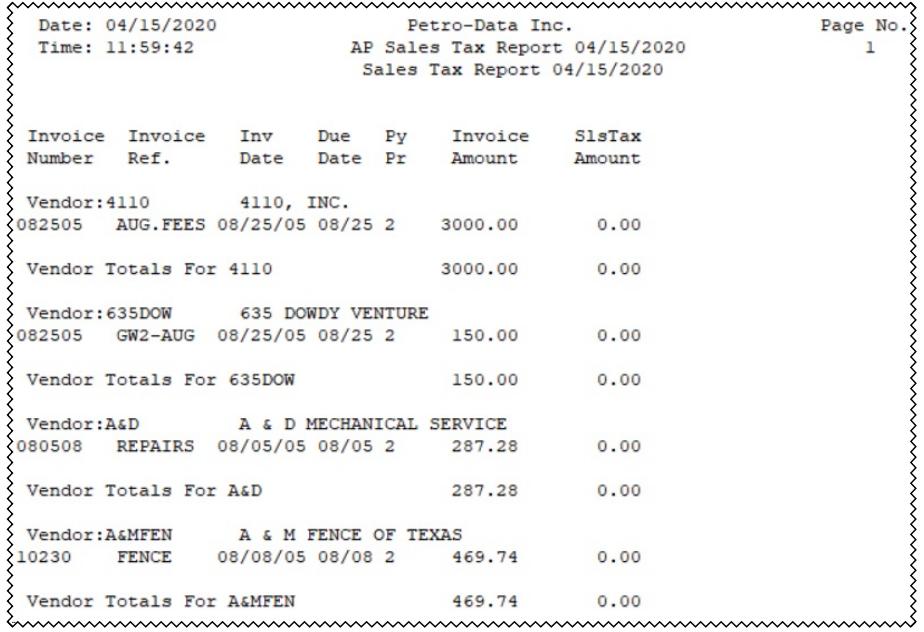
### **AP Distribution**

*Accounts Payable, Reports Menu, AP Distribution* 

This report lists data by invoice, batch, vendor or account. It is an excellent report to see the detail of batches that were posted to the General Ledger. Use this report to check the distribution on a single invoice or for a specific GL account.

Date: 03/07/2019 Petro-Data Inc. Page No. Time: 13:02:52 AP Distribution Report 03/07/2019  $\mathbf{1}$ Date Range: 01/01/2015 to 01/31/2015  $\Big\}$  G.L. Acc Account Description Date Batch Vendor Invoice Reference Amount  $\{$  20500-100 Accounts Payable - Jobber 01/31/2015 20150131 COAST 56829 FRT56829  $-164.40$  $\{$  20500-100 Accounts Payable - Jobber 01/31/2015 20150131 COAST 58529 FRT58529  $-164.40$  $-328.80$ Subtotal Account  $\frac{1}{2}$ 72600-100 Freight Expense - Jobber 01/31/2015 20150131 COAST 56835 FRT56835 164.40  $\frac{1}{2}$ 72600-100 Freight Expense - Jobber 01/31/2015 20150131 COAST 58535 FRT58535 164.40 Subtotal Account 328.80  $0.00$ Total 

## **Bank Reports**

*Accounts Payable, Reports Menu, Bank Reports* 

This report is the same option in bank Reconciliation. All checks that have been updated in the system will be printed. A running total will print for each account.

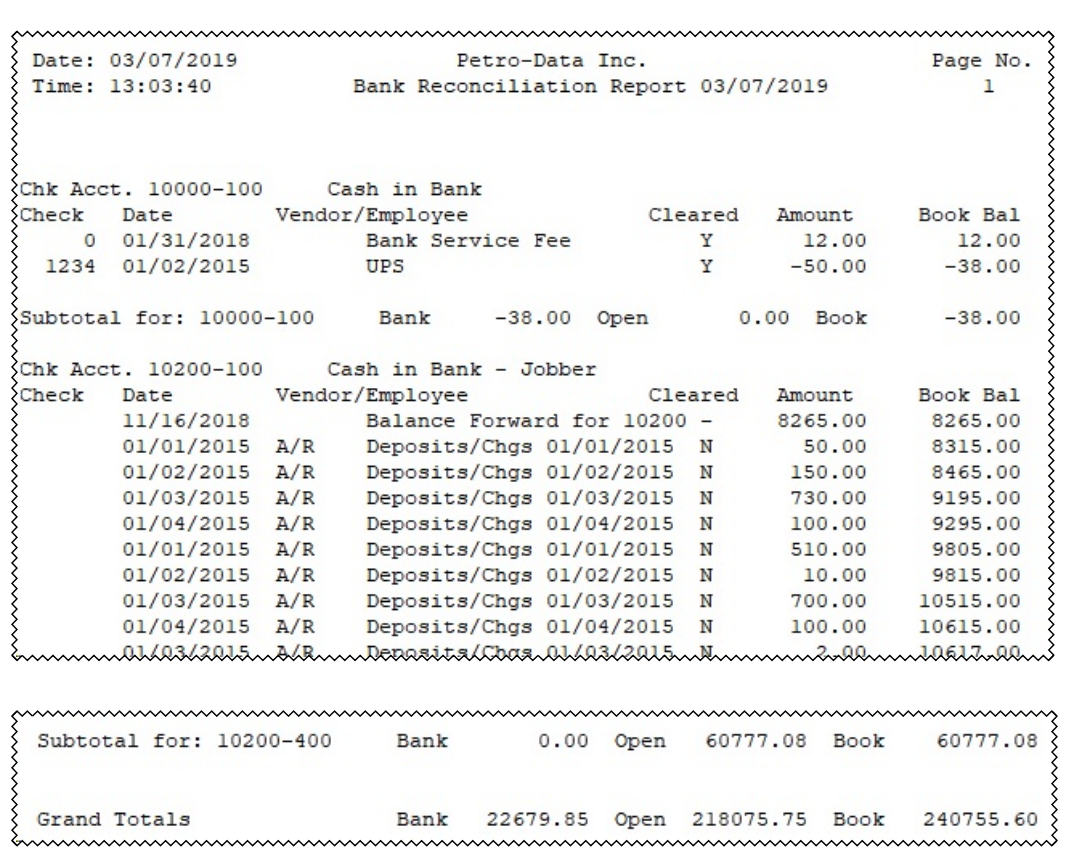

#### **Vendor List**

*Accounts Payable, Reports Menu, Vendor List* 

This report is a listing of all vendors in the vendor file including address, telephone, YTD information, balance among other things. The short report lists key vendor information in one line per vendor.

Petro-Data Inc.<br>Vendor File Report 03/07/2019 Page No. Date: 03/07/2019 Time: 13:14:07  $\overline{1}$ Vendor Name Contact Title \Address1<br>\Address1 Address2 City/St<br>\Telephone Type Buyer Prior. Tax Code Terms Open Debit Credit L.P.Date L.P.Amt YTD Pur YTD Pay YTD Dis Balance  $\overline{\text{ACME}}$  Acme Grocers Juan  $89876$  Warehouse San Antonio TX 6 Warehouse <br>10.000 120 120 220 120 88888888 100.000 120 88888888 100.000 120 88888888 100.00  $0.00$ BRAND Brand Fuels  $\{1$  Main Street San Antonio TX 99999 08/06/18 1000.00 4024 2000 888888888 2024.27  $0.00$ Sales Mangaer  $\{$  SELE Branded Oil Company Joe 1234 Loop<br>
FUEL 2 0.000 Net 10 0.00<br>
20000 02/24/11 1000.00 62759 4470 88888888 58874.30  $\{1234\text{ Loop}$ TX -----------------------CGF CHEVRON  $\begin{array}{ccccc} 2 & 0.000 & & & \text{NET} & 10 & & & \end{array} \quad \begin{array}{ccccc} \text{AMARILLO} & & \text{TX} & 79105 \cr 453492.63 & & \end{array}$  $\mathcal{P}.\circ.$  BOX 15000 

#### **AP Invoices**

*Accounts Payable, Reports Menu, AP Invoices*

This report lists invoices by date range or cut-off date. It can also print for a specific vendor all all vendors. Invoices can be either open or paid.

Page No.  $\overline{1}$ Vendor Name Contact Title Address1<br>Telephone Type Buyer Prior. Tax Code Terms (Pelephone Type Buyer Prior. Tax Code Terms (Perms) Credit L.P.Date L.P.Amt YTD Pur YTD Pay YTD Dis Balance  $\overline{\text{ACME}}$  Acme Grocers Juan  $89876$  Warehouse 6 Warehouse 2 0.000<br>0 08/01/18 20.00 220 San Antonio TX  $0.00$ 100.00 -----------------BRAND Brand Fuels  $\{1$  Main Street San Antonio TX San Ant 35<br>8 0.000 Net 5 @ 10%<br>99999 08/06/18 1000.00 4024 2000 88888888 2024.27  $0.00$ SELE Branded Oil Company Joe Sales Mangaer Houston TX  $\frac{1234 \text{ Loop}}{}$ 1234 Loop<br>FUEL 2 0.000 Net 10<br>20000 02/24/11 1000.00 62759 4470 88888888 58874.30  $0.00$ . <u>\_\_\_\_\_\_\_\_\_\_\_\_\_</u> --------------------- $\begin{tabular}{ll} \multicolumn{2}{l}{{\bf CGF}}\\ \multicolumn{2}{l}{\bf CIF} & \multicolumn{2}{l}{\bf CHEVRON} \end{tabular}$ 2 0.000 NET 10 AMARILLO TX TX 79105}  $\mathcal{F}$ .O. BOX 15000 \*\*\*\*\*\* 05/24/11 1039.58 5780613 4913955 88888888 866657.39 

### **Print 1099 Forms**

*Accounts Payable, Reports Menu, Vendor*

Print 1099 data on a pre-printed form. You can request data from either Current Year or Last Year. Vendors must be marked as a 1099 vendor.

This is the same report as in the 1099 module.

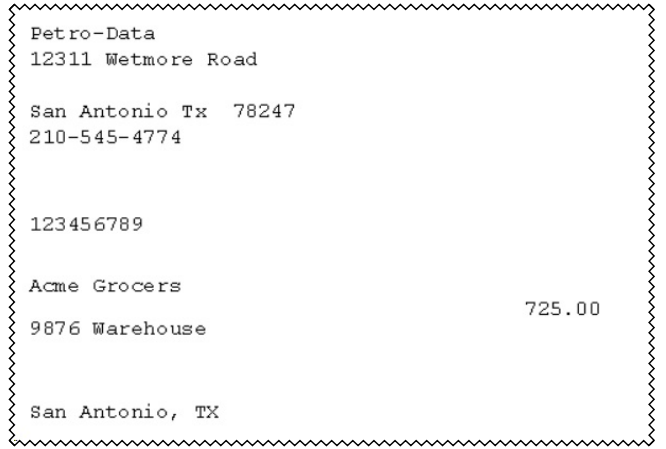

# **Labels**

*Accounts Payable, Labels*

This menu option will print mailing labels for your vendors.

# **Bank Reconciliation**

## **Bank Summary Report**

*Accounts Payable, Bank Reconciliation, Bank Summary Report*

This report displays on-screen one line per bank account with the Balance Forward, Cleared Items, Open Items and Bank Balance.

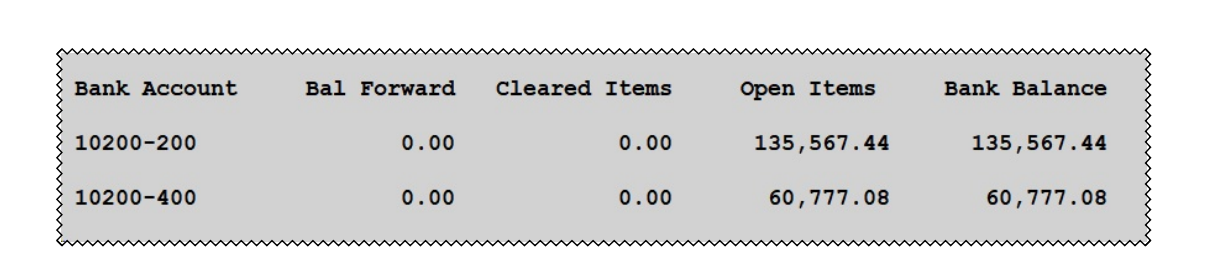

## **Bank Detail Report**

*Accounts Payable, Reports Menu, Bank Detail Report*

This report prints the details of items added in the Bank Reconciliation. The Book Balance is printed for each account number. The system will automatically create a spreadsheet in \cur\apreport\bankrep.xls.

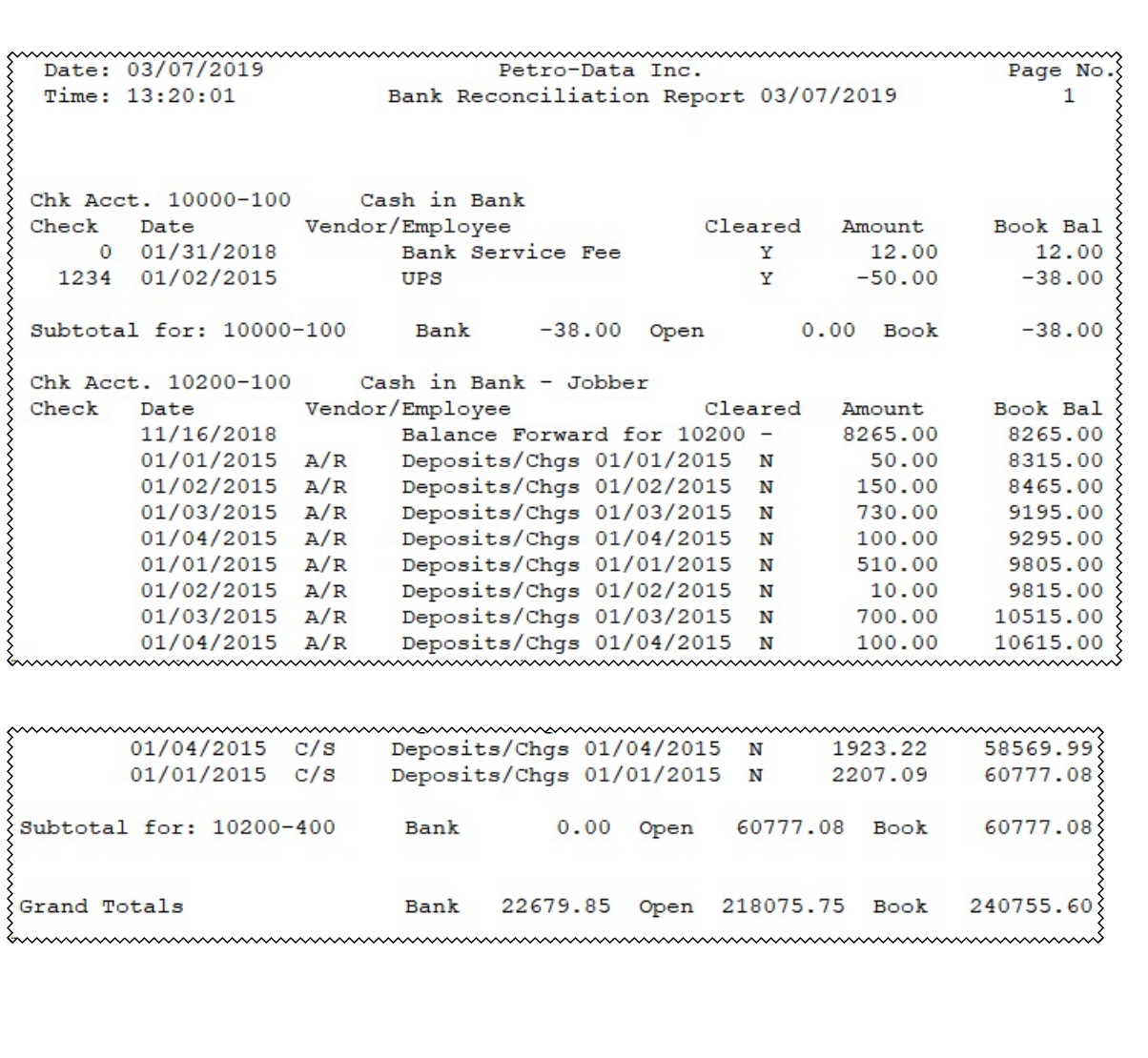

## **1099 Module Verification Report??**

*Accounts Payable, 1099 Module, Verification Report*

Print this report to review and verify 1099 amounts for your vendors. You must run the menu option 'Calculate 1099 Amounts' before running this report.

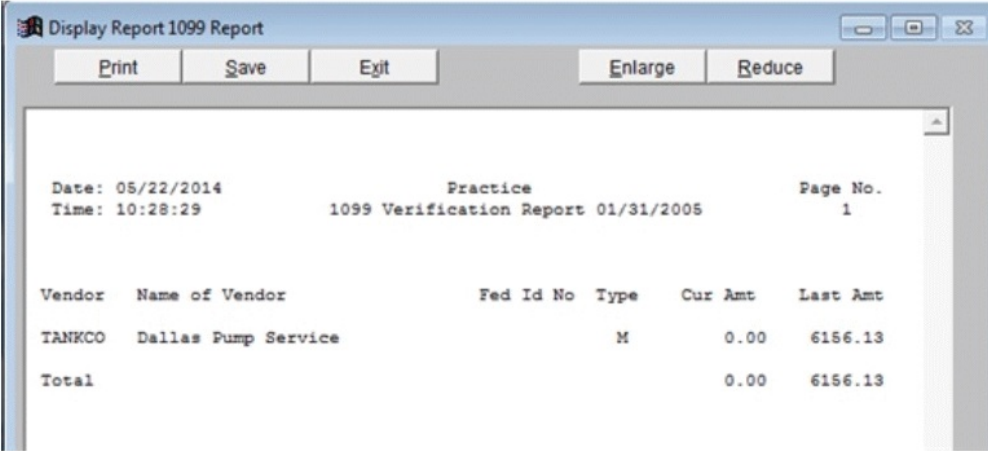

### **Print 1099 Forms**

*Accounts Payable, 1099 Module, Print 1099 Forms* 

Print 1099 data on a pre-printed form. You can request data from either Current Year or Last Year. Vendors must be marked as a 1099 vendor.

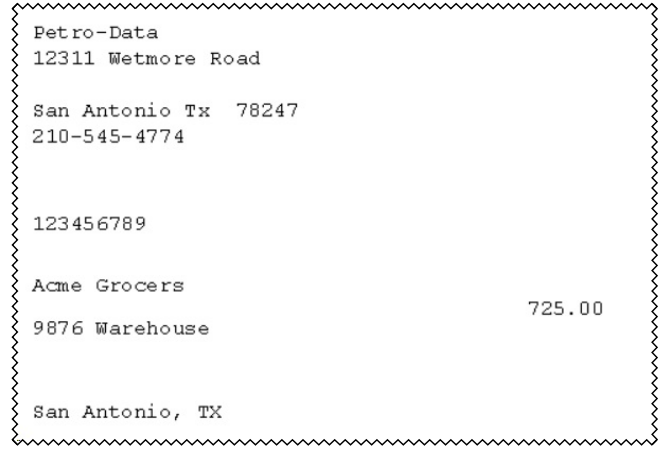

### **Print 1096 Form**

*Accounts Payable, 1099 Module, Print 1096 Form* 

Print the company 1096 data on a pre-printed form. The 1096 is filed with the IRS. All 1099s should be printed and finalized before printing the 1096.

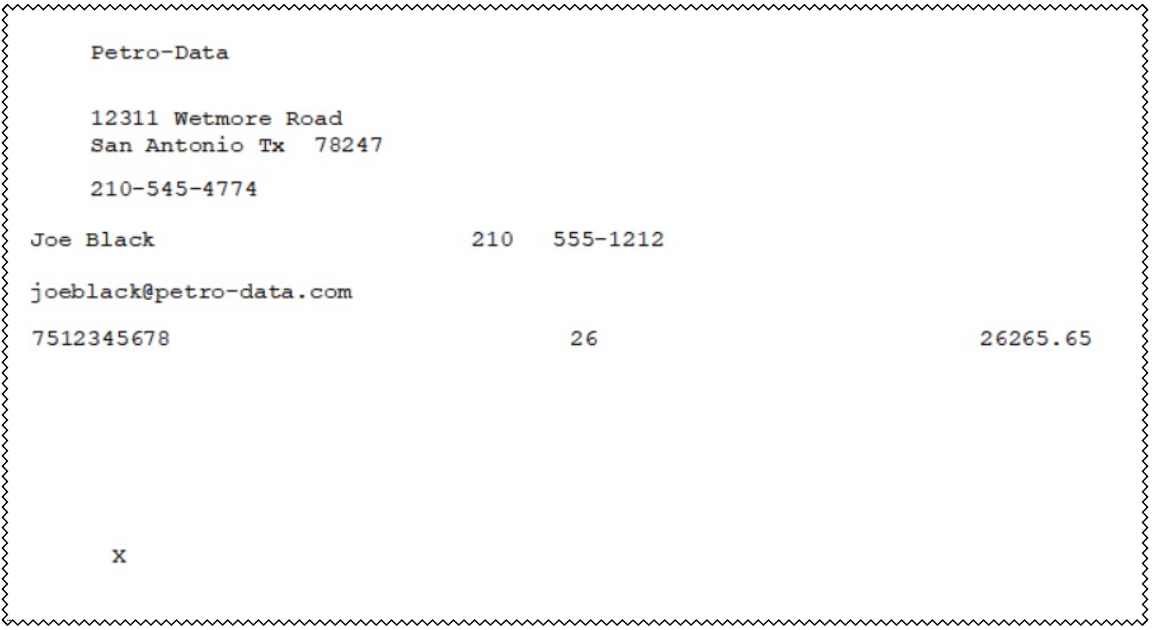

# **Release to General Ledger**

## **Control Report**

*Accounts Payable, Release to General Ledger, Control Report*

This report displays an overview of each AP account to ensure that the GL Open AP account is in balance with the detailed open item list.

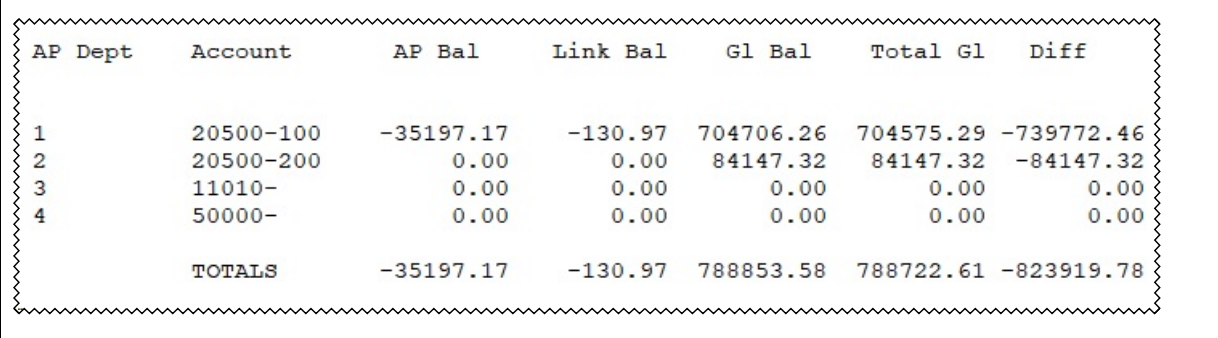

## **EFTs**

#### **EFT Report**

*Accounts Payable, EFTs, EFT Report*

This option prints a list of all posted EFTs.

Date: 02/07/2012 Page No. Deno Company Time: 14:46:11 Posted EFT Report 02/07/2012  $\mathbf 1$ Batch Range 930721 to 930721 Batch EFT No. Vendor CustNo Type Ref. No. Description Amount BRAND BLUE C 1200 CR CARD FROM 100 930721 100  $-980.00$ Chk Acct 10200-100 AP Acct 20500-100 CC Acct 11000-100 1 100 BRAND BLUE C 1300 CR CARD FROM 100<br>
Chk Acct 10200-100 AP Acct 20500-100 CC Acct 11000-100<br>
1 100 BRAND BLUE B 1300 CHARGEBACK FOR 100  $-1940.00$ 930721 100 100.00 930721 100 Chk Acct 10200-100 AP Acct 20500-100 CC Acct 11000-100 GL Acct 11000-100 1 100 BRAND BLUE I 1234<br>Chk Acct 10200-100 AP Acct 20500-100 930721 100 AP INVOICE BRAND 1000.00 C 3200 CR CARD FROM 200  $-970.00$ 930721 100 **BRAND ACHE** Chk Acct 10200-100 AP Acct 20500-100 CC Acct 11000-100 930721 100 BRAND ACHE C 3300 CR CARD FROM 200  $-1940.00$ Chk Acct 10200-100 AP Acct 20500-100 CC Acct 11000-100 Chk Acct 10200-100 AP Acct 20500-100 CC Acct 11000-100 GL Acct 11000-100 930721 100 1000.00 930721 100 BRAND BLUE I 1234 AP INVOICE BRAND Chk Acct 10200-100 AP Acct 20500-100 \*\*\*\* EFT Totals: EFT Aut -1820.00 Line Tot  $-3630.00$ Subtotal for BRAND EFT Ant  $-1820.00$  Line Tot  $-3630.00$ 

# **Quick Checks**

## **Quick Check Report**

*Accounts Payable, Quick Checks, Quick Check Report*

This report prints a list of checks printed within a rage of dates.

Date: 03/07/2019 Petro-Data Inc.  $\{Time: 13:27:56$ Quick Check Report Date Range: 01/01/2001 to 03/07/2019 くくくくくくくくくくくくくく Vendor Check No. Chk Date Inv Num. Org Amt Posted? 234 06/15/2006 1231<br>123 01/02/2008 111 **BRAND** 100.00 N **BRAND** 1000.00  $\, {\rm N}$ Grand Total 1100.00 

## **AP Setup Program**

#### **EOM Status Report**

*Accounts Payable, AP Setup Program, EOM Status Report*

For the current month and year, this report prints the number of transactions by type. The total outstanding dollars for each module are also printed. You can request this for Inventory, Accounts Receivable or Accounts Payable.

```
mummummummummummummummum
}<br>} AP EOM Status Report - Month 3 Year 2020 Date: 04/15/2020 12:11:43
AP Checks. Current File 5759 History 0 EOM Backup 4645<br>
{Invoices. Current File 1161 History 0 EOM Backup 543<br>
{AP Dist . Current File 24423 History 0 EOM Backup 1521<br>
} Hst Bals. History File 0 HistDol 0.00 EOM Dol 159647
tummummummummummummummummummummu
```